# **UNIVERSIDAD SAN PEDRO FACULTAD DE EDUCACIÓN Y HUMANIDADES SECCIÓN DE POSGRADO**

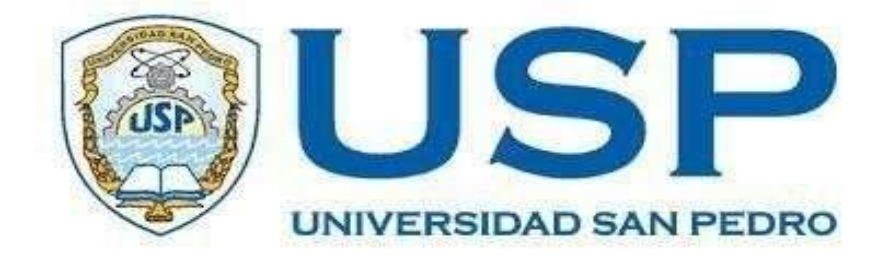

**Tutoriales web para mejorar el conocimiento de programas informáticos básicos, Instituto Superior Tecnológico Interamericano - Trujillo**

**Tesis para Obtener el Grado Académico de Maestro en Educación con Mención en Docencia Universitaria e Investigación Pedagógica**

**Autor**

**Luna Victoria Jiménez, Pedro Fernando**

**Asesora**

 **Sánchez Pereda, Silvana América**

**Trujillo - Perú**

**2020**

## **PALABRAS CLAVE**

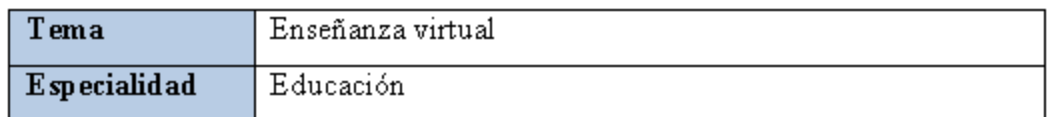

## **KEY WORDS**

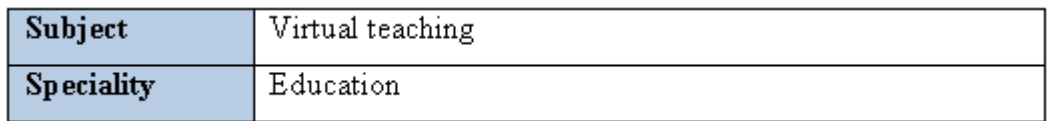

## **LÍNEA DE INVESTIGACIÓN**

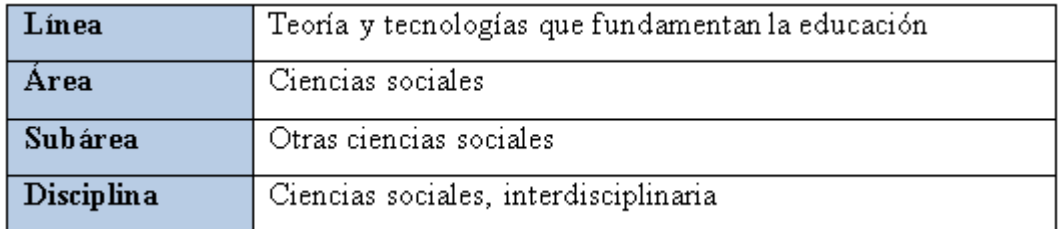

#### **LINE OF INVESTIGATION**

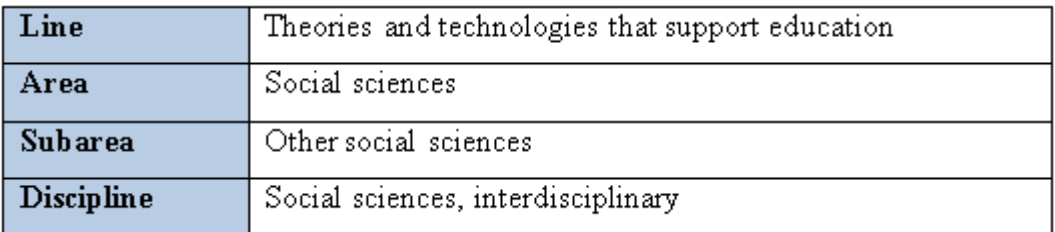

# **TÍTULO**

Tutoriales web para mejorar el conocimiento de programas informáticos básicos, Instituto Superior Tecnológico Interamericano - Trujillo

## **TITLE**

Web tutorials to improve knowledge about basic computer programs in Interamericano Institute - Trujillo

## **RESUMEN**

En el Perú se incluye la enseñanza de las TIC en la educación básica; sin embargo, al finalizar esta etapa, el conocimiento de programas informáticos básicos no siempre es alcanzado por los alumnos. De igual forma, es conocido que existen muchos adultos que desconocen cómo utilizar estas tecnologías.

El objetivo general de esta investigación fue demostrar que la aplicación de tutoriales web mejoraba el conocimiento de programas informáticos básicos en los alumnos del Instituto Superior Tecnológico Interamericano de Trujillo.

En este trabajo se realizó un tipo de investigación aplicada, con diseño de contrastación cuasiexperimental. Las unidades de análisis las constituyeron los alumnos de la carrera profesional de Computación e Informática del Instituto Superior Tecnológico Interamericano de Trujillo, considerando la población de 39 alumnos. Para la muestra, se tomó un grupo experimental de 22 alumnos, y un grupo control de 17 alumnos. La técnica de investigación utilizada fue la encuesta y como instrumento se empleó el cuestionario.

Luego de la aplicación de los tutoriales web se obtuvo la mejora del conocimiento de programas informáticos básicos en los alumnos del Instituto Superior Tecnológico Interamericano de Trujillo.

## **ABSTRACT**

In Peru, ICT are taught in basic education. However, when basic education finishes, knowledge about basic computer programs is not always satisfactory. Also, there are adults who do not know how to use these technologies.

The general objective of this study was to demonstrate that the application of web tutorials improved the students' knowledge about basic computer programs in Interamericano Institute of Trujillo.

In this study, applied research was conducted, with a quasi-experimental design. The units of analysis were the computer science students of Interamericano Institute of Trujillo. The population was 39 students. The experimental group consisted of 22 students; and the control group consisted of 17 students. The research technique was the survey; and the research instrument was the questionnaire.

After applying the web tutorials, the students' knowledge about basic computer programs in Interamericano Institute of Trujillo was improved.

## ÍNDICE DE CONTENIDOS

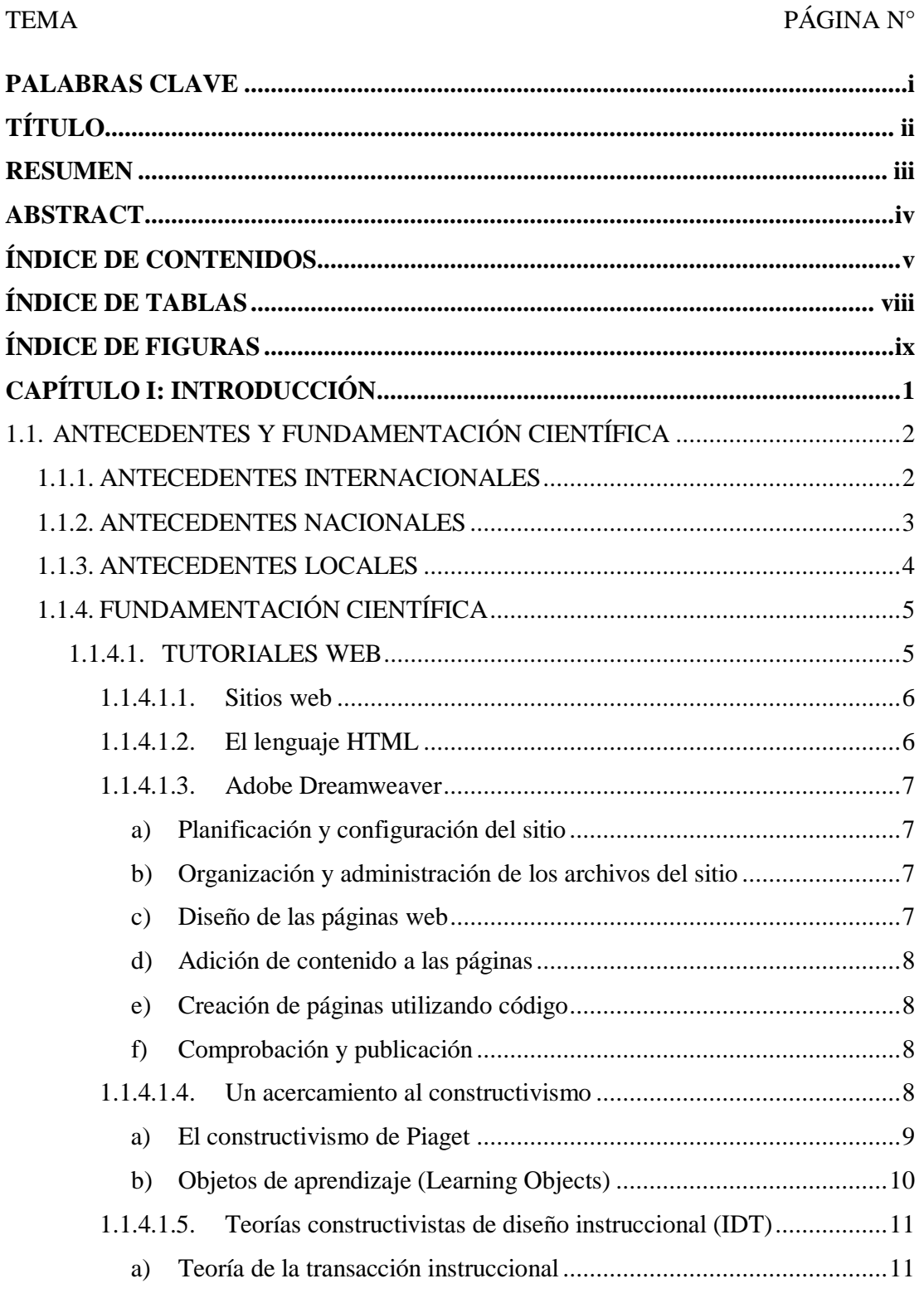

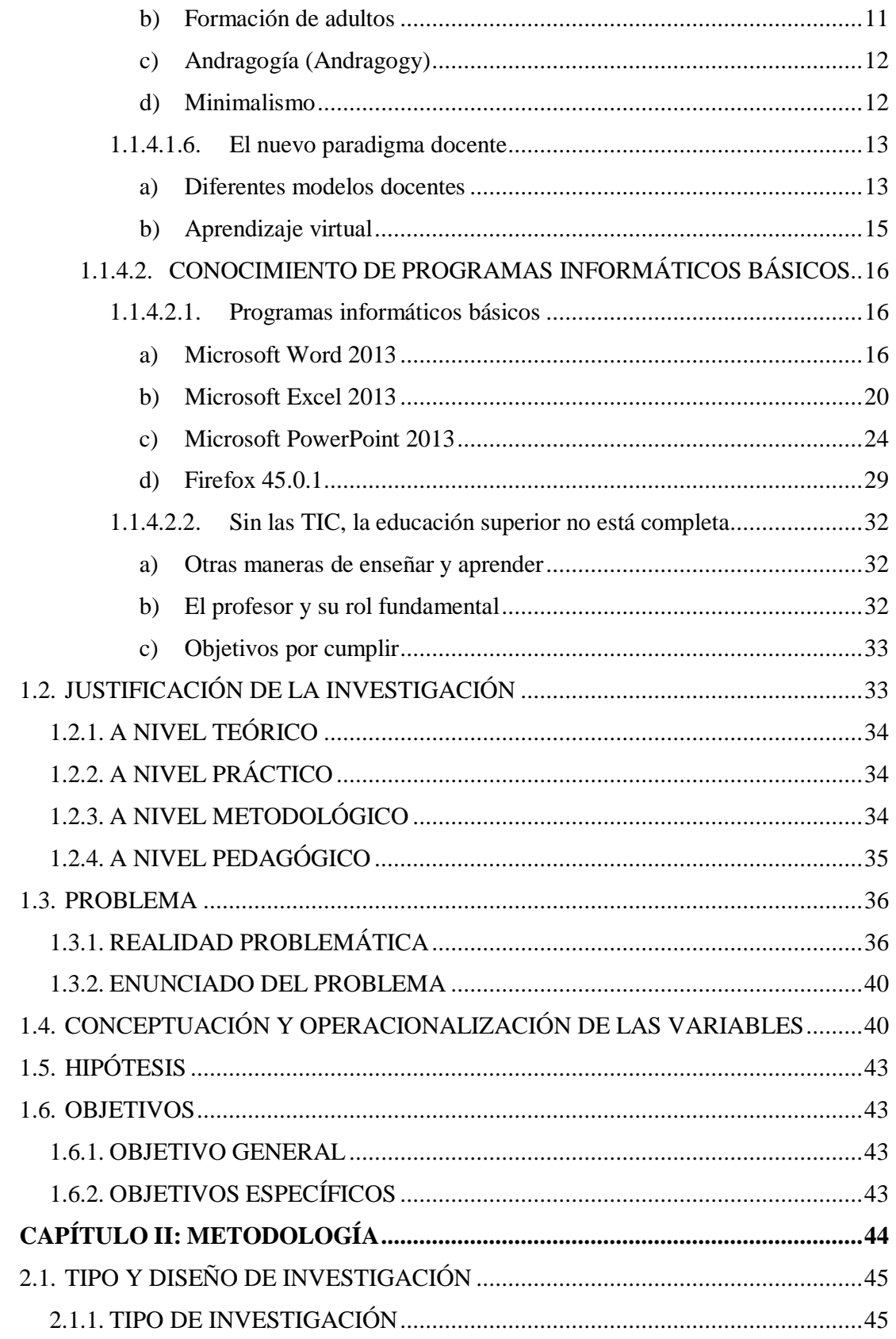

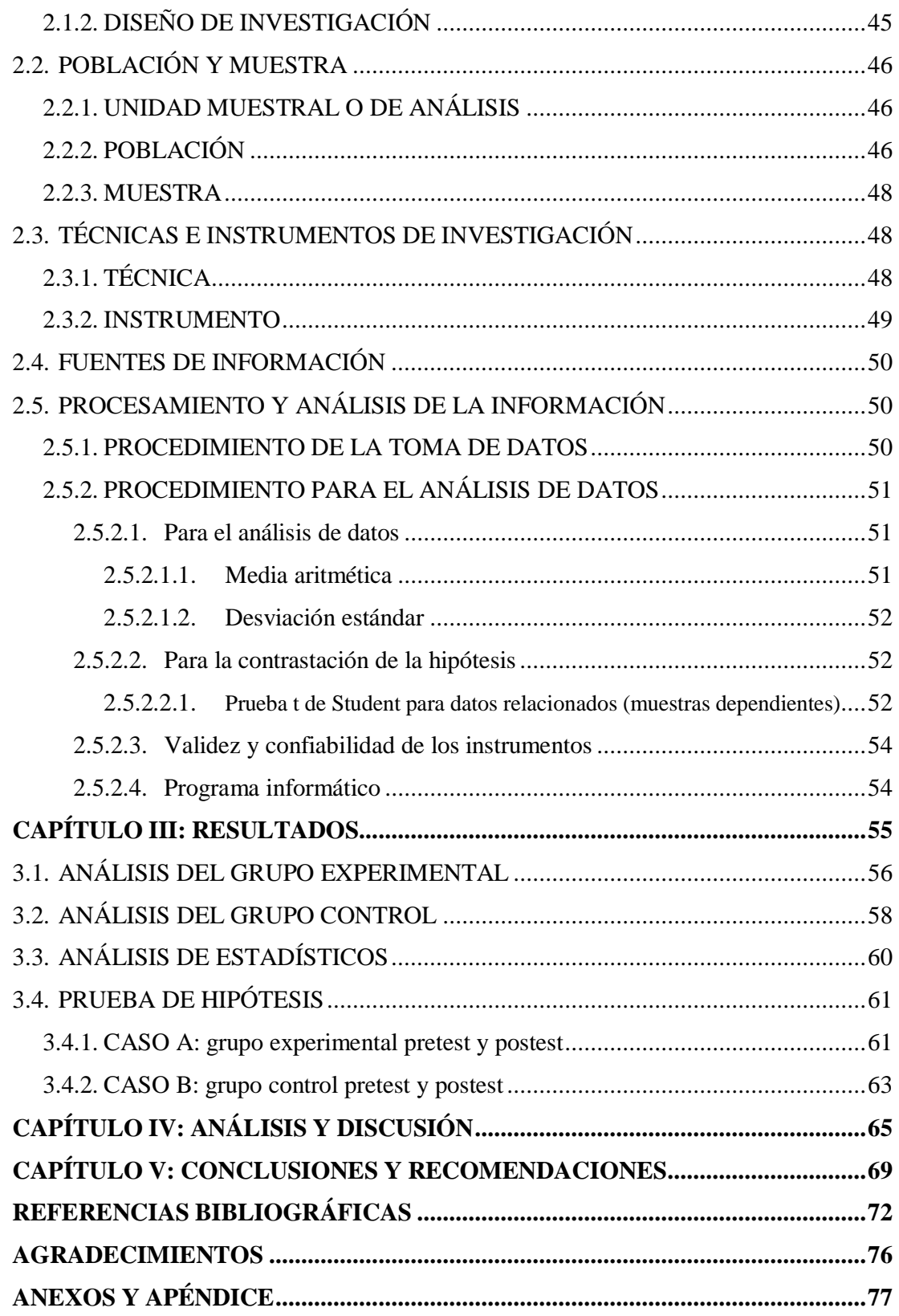

# ÍNDICE DE TABLAS

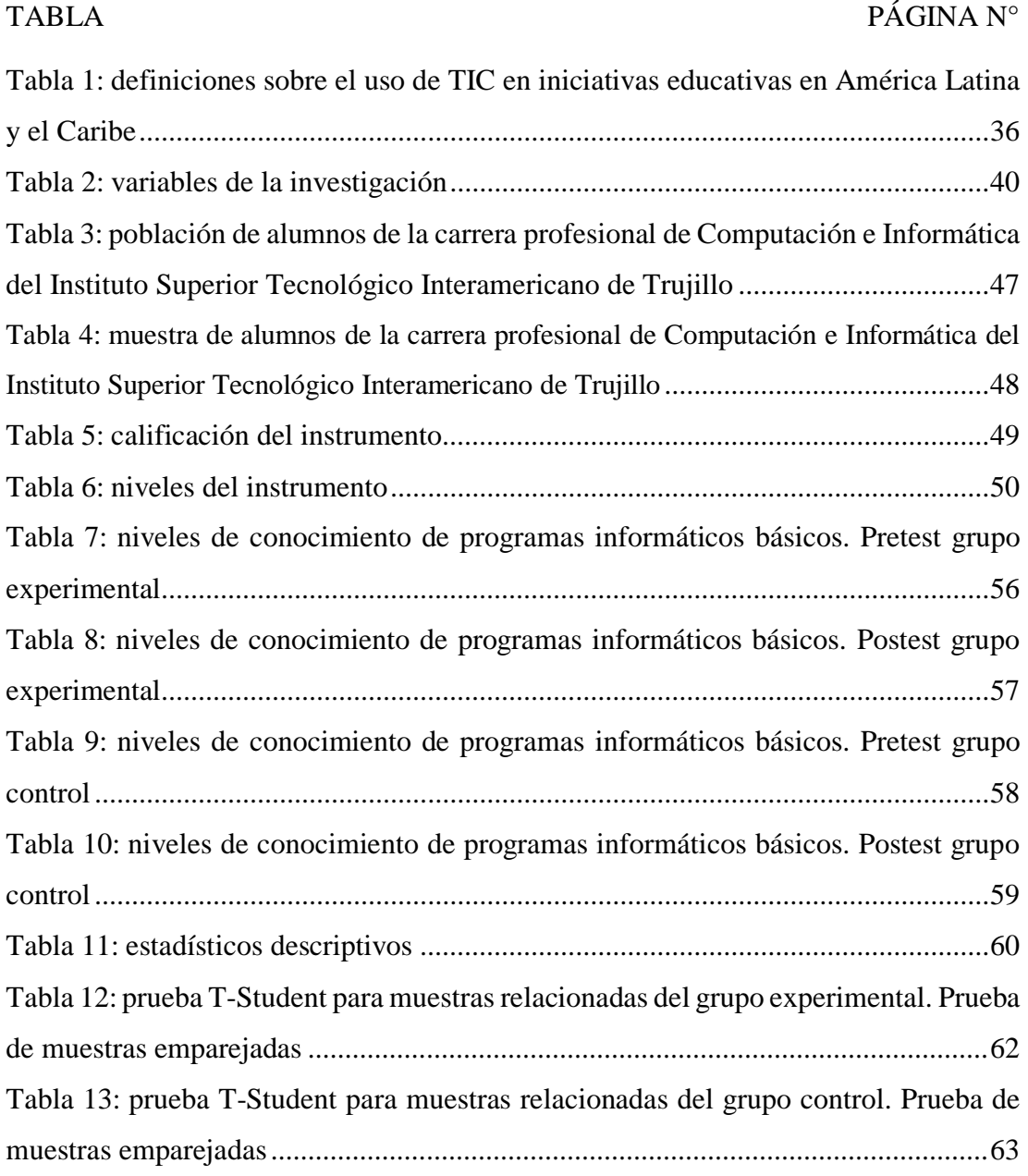

## ÍNDICE DE FIGURAS

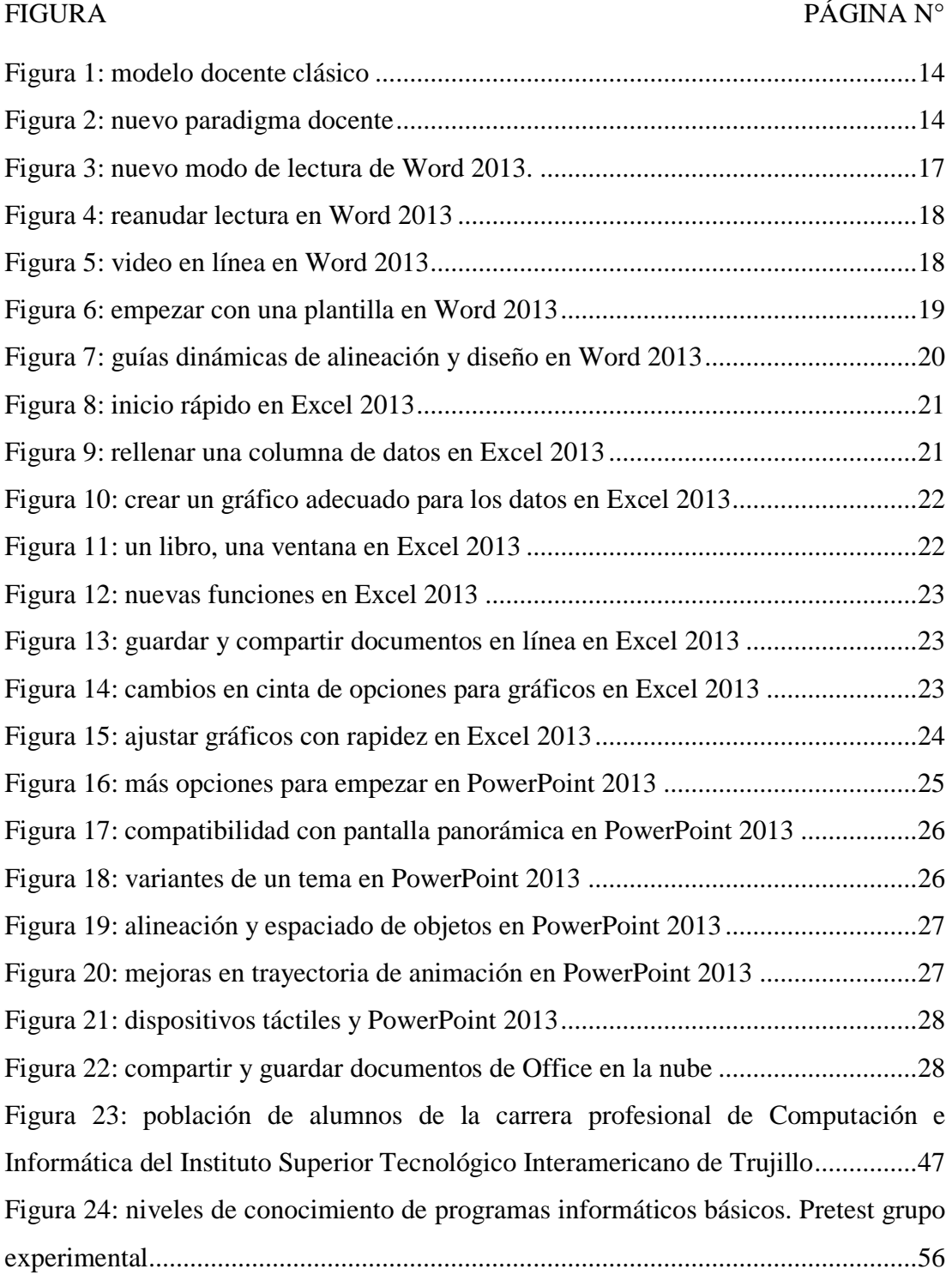

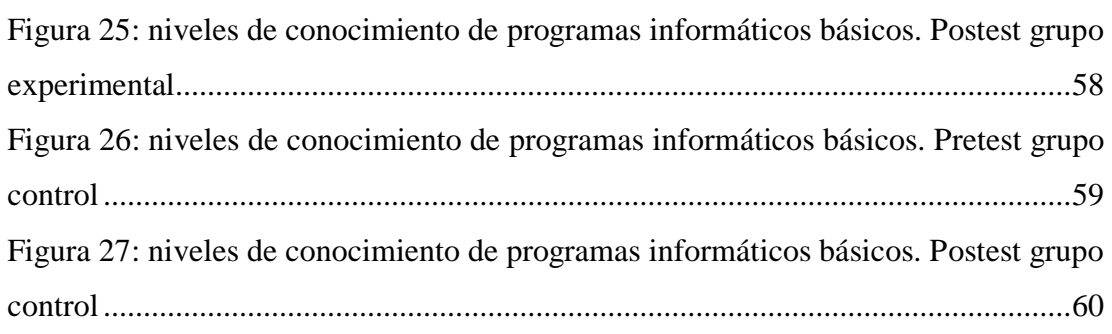

# CAPÍTULO I **INTRODUCCIÓN**

## **1.1 ANTECEDENTES Y FUNDAMENTACIÓN CIENTÍFICA**

## **1.1.1**

Ceballos, Ospina y Restrepo (2017). *"Integración de las TIC en el proceso de enseñanza y aprendizaje".* Tesis para optar al título de magíster en educación. Universidad Pontificia Bolivariana. Mocoa, Colombia. En este trabajo se utilizó un tipo de investigación mixta, combinando los procesos de investigación cualitativa y cuantitativa para obtener datos suficientes, que al analizarlos conlleven a la creación de un ambiente de aprendizaje óptimo.

En el presente trabajo se buscó mejorar la enseñanza y el aprendizaje en los colegios San Agustín y Pio XII del Municipio de Mocoa, integrando las tecnologías de la información y la comunicación en las áreas de Ciencias Naturales y Matemáticas. Para lograr esto se empleó el blog, publicando los contenidos, videos, talleres y evaluaciones en línea; igualmente, el Smartphone, mediante el uso de aplicaciones Android y programas educativos. De esta forma el alumno accedió a la información en diferentes momentos y utilizó el tiempo libre para familiarizarse con las áreas mencionadas. Así, el estudiante acudió al centro educativo con mayor conocimiento, consiguiendo el lenguaje técnico propio de cada curso. Se obtuvo como conclusión que el uso de las TIC mejoraba la disciplina y los resultados académicos de los alumnos.

Alegría (2015). *"Uso de las TIC como estrategias que facilitan a los estudiantes la construcción de aprendizajes significativos"*. Tesis para obtener el grado académico de licenciado en educación y aprendizaje. Universidad Rafael Landívar. Guatemala de la Asunción, Guatemala. Esta investigación tuvo como finalidad determinar de qué manera los alumnos del nivel básico del Colegio Capouilliez empleaban las TIC como medio de aprendizaje. Así, se identificaron las TIC utilizadas para mostrar la información y crear diseños. El enfoque de este trabajo fue no experimental, cuantitativo y de diseño transversal descriptivo. Se utilizó como instrumento un cuestionario elaborado por el investigador. Se consideró una muestra de 225 alumnos, 109 varones y 116 mujeres, con un nivel de confianza de 95 % y probabilidad de error de 5 %. Todos con una edad entre 13 y 16 años.

#### **1.1.2 ANTECEDENTES NACIONALES**

Martínez (2018). *"La integración de las TICs en las buenas prácticas docentes en la institución educativa particular Enrique Meiggs - 2017".* Tesis para optar el título profesional de licenciada en ciencias administrativas y marketing estratégico. Universidad José Carlos Mariátegui. Moquegua, Perú. En este trabajo se utilizó un diseño de investigación no experimental y transversal, ya que el estudio de las variables TICs y buenas prácticas docentes se realizó en un solo momento. También se realizaron 26 encuestas a profesores, y entrevistas al director y coordinadores de cada nivel educativo.

Se obtuvo como resultado que los profesores tenían actitudes favorables hacia el uso de las TIC en sus clases. Pero eran pocos los usos que les daban desde un punto de vista constructivista para la enseñanza y aprendizaje, dejando notar el uso de prácticas tradicionales. Como conclusión se ofrece una apreciación sobre el efecto del uso de las TIC en la educación

Lloclla y Rojas (2015*). "Las tecnologías de la información y comunicación en el proceso de enseñanza-aprendizaje de los estudiantes del centro de educación técnico productiva Pedro Paulet de Huancavelica"*. Tesis para optar el título profesional de Licenciado en Educación. Universidad Nacional de Huancavelica. Huancavelica, Perú. El objetivo de la investigación fue determinar la relación existente entre la aplicación de las TIC y el proceso de enseñanza aprendizaje de los alumnos del CETPRO "Pedro Paulet" de Huancavelica. Se empleó el método descriptivo correlacional, el cual permitió obtener como resultado que la aplicación de las TIC se relaciona de forma positiva y significativa con el proceso de enseñanza aprendizaje de los estudiantes del CETPRO "Pedro Paulet" de Huancavelica con un 95 % de confianza.

#### **1.1.3 ANTECEDENTES LOCALES**

Cajachuán (2015). *"Uso de las TICS en la enseñanza y rendimiento académico de los alumnos de la universidad San Pedro filial Trujillo - 2014"*. Tesis para obtener el grado académico de magíster en docencia universitaria y gestión educativa. Universidad San Pedro. Trujillo, Perú. El uso de las TIC en el proceso de enseñanza aprendizaje adquirió gran importancia y relevancia. El empleo de las TIC en la enseñanza universitaria otorga grandes beneficios al mejorar la calidad docente, en diferentes aspectos como el acceso desde lugares remotos, la flexibilidad de tiempo y espacio en la realización de las tareas o la facilidad de docentes y alumnos de trabajar con la información.

La investigación correspondió al tipo "descriptiva - correlacional" y se orientó a estudiar y analizar un problema trascendental donde intervino la relación de dos variables en el desarrollo del proceso de enseñanza aprendizaje en el que el docente cumple un rol fundamental frente a los alumnos en el aula. El objetivo del trabajo fue determinar la relación entre el uso de las TIC en la enseñanza de los docentes y el rendimiento académico de los alumnos de la Universidad San Pedro filial La Libertad del semestre 2014-I. Como resultado se obtuvo nuevo conocimiento acerca de la relación entre el uso de TIC, su aplicación como estrategia en el proceso de enseñanza aprendizaje y el rendimiento académico de los estudiantes.

Pérez (2014). *"El software JClic para mejorar los niveles de comprensión lectora en los estudiantes del cuarto grado de educación primaria de la*  *institución educativa Miguel Ángel Buonarroti, del distrito El Porvenir, Trujillo, 2013"*. Tesis para obtener el grado académico de maestra en educación, mención: psicopedagogía. Universidad Privada Antenor Orrego. Trujillo, Perú. El objetivo de la investigación fue mejorar el nivel de comprensión de lectura en los estudiantes del cuarto grado de educación primaria de la I.E. "Miguel Ángel Buonarroti" del distrito El Porvenir, Trujillo a través del software JClic.

Tuvo como hipótesis nula la siguiente: la aplicación del software JClic no mejora los niveles de comprensión de lectura en los alumnos del cuarto grado de educación primaria de la I.E. "Miguel Ángel Buonarroti" del distrito El Porvenir, Trujillo, 2013. Por otro lado, el trabajo tuvo como hipótesis alternativa la siguiente: la aplicación del software JClic sí mejora los niveles de comprensión de lectura en los alumnos del cuarto grado de educación primaria de la institución. La investigación determinó que la aplicación del programa JClic sí mejoraba el nivel de comprensión de lectura de los alumnos.

#### **1.1.4 FUNDAMENTACIÓN CIENTÍFICA**

#### **1.1.4.1 TUTORIALES WEB**

Un tutorial es un libro de instrucciones que guía al usuario indicándole los pasos a seguir para aprender a utilizar un determinado producto. Es importante destacar la diferencia con documentación, la cual es instructiva, pero contiene funciones y características agrupadas por categorías, siendo también más extensa. Un tutorial web puede ser consultado a través de Internet, mediante un navegador web ("Diccionario informático", 2016).

#### **1.1.4.1.1 Sitios web**

Un sitio web es un grupo de páginas web que están relacionadas entre sí, las cuales se encuentran alojadas en una computadora llamada servidor web ("Diccionario informático", 2016).

Entre los tipos de sitios web se pueden mencionar los sitios web educativos. La misión de los sitios educativos es publicar contenidos de diversa índole con los que las personas puedan aprender. Se pueden encontrar desde contenidos gratuitos para niños, hasta contenidos con costo para profesionales. En este tipo de sitios también pueden incluirse aquellos que pertenecen a las instituciones universitarias en la modalidad virtual ("Tipos de sitios web", 2018).

#### **1.1.4.1.2 El lenguaje HTML**

HTML es el lenguaje utilizado para crear páginas web. El lenguaje HTML es usado por los diseñadores para crear páginas web, utilizando programas. Los navegadores que utilizamos interpretan el lenguaje HTML y nos muestran el resultado en pantalla. Este lenguaje es fácil de aprender y escribir.

HTML es un estándar reconocido mundialmente, cuyas normas son definidas por el World Wide Web Consortium. Por ser un estándar, una misma página web se mostrará de manera similar en cualquier navegador web ("¿Qué es HTML", 2018).

#### **1.1.4.1.3 Adobe Dreamweaver**

Adobe Dreamweaver es un software que hace posible la creación y edición de contenido web, mediante funciones visuales y de

código para crear sitios que puedan ser vistos en diversos equipos informáticos. El flujo de trabajo en Dreamweaver es el siguiente:

#### **a) Planificación y configuración del sitio**

Dreamweaver permite plantear las necesidades del sitio web, establecer a que audiencia va dirigida y los objetivos que se plantean. También, los requisitos técnicos como el acceso de usuarios, el uso de navegadores y las descargas de archivos. Una vez organizados los requisitos y determinada la estructura, se puede iniciar la creación del sitio.

#### **b) Organización y administración de los archivos del sitio**

Esto se realiza mediante el panel de archivos. Mediante sus opciones, es posible agregar, borrar y cambiar los nombres de archivos y carpetas de forma sencilla.

#### **c) Diseño de las páginas web**

Para seleccionar el diseño más adecuado o combinar opciones de diseño. Es posible crear las páginas o reorganizar su estructura utilizando las herramientas de tabla. También, existe la posibilidad de utilizar marcos para mostrar varios documentos simultáneamente en el navegador.

#### **d) Adición de contenido a las páginas**

Es posible agregar elementos de diseño como imágenes, imágenes de sustitución, texto, videos, sonidos, vínculos, menús, entre otros.

#### **e) Creación de páginas utilizando código**

Las páginas también pueden crearse mediante codificación manual. Dreamweaver proporciona herramientas de edición visual, pero además incluye un entorno de codificación. Para crear o editar las páginas, se pueden combinar ambos métodos.

#### **f) Comprobación y publicación**

Durante todo el proceso de desarrollo se realiza la revisión de las páginas porque, finalmente, el sitio web ser publicará en un servidor. También es recomendable programar periódicamente tareas de mantenimiento para garantizar que el sitio siempre esté operativo y actualizado ("Uso de Adobe Dreamweaver CS5", 2015).

#### **1.1.4.1.4 Un acercamiento al constructivismo**

Olmedo y Farrerons (2017) explican que un modelo es una construcción mental que nos ayuda a comprender las cosas que no se pueden observar o explicar de forma directa.

También mencionan que las teorías de aprendizaje pueden ser agrupadas en tres modelos:

 **Conductistas:** las personas pueden aprender un comportamiento o conducta de su entorno. Aprender es asociar estímulos y respuestas. Es decir, el conductivismo se centra en los cambios notables en la conducta de una persona y la repetición de patrones de conducta.

- **Cognoscitivos:** estos modelos se enfocan en el proceso de aprendizaje que produce el cambio de conducta. El aprendizaje de nuevos conocimientos es considerado responsable de dichos cambios; estos cambios se utilizan como indicadores para comprender lo que pasa en la mente de quien aprende. Como en el modelo anterior, es necesario construir mapas de realidad.
- **Constructivistas:** propone que cada persona construye su propia concepción del mundo que lo rodea, mediante sus experiencias y esquemas mentales.

#### **a) El constructivismo de Piaget**

Según Piaget, la teoría constructivista establece que el conocimiento resulta de un proceso de construcción en el cual una persona se involucra de manera activa. Piaget otorga más importancia al proceso interior de razonamiento que a los estímulos externos, reconociendo influencia tanto de la razón como de los sentidos.

El aprendizaje se produce mediante un proceso interno de construcción, siendo un proceso activo e individual. El desarrollo del conocimiento requiere la obtención continua de estructuras mentales más elaboradas sin demasiada intervención del profesor.

Para Piaget el constructivismo significa que el sujeto avanza en el progreso intelectual del aprendizaje utilizando su actividad física y mental porque el conocimiento no se encuentra previamente en el sujeto ni en los objetos; sino que es el producto de un proceso de construcción realizado activamente por la persona. El pensamiento de Piaget relativo al aprendizaje se enfoca en lo siguiente:

- El aprendizaje es un proceso activo realizado por el sujeto, quien a través de su trabajo físico y mental origina diversas reacciones ante los estímulos externos.
- Lo determina el nivel de desarrollo de la persona, no sólo es producto de los estímulos externos.
- Es un proceso que reorganiza el conocimiento.
- El aprendizaje se favorece con las interacciones sociales siempre y cuando causen contradicciones que permitan que el sujeto reestructure sus conocimientos.
- Tanto la experiencia física como la actividad mental son necesarias para producir el aprendizaje.

## **b) Objetos de aprendizaje (Learning Objects)**

Son contenidos educativos y procedimientos para ayudar a los alumnos en la utilización y búsqueda de información. Además, permiten a las instituciones educativas monitorear el progreso de los estudiantes, informar sobre su desempeño y mejorar la interacción entre los sistemas administrativos.

Entre ellos tenemos: sistemas de enseñanza basados en computadoras, entornos interactivos, sistemas de enseñanza a distancia y entornos colaborativos.

#### **1.1.4.1.5 Teorías constructivistas de diseño instruccional (IDT)**

Las teorías de diseño instruccional se refieren a la manera en que está estructurado el aprendizaje, en otras palabras, los pasos a seguir, los materiales, motivaciones, etc. Estas teorías pretenden implementar métodos de instrucción eficientes. Tienen como finalidad analizar la forma de efectuar el diseño instruccional, por ello su relevancia en la creación de materiales instruccionales.

Estas teorías persiguen los mejores métodos de instrucción que brinden los cambios requeridos en cuanto a destrezas y conocimientos del alumno.

#### **a) Teoría de la transacción instruccional**

Se llama transacción instruccional al conjunto de interacciones necesarias para que el alumno obtenga una habilidad o conocimiento. La teoría de la transacción instruccional señala que es posible crear entornos de aprendizaje interactivos con estrategias de presentación, prácticas y apoyo al aprendizaje.

La transacción instruccional mediada permite que el alumno aprenda de manera interactiva, mediante voz, videos, texto u otra información proveniente de una comunidad virtual.

#### **b) Formación de adultos**

En la formación de adultos rige lo siguiente:

 Los programas dirigidos a adultos deben tener en cuenta la experiencia de los estudiantes.

- Estos programas deben ser adaptados a las limitaciones de edad de los estudiantes.
- Los estudiantes adultos deben progresar a través de etapas.
- Los estudiantes adultos deben tener opción a diversidad de programas de formación.

## **c) Andragogía (Andragogy)**

La andragogía consiste en ayudar a los adultos en su aprendizaje. La iniciativa y responsabilidad del aprendizaje debe provenir del estudiante, esto es fundamental en la formación de adultos. La andragogía sostiene que la formación de adultos debe centrarse más en el proceso y menos en el contenido. El proceso debe considerar desarrollo de casos, roles a desempeñar, autoevaluación y simulaciones. El instructor cumple un papel de facilitador de los recursos necesarios para desarrollar el proceso.

## **d) Minimalismo**

Se utiliza especialmente para la formación de usuarios mediante computadoras. Esta teoría considera que la instrucción debe ser breve y permitir la libre exploración del usuario.

El minimalismo se centra en el usuario, implicando al estudiante en tareas reales mediante el reconocimiento y corrección de errores. Tienen como objetivos:

- Conservar la motivación.
- Conseguir el aprendizaje activo.

 Mantener un entorno de aprendizaje seguro que permita la experimentación del estudiante, evitando su frustración cuando cometa errores.

El minimalismo propone también lo siguiente:

- Todas las tareas de los estudiantes son significativas y autónomas.
- Deben desarrollarse proyectos realistas a corto plazo.
- Las tareas deben considerar los errores y la corrección.
- Debe existir coherencia entre la realidad y el sistema de formación.

## **1.1.4.1.6 El nuevo paradigma docente**

## **a) Diferentes modelos docentes**

Olmedo y Farrerons (2017) establecen que el modelo tradicional de docencia tiene las siguientes características:

- Los contenidos son lo más importante.
- Lección magistral del profesor.
- Estudiantes pasivos.
- El profesor es el experto que transmite la información.
- El profesor es el único encargado de la planificación.
- Las anotaciones de clase son la única fuente de información.
- Sistema de evaluación consistente en exámenes que recopilan conocimientos.

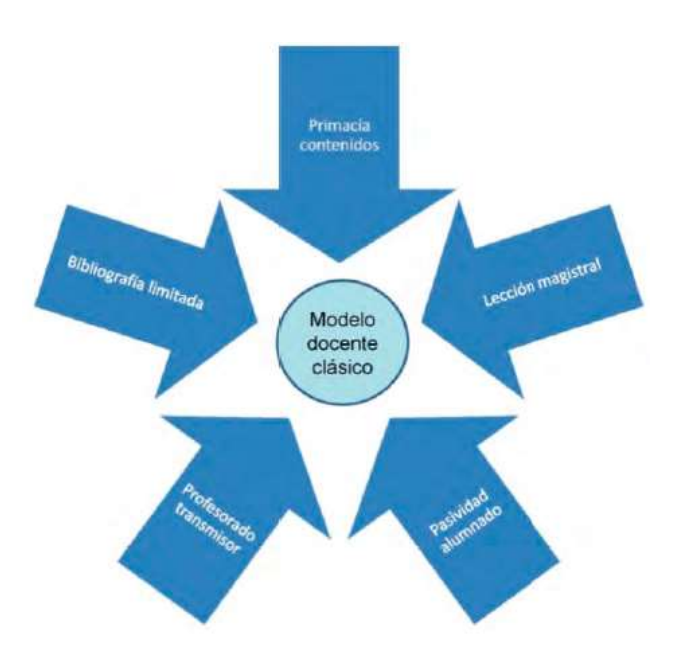

*Figura 1.* Modelo docente clásico.

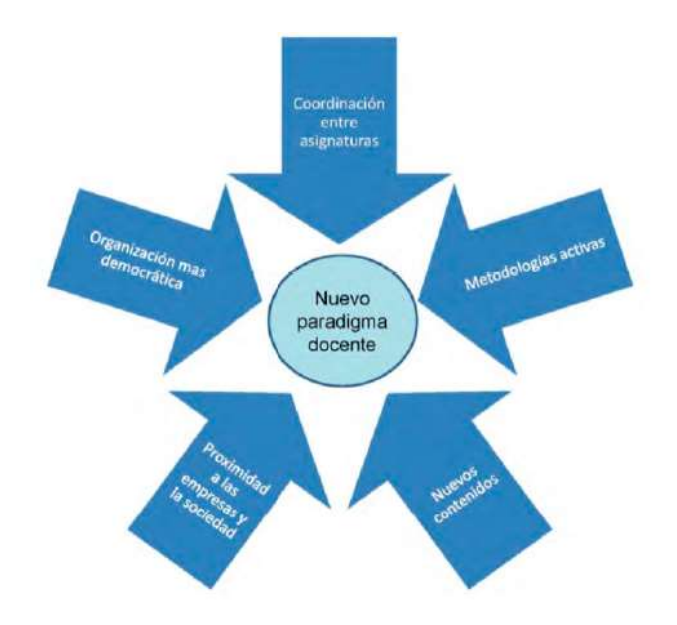

*Figura 2.* Nuevo paradigma docente.

## **b) Aprendizaje virtual**

El Espacio Europeo de Educación Superior (EEES) es un proceso común de los países que conforman la Unión Europea para homologar los sistemas de educación universitaria en Europa. De esta forma, se busca que los títulos universitarios tengan los mismos ejes fundamentales. Así, los títulos que se obtengan en España serán equivalentes a los que se obtengan en Portugal, Países Bajos o Alemania. Se busca la homologación de la formación de los estudiantes para que las titulaciones tengan una formación común y reconocimiento rápido. ("Guía del espacio europeo de educación superior", 2016).

Olmedo y Farrerons (2017) sostienen que con la integración al Espacio Europeo de Educación Superior, algunas metodologías docentes apoyadas en la tecnología adquieren entornos virtuales de aprendizaje que complementan el trabajo presencial, haciendo más fácil la publicación, comunicación y el trabajo en equipo de tal forma que el modelo didáctico se convierte en semipresencial. Este entorno de aprendizaje virtual brinda a los estudiantes la oportunidad de involucrarse en su proceso de aprendizaje como factor de mejora docente. La creación de un entorno virtual tiene los siguientes objetivos:

- Desarrollar el curso en un entorno de trabajo diferente basado en tecnología.
- Mejorar la planificación de las actividades de manera no presencial.
- Contar con diversas herramientas para la creación, organización y distribución de documentos.

- Promover diferentes formas de integración de la tecnología en el trabajo.

# **1.1.4.2 CONOCIMIENTO DE PROGRAMAS INFORMÁTICOS BÁSICOS**

#### **1.1.4.2.1 Programas informáticos básicos**

Se conoce como programa informático al conjunto de instrucciones que al ser ejecutadas realizan diversas tareas en un equipo de cómputo. Sin programas, las computadoras no pueden funcionar. El conjunto de estos programas, es llamado software el cual constituye la parte lógica de una computadora. ("Programa informático", 2018). Algunos programas informáticos básicos son:

#### **a) Microsoft Word 2013**

Microsoft Word 2013 es un software que permite el procesamiento de textos, y ha sido diseñado para hacer posible la creación de documentos de calidad profesional ("Tareas básicas en Word 2013", 2018).

#### **Novedades de Word 2013**

Word 2013 permite sacar más provecho a los documentos: abrir archivos PDF, editar su contenido e insertar imágenes y diagramas. Posee un nuevo modo de lectura de uso sencillo y se adapta fácilmente a la pantalla de las tablets. Además, tiene mejoras para el trabajo en línea de equipos y características simplificadas para realizar revisiones e insertar comentarios.

## **Disfrutar de la lectura**

Word hace posible una fácil lectura de documentos con una cómoda vista de lectura, la cual muestra los documentos en pantalla mediante columnas.

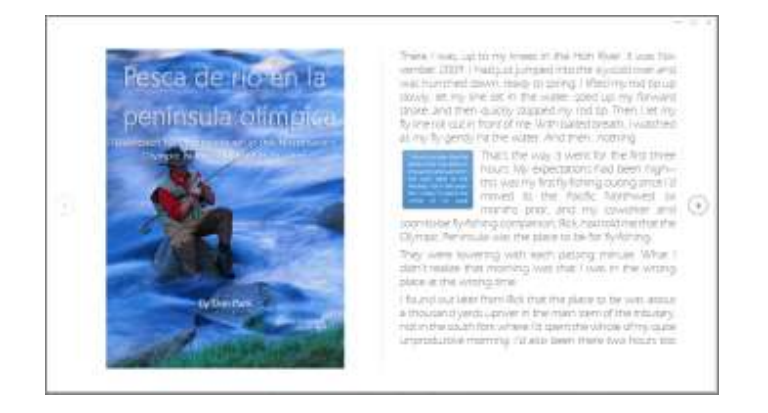

*Figura 3.* Nuevo modo de lectura de Word 2013.

Con el propósito de minimizar las distracciones, las herramientas de modificación han sido eliminadas, pero se conserva el acceso a herramientas de gran utilidad como Definir, Traducir y Buscar en Internet.

## **Zoom de objetos**

Utilizando doble clic, Word permite acercar las tablas y gráficos de un documento para que ocupen todo el espacio de la pantalla. Al terminar de examinar la información deseada, se puede hacer clic fuera del elemento para recuperar la vista anterior y continuar con la lectura.

#### **Reanudar lectura**

Al abrir nuevamente un documento, es posible continuar la lectura en el punto donde se dejó. Word es capaz de mostrar este punto, incluso abriendo el documento en línea desde otro equipo.

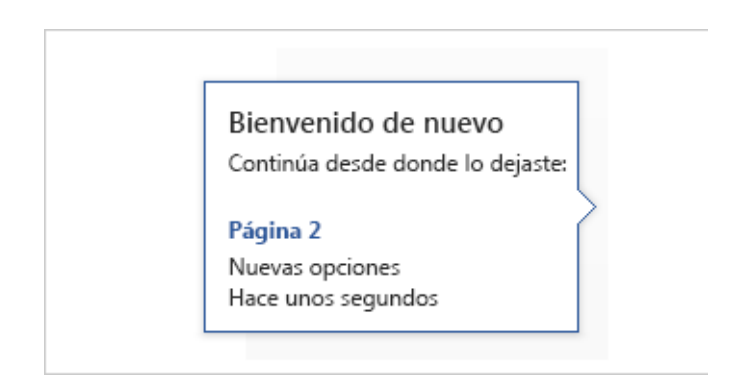

*Figura 4.* Reanudar lectura en Word 2013.

## **Vídeo en línea**

Word permite insertar videos en línea para poder verlos en forma directa sin cerrar el documento.

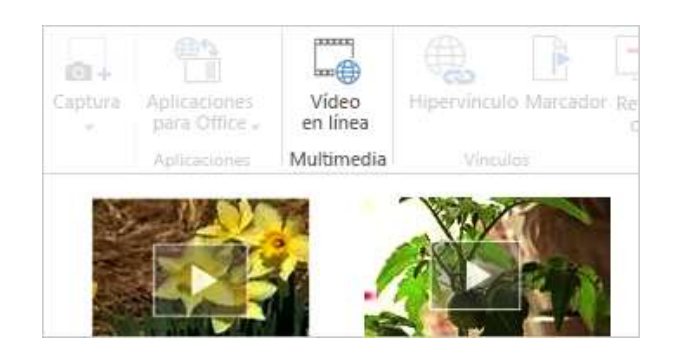

*Figura 5.* Video en línea en Word 2013.

#### **Guarde y comparta documentos en la nube**

La nube es un almacén de archivos y es posible el acceso a ella al estar conectado a Internet. De esta manera, es muy fácil compartir documentos con OneDrive para trabajar con compañeros de equipo al mismo tiempo, en el mismo archivo.

#### **Empezar con una plantilla**

Word 2013 tiene gran variedad de plantillas para ayudar en el trabajo, así como también una lista con los últimos documentos que se utilizaron, para poder retomar de forma rápida el trabajo.

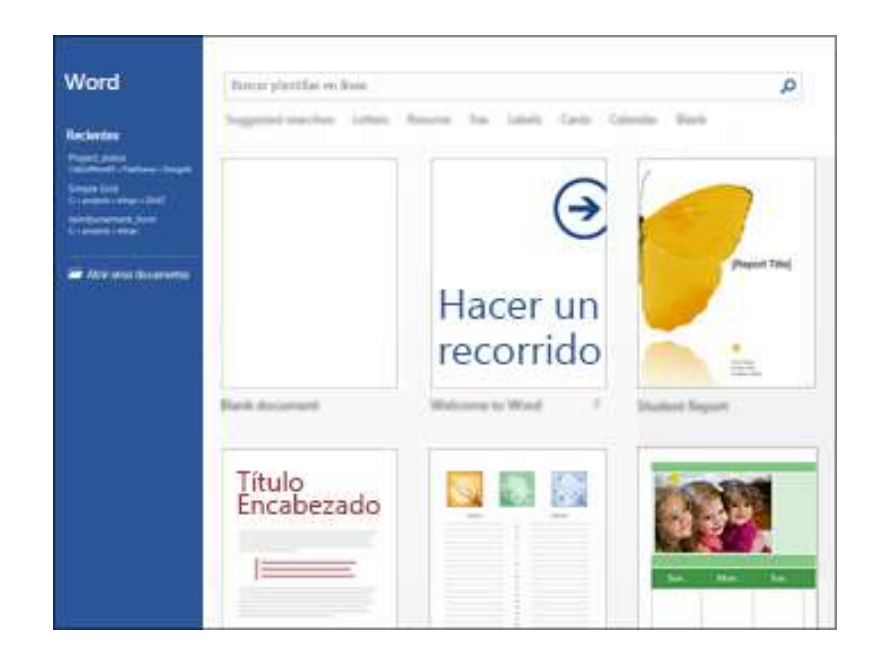

*Figura 6.* Empezar con una plantilla en Word 2013.

#### **Guías dinámicas para alinear y diseñar**

Puede obtener dinámicamente una vista previa al modificar el tamaño de fotografías y formas, o al cambiar su posición dentro del documento. Word 2013 ofrece guías de alineación para ordenar diagramas, fotografías y formas con el texto, de una manera sencilla ("Novedades de Word 2013", 2018).

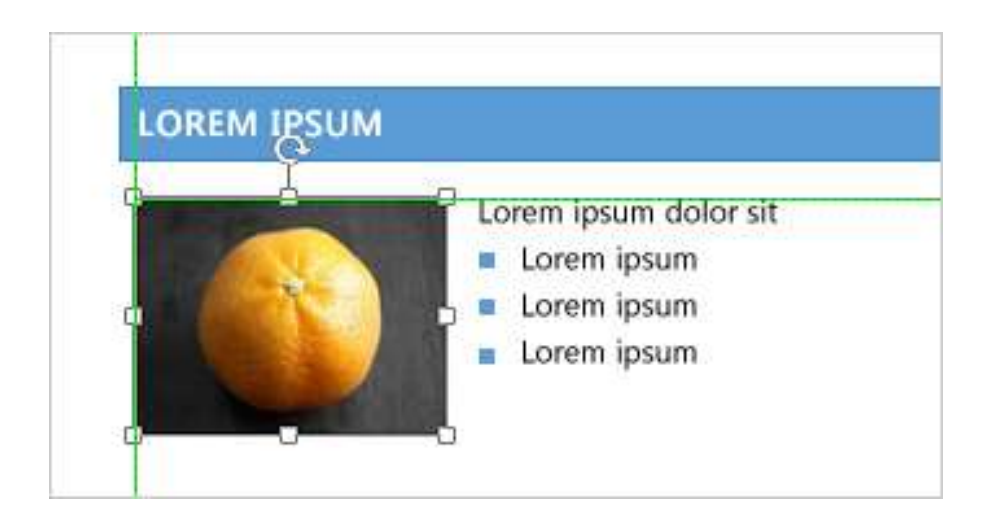

*Figura 7.* Guías dinámicas de alineación y diseño en Word 2013.

## **b) Microsoft Excel 2013**

Excel es un programa muy útil que permite conseguir información a partir de gran cantidad de datos y además realizar operaciones sencillas. Todo este trabajo se realiza mediante la cuadrícula de celdas.

## **Novedades de Excel 2013**

Al abrir Excel se observa una nueva apariencia, diseñada para conseguir rápidamente resultados profesionales.

## **Inicio rápido**

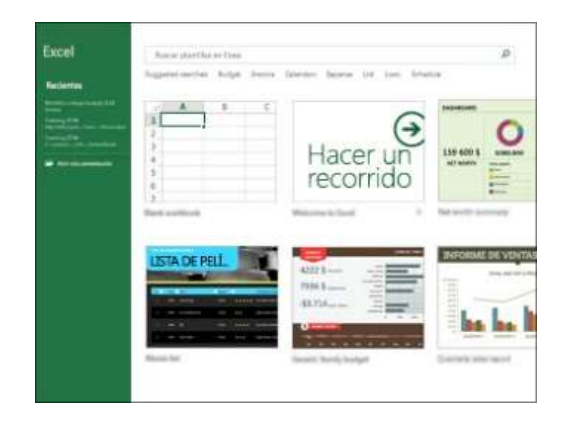

*Figura 8.* Inicio rápido en Excel 2013.

Las plantillas facilitan el trabajo de diseño, de esta manera el usuario puede enfocarse en los datos. Al abrir Excel 2013, se observan diversas plantillas para informes, formularios, presupuestos, etc.

#### **Rellenar una columna completa de datos rápidamente**

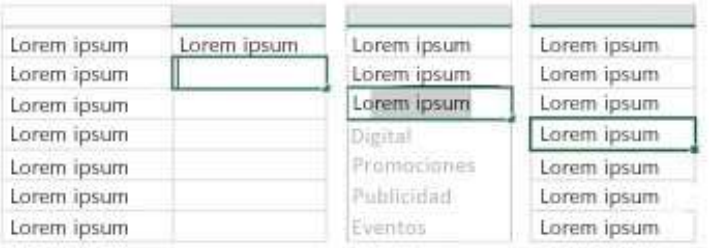

*Figura 9.* Rellenar una columna de datos en Excel 2013.

Este asistente culmina el trabajo de forma automática. Al detectar lo que se desea hacer, completa los datos automáticamente siguiendo un patrón.

#### **Crear un gráfico adecuado para los datos**

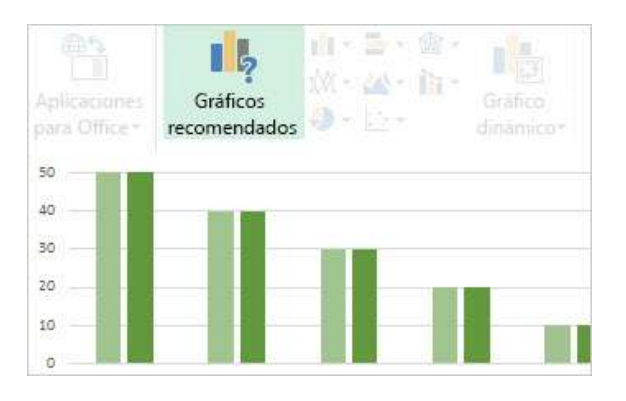

*Figura 10.* Crear un gráfico adecuado para los datos en Excel 2013.

Según los datos que se tienen, Excel recomienda los gráficos más adecuados. Es posible ver la apariencia de los datos en diferentes gráficos para seleccionar el que mejor los represente.

#### **Un libro, una ventana**

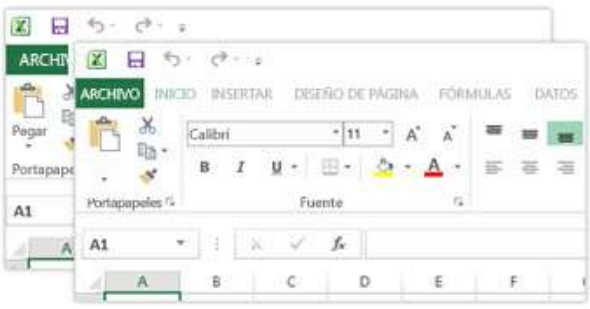

*Figura 11.* Un libro, una ventana en Excel 2013.

En Excel 2013 cada libro incorpora una ventana propia, haciendo más fácil trabajar con dos libros a la vez.

#### **Nuevas funciones en Excel**

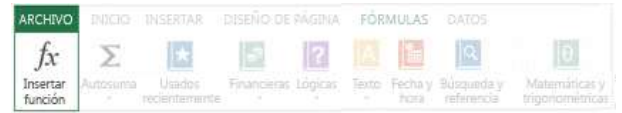

*Figura 12.* Nuevas funciones en Excel 2013.

Excel 2013 incluye nuevas funciones en las categorías de estadística, fecha y hora, matemáticas, entre otras.

#### **Guardar y compartir documentos en línea**

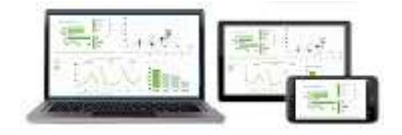

Figura 13. Guardar y compartir documentos en línea en Excel 2013.

Excel permite guardar los libros en línea gratuitamente mediante OneDrive. De esta forma es sencillo trabajar en línea con otros usuarios, sin importar el lugar ni el dispositivo que estén utilizando.

#### **Cambios en cinta de opciones para gráficos**

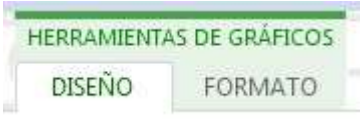

*Figura 14.* Cambios en cinta de opciones para gráficos en Excel 2013.

Excel 2013 cuenta con un botón Gráficos recomendados en la pestaña Insertar para seleccionar entre los gráficos que son más adecuados para los datos. Al seleccionar los gráficos también se presenta una cinta Herramientas de gráficos más sencilla.

## **Ajustar gráficos con rapidez**

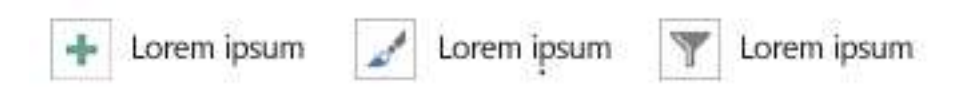

*Figura 15.* Ajustar gráficos con rapidez en Excel 2013.

Excel muestra tres botones que permiten elegir rápidamente entre las opciones para gráficos, así como obtener una vista previa de las modificaciones como etiquetas o títulos ("Novedades de Excel 2013", 2018).

## **c) Microsoft PowerPoint 2013**

Microsoft PowerPoint 2013 presenta una nueva apariencia mejorada para teléfonos y tablets, y así realizar fácilmente las tareas con un solo clic o desplazamiento del dedo. Ahora, PowerPoint incluye temas que pueden ser modificados rápidamente hasta lograr el aspecto deseado (Tareas básicas para crear una presentación de PowerPoint, 2018).

#### **Otras opciones para comenzar**

PowerPoint 2013 permite iniciar una nueva presentación con una plantilla, aplicando un tema, o utilizando una presentación reciente.

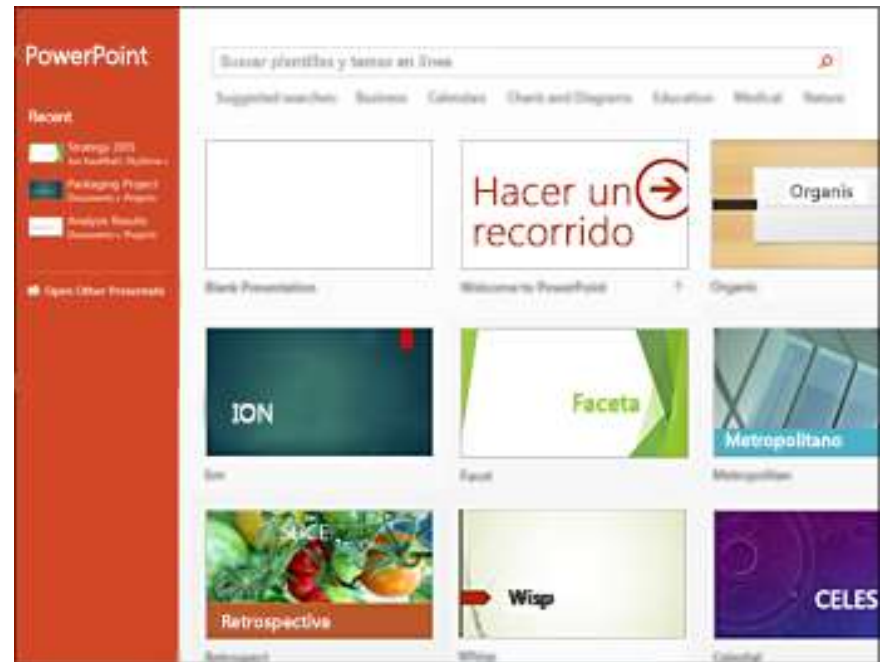

*Figura 16.* Más opciones para empezar en PowerPoint.

## **Compatible con pantalla panorámica**

En la actualidad, el video ha pasado al formato HD, en pantalla panorámica. PowerPoint 2013 presenta una configuración 16:9 y diversos temas que destacan el contenido en pantalla panorámica.
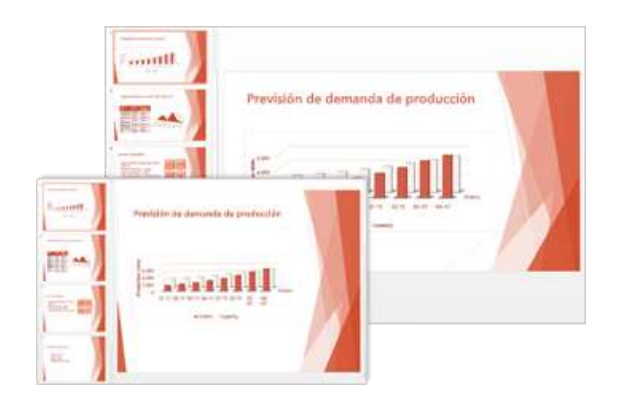

*Figura 17.* Compatibilidad con pantalla panorámica en PowerPoint 2013.

#### **Variantes de los temas**

PowerPoint 2013 incluye variantes en los temas, como diferentes fuentes y paletas de color. También, incluye temas de pantalla panorámica y otros temas de tamaño estándar. Los temas y variantes pueden seleccionarse desde la pestaña Diseño o la pantalla de inicio.

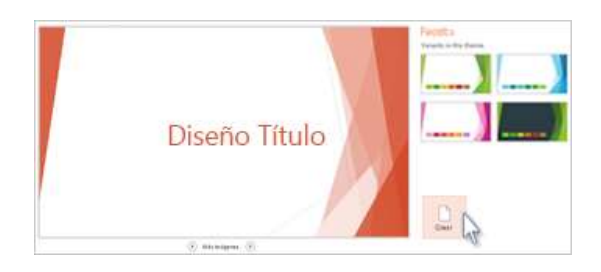

*Figura 18.* Variantes de un tema en PowerPoint 2013.

#### **Alinear y espaciar objetos uniformemente**

PowerPoint 2013 cuenta con guías inteligentes que aparecerán de forma automática si los objetos (formas, imágenes, etc.) están separados de manera uniforme o si están demasiado juntos.

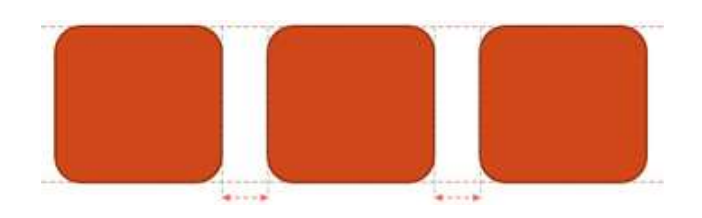

*Figura 19.* Alineación y espaciado de objetos en PowerPoint 2013.

#### **Mejoras en trayectoria de animación**

Cuando se crea una animación en trayectoria, PowerPoint señala la posición final del objeto. Aparecerá una imagen transparente siguiendo la trayectoria hasta la posición final, mientras el objeto original conserva su posición inicial.

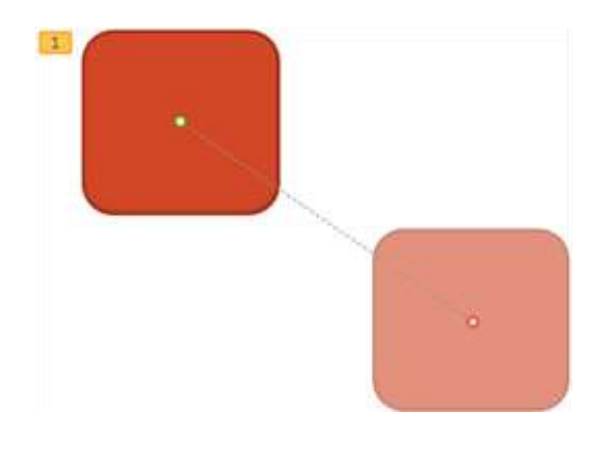

*Figura 20.* Mejoras en trayectoria de animación en PowerPoint 2013.

#### **PowerPoint en dispositivos táctiles**

PowerPoint 2013 se puede utilizar en múltiples equipos. Con gestos táctiles es posible seleccionar, acercar o alejar la vista, desplazarse e interactuar de mejor manera con las presentaciones.

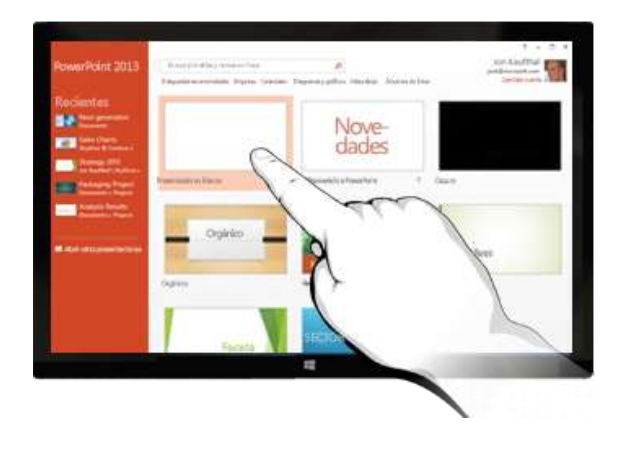

*Figura 21.* Dispositivos táctiles y PowerPoint 2013.

# Compartir y guardar los documentos de Office en la nube

La nube no es más que un gran almacén de archivos al que se tiene acceso vía Internet. De esta manera resulta sencillo guardar los documentos en OneDrive para acceder a ellos y compartir las presentaciones y otros documentos de Office. También, es posible trabajar al mismo tiempo y en el mismo archivo con varios compañeros.

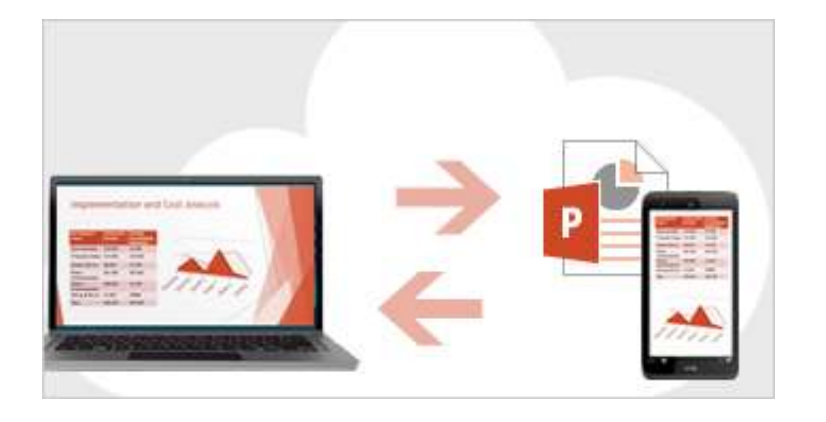

Figura 22. Compartir y guardar documentos de Office en la nube.

#### **d) Firefox 45.0.1**

Mozilla Firefox es un navegador web creado por la fundación Mozilla. Tiene su origen en el proyecto Mozilla Application Suite, luego de que fuera abandonado en el año 2005. Miles de colaboradores alrededor del mundo apoyan este proyecto permitiendo la rápida detección y corrección de errores en el programa.

### **Sincronización entre diferentes dispositivos**

Esta característica permite a Firefox conectar el navegador de escritorio con dispositivos móviles. De esta forma es posible tener acceso al historial de navegación desde el dispositivo móvil con las mismas pestañas abiertas del navegador de escritorio.

# **Amplia personalización.**

Firefox ha rediseñado el administrador de complementos para poder instalar complementos fácilmente, sin dejar de utilizar el programa. Además, el administrador de descargas permite ver, administrar y deshabilitar plugins de terceros. Asimismo, el programa cuenta con variedad de temas para personalizar su apariencia, y con la facilidad de reordenar, agregar y quitar botones.

#### **Barra de navegación**

Gracias a la función de autocompletar de la barra de navegación, se pueden mostrar rápidamente las coincidencias del historial de búsquedas.

### **Interfaz mejorada**

Las pestañas se ubican sobre la barra de navegación. También se encuentra el botón Firefox con los elementos del menú agrupados en un botón para un fácil acceso. Además, destacan características como: navegación por pestañas, corrector ortográfico, navegación privada e integración de cualquier motor de búsqueda.

# **Seguridad**

Firefox cuenta con protección antiphishing, para lo cual descarga una lista de falsificaciones web 48 veces diarias. Tiene protección antimalware e integra un antivirus que realiza el análisis automático de las descargas. Además, permite mantener en privado los hábitos de navegación y cuenta con la opción de navegación privada ("Mozilla Firefox", 2018).

# **El doble de rápido**

Con un motor de gran potencia y menor tiempo de espera para la carga de páginas, es el doble de rápido que la versión anterior.

# **Navegación fluida**

Gracias al nuevo motor de Firefox, el cambio entre pestañas es más rápido.

#### **Cambio de Chrome a Firefox en minutos**

El cambio se realiza rápidamente y sin ningún riesgo, ya que Firefox importa de Chrome todas las preferencias tales como: marcadores, autocompletado y contraseñas.

#### **Navegación privada**

Los rastreadores son bloqueados por Firefox durante la navegación e impide recordar el historial al terminar.

#### **Protección contra rastreo**

El seguimiento en línea puede realizarse mediante ciertos anuncios que ocultan rastreadores. Firefox cuenta con herramientas que permiten impedirlo.

# **Carga de páginas más rápida**

Firefox bloquea los comandos y publicidad que hacen lenta la navegación, por lo cual las páginas son cargadas en un 44 % más rápido.

#### **Capturas de pantalla**

Firefox permite realizar capturas de pantalla directamente para guardarlas y compartirlas con facilidad ("El nuevo Firefox", 2018).

#### Sin las TIC, la educación superior no está completa **1.1.4.2.2**

#### **a) Otras maneras de enseñar y aprender**

Valle (2018) indica que desde hace diez años las TIC incrementaron su presencia en la educación superior, enriqueciendo el proceso de enseñanza-aprendizaje. Utilizar las TIC en la educación superior hace posible que los alumnos tengan acceso a otras fuentes de información para debatir sus ideas, compartir trabajos y complementar su aprendizaje. Además, de mejorar su capacidad para tomar decisiones y resolver problemas, actuando de forma activa y estimulando la reflexión. De esta manera, las TIC se han ido integrando en los nuevos modelos educativos de las instituciones como apoyo a la enseñanza y permitiendo a los docentes formar profesionales que puedan enfrentar los nuevos retos de la globalización.

#### **b) El profesor y su rol fundamental**

Valle (2018) indica que el uso de las TIC como innovación pedagógica debe asumirse como oportunidad y desafío de los centros educativos y los docentes. De esta forma, el docente se transforma en un facilitador de recursos de aprendizaje en lugar de un transmisor de conocimientos; al elaborar tareas tradicionales y digitales para lograr el aprendizaje aprovechando la inmediatez de las TIC. De esta forma se consigue que los alumnos sean protagonistas de su propio aprendizaje, interactuando, compartiendo información, investigando y aprendiendo por sí mismos.

#### **c) Objetivos por cumplir**

Valle (2018) señala que debe capacitarse a los docentes en el uso de herramientas digitales para utilizar nuevas estrategias didácticas; agregando, de esta manera, valor a la práctica educativa. Por ejemplo, mediante el aula invertida, la gamificación o el aprendizaje por retos.

El uso de tecnologías didácticas junto con el acompañamiento y retroalimentación en el aula permiten reforzar las competencias digitales de los docentes, las cuales deben ser institucionalizadas. De esta manera se reforzará la conexión entre los proceso de enseñanza y aprendizaje.

# 1.2 JUSTIFICACION DE LA INVESTIGACION

Actualmente, las TIC tienen un lugar primordial en nuestra vida cotidiana, utilizándose en diversos ámbitos como el personal, comercial, bancario, gubernamental, educativo y laboral.

En nuestro país, a pesar de que el uso de las TIC es promovido en la educación primaria y secundaria, algunos estudiantes no alcanzan el conocimiento necesario de programas informáticos al culminar la educación básica. De igual manera, muchos adultos que desean iniciar o retomar la educación superior se ven afectados por la falta de este conocimiento. El Instituto Superior Tecnológico Interamericano de Trujillo no es ajeno a este problema. Es así, que los alumnos, a lo largo de su carrera, no pueden utilizar adecuadamente las TIC en el aprendizaje, y esta situación puede persistir al término de sus estudios; encontrando posteriormente dificultades tanto en su inserción como desempeño laboral, ya que la sociedad actual exige estas competencias informáticas en todas las áreas profesionales. Por lo anteriormente descrito, esta investigación se justifica en diferentes niveles:

- **1.2.1. A nivel teórico,** Salmerón (2018) sostiene que las TIC forman parte de los cambios producidos en la sociedad actual a nivel tecnológico, social y económico. Por lo tanto, las instituciones educativas deben adaptarse a las necesidades de los alumnos para facilitar el desarrollo de sus potencialidades. Las TIC se relacionan con las tecnologías de almacenamiento, procesamiento y recuperación de la información mediante dispositivos informáticos. Estas nuevas tecnologías brindan acceso a mucha información. El uso de las TIC en la educación hace posible el aprendizaje constructivista y significativo. Así, el alumno aprende combinando sus conocimientos previos con los nuevos conocimientos obtenidos mediante la búsqueda de información.
- **1.2.2.A nivel práctico,** los tutoriales web propuestos en esta investigación permitieron a los alumnos del Instituto Superior Tecnológico Interamericano de Trujillo, mejorar su conocimiento de programas informáticos básicos, haciendo posible que aprovechen y utilicen estas herramientas tecnológicas adecuadamente durante sus años de estudio y; por otro lado, el desarrollo de este proyecto constituyó un aporte en la formación de profesionales más capacitados en los requerimientos tecnológicos de la sociedad actual para su buen desempeño laboral.
- **1.2.3.A nivel metodológico,** la presente fue una investigación aplicada con diseño de contrastación cuasiexperimental. Históricamente el ser humano ha acumulado conocimiento que le permite comprender su entorno, explicando los fenómenos que ocurren a su alrededor. Esta necesidad natural de explorar el mundo le ha permitido incrementar sus conocimientos teóricos y prácticos, transformando la realidad en un entorno adecuado para el desarrollo de la civilización. La investigación aplicada aparece como unión o enlace entre los conocimientos teóricos y su aplicación para solucionar problemas específicos, siendo una estrategia muy importante para encontrar formas de enfocar los conocimientos científicos y tecnológicos hacia la creación de nuevos productos y servicios. La investigación aplicada constituye un factor

importante para que la innovación beneficie a un gran número de personas y que el incremento de nuevas tecnologías hagan posible el progreso de la sociedad ("Investigación aplicada", 2018). Se utilizó este tipo de investigación al emplear el conocimiento existente mediante la aplicación de tutoriales web para mejorar el conocimiento de programas informáticos básicos en provecho de los alumnos del Instituto Superior Tecnológico Interamericano de Trujillo.

Hernández, Fernández y Baptista (2014) explican que los diseños cuasiexperimentales manipulan una variable independiente para observar su efecto y relación con otras variables dependientes. En este tipo de diseño los sujetos no son distribuidos al azar en los grupos, sino que los grupos ya se encuentran previamente formados por diversas razones, ajenas al experimento. Se empleó este diseño de contrastación porque la investigación se realizó en el Instituto Superior Tecnológico Interamericano de Trujillo, manipulando la variable independiente (tutoriales web) para observar su efecto sobre la variable dependiente (conocimiento de programas informáticos básicos) en los grupos ya formados en la carrera profesional de Computación e Informática.

**1.2.4.A nivel pedagógico,** a través de este trabajo se obtuvo un beneficio en el proceso educativo, debido a que los estudiantes utilizaron nuevos recursos (tutoriales web), para mejorar su conocimiento de programas informáticos básicos. De esta manera se propuso una nueva alternativa frente a la educación tradicional donde existe gran separación entre lo teórico y lo práctico. El presente trabajo propuso la enseñanza de programas informáticos básicos mediante tutoriales web a los alumnos de la carrera profesional de Computación e Informática del Instituto Superior Tecnológico Interamericano de Trujillo; pudiendo ampliarse esta iniciativa como apoyo a diversas asignaturas en cualquiera de las carreras para facilitar la enseñanza de temas variados de interés a través de tutoriales web, aprovechando las

ventajas de Internet, como son: acceso a información específica, facilidad de acceso, inmediatez de la información y eliminación de barreras de tiempo y espacio.

# **1.2**

#### **1.3.1**

El Instituto de Estadística de la UNESCO (2014) señala que la economía del conocimiento y la competencia económica mundial hacen necesario dar prioridad a la calidad educativa y a la igualdad de oportunidades. Al formular las políticas educativas se tiene como idea común que el acceso a las TIC en la educación ofrece a las personas mayores oportunidades de ser competitivas en la economía global, consiguiendo una fuerza de trabajo capacitada. Esto se traduce en mejores resultados de aprendizaje. De acuerdo al Instituto de Estadística de la UNESCO (2014), el éxito de las iniciativas para utilizar las TIC en la educación va a depender del compromiso formal de los gobiernos. El compromiso puede ser de diferentes formas: un plan nacional, una política nacional, un conjunto de normas regulatorias y/o una institución reguladora. En la tabla 1 se aprecia que en el Caribe y América Latina, 31 de 38 países (82 %) han implantado, al menos, una definición formal sobre iniciativas que utilizan las TIC en educación, mientras que en 9 países (24 %) son todas de carácter formal. Entre estos países se encuentran Anguila, Barbados, Bahamas, Ecuador, Chile, Guatemala, San Vicente y las Granadinas, Venezuela y Uruguay. Por otro lado, Dominica, Curazao, Montserrat y Surinam no tienen definiciones formales o instituciones que normen el uso de TIC en la educación.

#### Tahla 1

Definiciones sobre el uso de TIC en iniciativas educativas en América Latina y el Caribe.

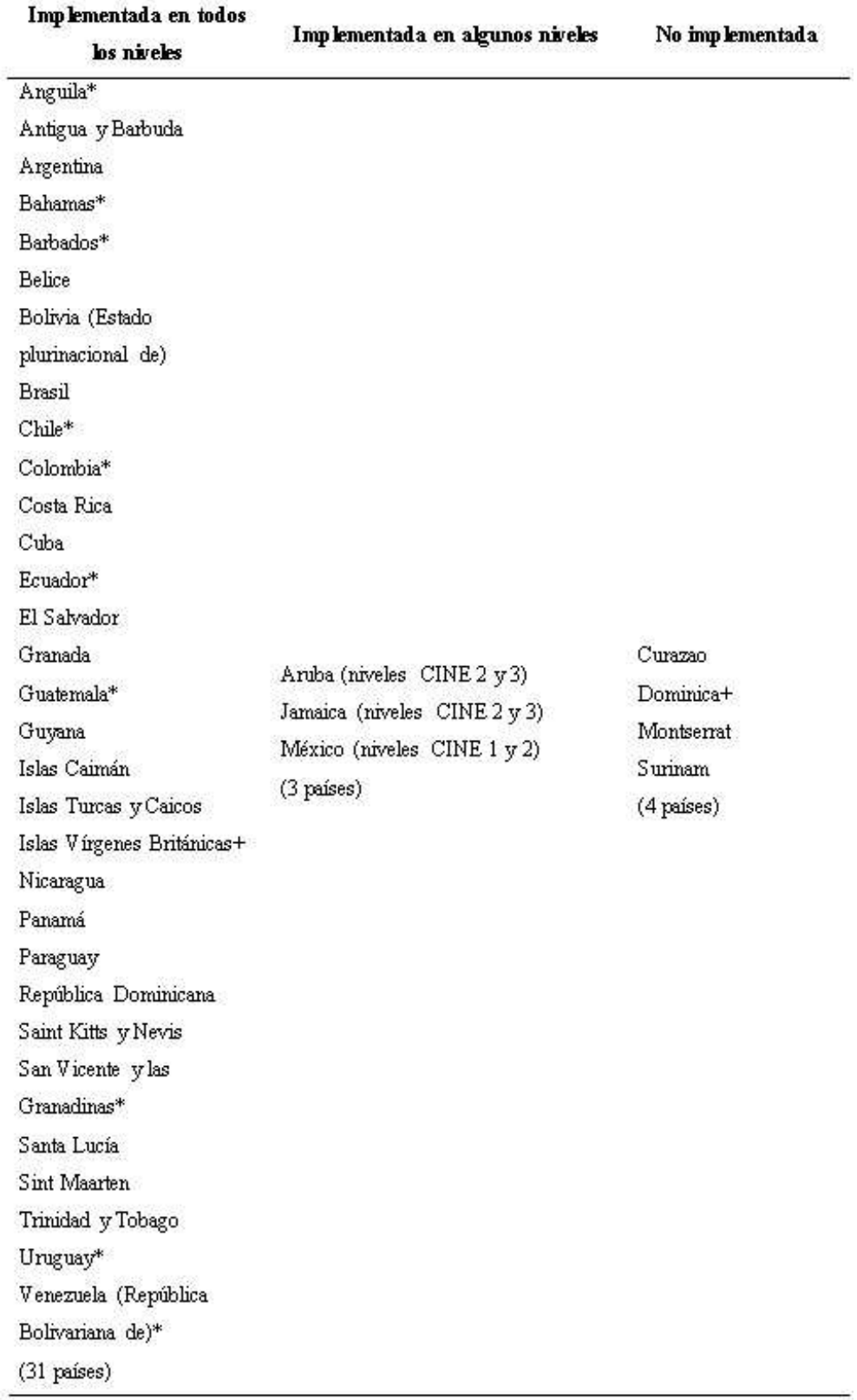

Política, plan, institución reguladora u organismo

**Fuente:** Instituto de Estadística de la UNESCO (2014).

En Perú, Nakano, Garret, Vásquez y Mija (2014) señalan que los organismos de educación superior han experimentado cambios importantes para difundir experiencias innovadoras en los procesos de enseñanza y aprendizaje con apoyo de las TIC, que son utilizadas para desarrollar competencias digitales, siendo estas de gran importancia para el desenvolvimiento personal en el mundo actual. De esta forma, se desplaza la formación realizada en entornos convencionales para que los estudiantes consigan competencias hacia el aprendizaje continuo.

Las mencionadas competencias digitales se conciben como un grupo de actitudes, conocimientos y habilidades necesarios para acceder, identificar, manejar, analizar, integrar y evaluar recursos digitales; construir nuevos conocimientos considerando diversas fuentes de información; y lograr la comunicación y colaboración con otras personas en situaciones concretas de aprendizaje, desarrollo personal y profesional. Es decir, el estudiante debe lograr beneficiarse con las herramientas digitales, significativamente, en varios aspectos de la vida.

Mateus (2014) menciona los proyectos ganadores del premio de innovación educativa de Fundación Telefónica del Perú, organizado en el año 2013. En La Libertad, desde hace unos años, el profesor Héctor Espinoza averiguó en su escuela, José Olaya Balandra, que una de las dificultades era que los textos no eran suficientes para todos los estudiantes y no siempre correspondían al diseño curricular nacional. Por tal razón y porque comprendió que existía mucha información en Internet pero no bien organizada, inició el proyecto del Manual Algebraico. Siendo este un blog interactivo con material bibliográfico sobre matemática para que los alumnos lo utilicen en clase y luego de ella.

Este proyecto tiene el mérito de reunir los recursos que cubren la falta de material bibliográfico necesario; lo cual implica trabajo por parte del profesor e investigación para lograr el producto final. El trabajo realizado es interactivo, combinando recursos multimedia. Se utiliza tecnología de fácil uso, por lo cual no son necesarias habilidades especiales para utilizar este blog. El blog tiene conceptos básicos sobre álgebra a manera de introducción, así como otros bloques sobre factorización y operaciones con polinomios. El docente cumple el rol de orientador mientras que el alumno interactúa con el blog. El estudiante mantiene una actitud activa en clase, porque se le solicita leer y resolver los ejercicios individualmente. También, se encuentran disponibles videos, pizarra digital, mapas mentales y presentaciones animadas para complementar el aprendizaje, tal como ocurre en el salón de clase. La implementación de esta herramienta es valorable por la recopilación de información sobre un tema importante. Quedando pendiente el reto de conocer el cambio y mejora que genera su uso así como los indicadores que muestren el impacto de este proyecto.

Mateus (2014) menciona, además, que los alumnos de la escuela "José Carlos Mariátegui" de La Libertad tenían una deficiencia en la comprensión de textos. Para cambiar esta situación, el profesor Jesús Gálvez propuso un proyecto utilizando la herramienta desarrollada por el Instituto Tecnológico de Massachusetts (MIT) llamada Scratch, la cual permite aprender un lenguaje de programación de manera interactiva con la posibilidad de evaluar lo aprendido en tiempo real.

En este proyecto se desarrolló la lectura de textos bíblicos para el curso de religión. Pero Scratch, por ser una herramienta innovadora, también puede utilizarse en cualquier otra área curricular. Asimismo, es innovador el uso combinado de Scratch con Facebook como medio interactivo para el intercambio de información. El docente definió variables de evaluación

y objetivos específicos correspondientes a las cuestiones planteadas. Esto es importante porque una investigación es medible y sustentable de forma adecuada, cuando desde el inicio tiene objetivos claramente definidos. Las competencias que se abarcaron implican el aprendizaje de TIC y el intercambio de información tanto con los compañeros como con el docente. Así también, implicó el manejo de la herramienta Scratch. Para demostrar el cumplimiento del objetivo se evaluó la comprensión lectora en dos grupos. Uno de ellos aprendió mediante el uso de Scratch mientras que el otro no. A los dos grupos se les aplicó la misma evaluación de comprensión de lectura. El grupo experimental obtuvo las notas y la media aritmética más altas, comprobando la validez de la propuesta.

# **1.3.2**

¿En qué medida la aplicación de tutoriales web mejora el conocimiento de programas informáticos básicos en los alumnos del Instituto Superior Tecnológico Interamericano de Trujillo?

# **1.4 CONCEPTUACIÓN Y OPERACIONALIZACIÓN DE LAS VARIABLES**

Tabla 2

Variables de la investigación.

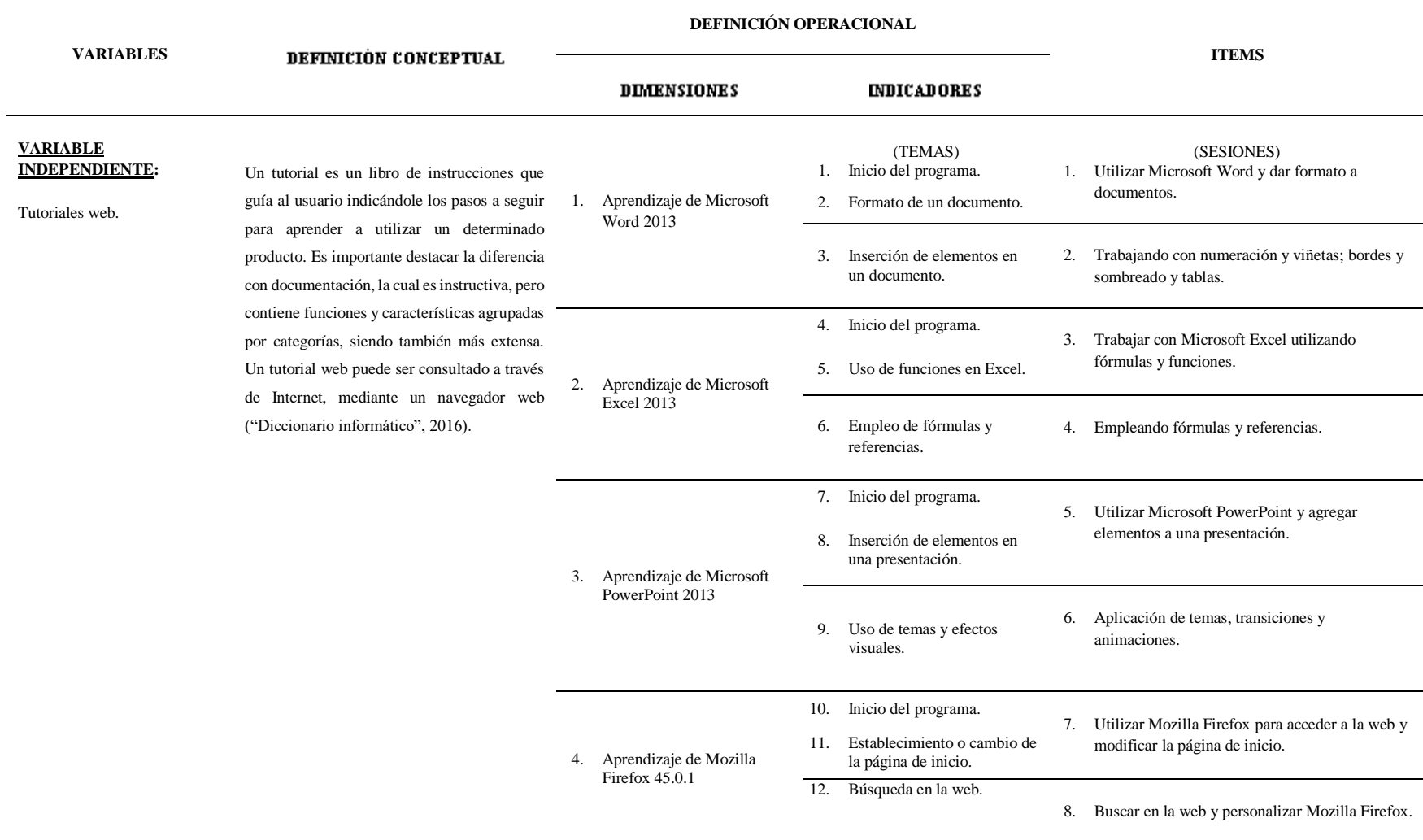

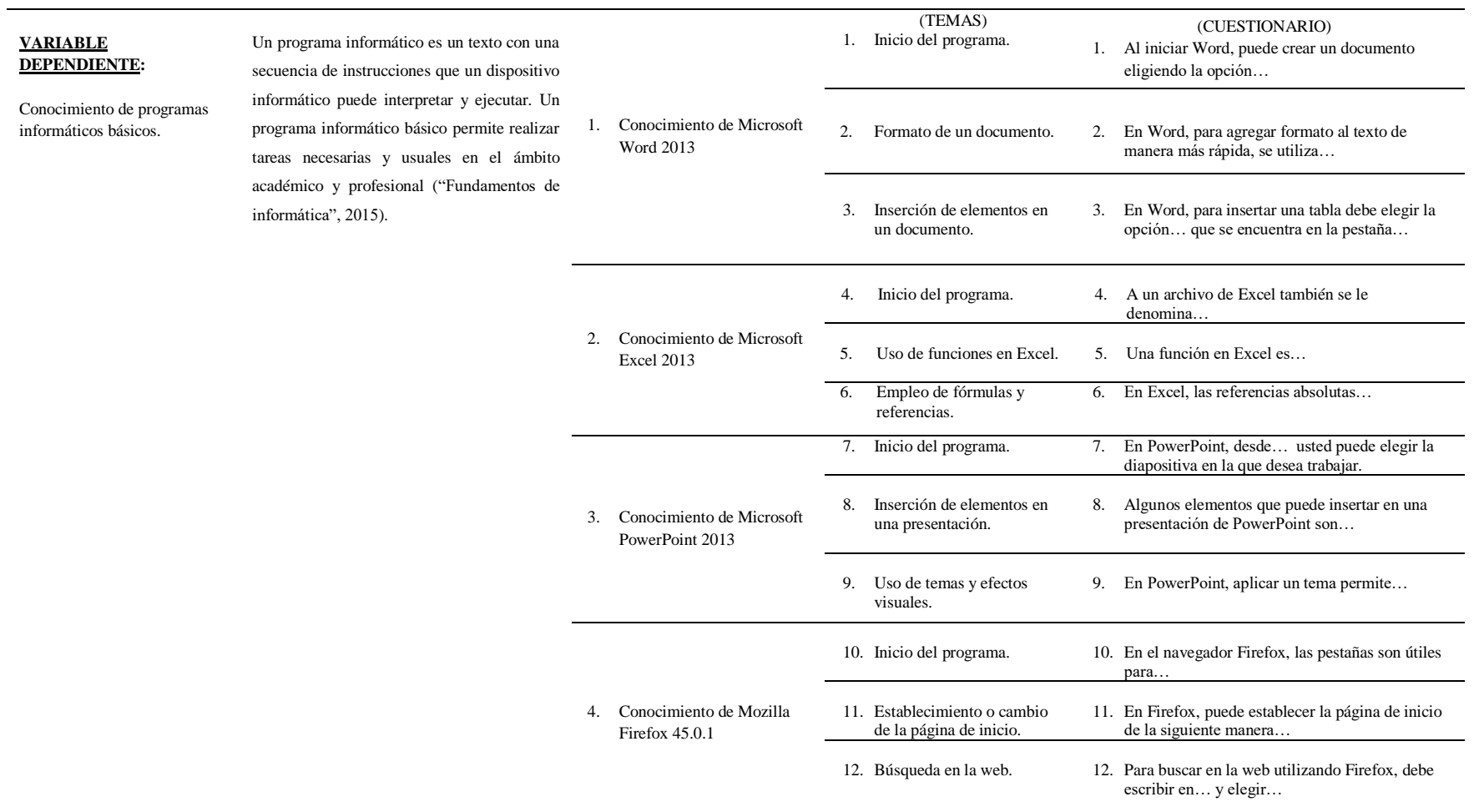

# **Fuente:** elaboración propia.

### **1.5**

La aplicación de tutoriales web mejora significativamente el conocimiento de programas informáticos básicos en los alumnos del Instituto Superior Tecnológico Interamericano de Trujillo.

# **1.6**

# **1.6.1**

 Demostrar que la aplicación de tutoriales web mejora el conocimiento de programas informáticos básicos en los alumnos del Instituto Superior Tecnológico Interamericano de Trujillo.

### **1.6.2**

- Identificar el conocimiento de programas informáticos básicos en los alumnos del Instituto Superior Tecnológico Interamericano de Trujillo, antes de la aplicación de tutoriales web.
- Aplicar tutoriales web para mejorar el conocimiento de programas informáticos básicos en los alumnos del Instituto Superior Tecnológico Interamericano de Trujillo.
- Identificar el conocimiento de programas informáticos básicos en los alumnos del Instituto Superior Tecnológico Interamericano de Trujillo, después de la aplicación de tutoriales web.

# **CAPÍTULO II METODOLOGÍA**

# **2.1 TIPO Y DISENO DE INVESTIGACIÓN**

#### **2.1.1 TIPO DE INVESTIGACIÓN**

En este trabajo se realizó una investigación aplicada. La investigación aplicada aparece como unión o enlace entre los conocimientos teóricos y su aplicación para solucionar problemas específicos, siendo una estrategia muy importante para encontrar formas de enfocar los conocimientos científicos y tecnológicos hacia el desarrollo de nuevos productos y servicios ("Investigación aplicada", 2018).

Se utilizó este tipo de investigación porque se empleó el conocimiento de manera práctica en el la aplicación de tutoriales web para el provecho de los alumnos del Instituto Superior Tecnológico Interamericano de Trujillo; mediante la mejora del conocimiento de programas informáticos básicos.

# **2.1.2 DISENO DE INVESTIGACIÓN**

Asimismo, se empleó un diseño de contrastación cuasiexperimental. Hernández, Fernández y Baptista (2014) explican que los diseños cuasiexperimentales manipulan una variable independiente para notar su efecto y relación con otras variables dependientes. En los diseños cuasiexperimentales los sujetos no son distribuidos al azar en los grupos, sino que los grupos ya se encuentran previamente formados por diversas razones, ajenas al experimento. Se empleó este diseño de contrastación porque la investigación se llevó a cabo en el Instituto Superior Tecnológico Interamericano de Trujillo, manipulando la variable independiente (tutoriales web) para observar su efecto sobre la variable dependiente (conocimiento de programas informáticos básicos) en los grupos ya formados en la carrera profesional de Computación e Informática. El esquema del diseño cuasiexperimental es el siguiente:

$$
\begin{array}{c}GE\:\: O_1 \textcolor{red}{\textbf{---}} \,X \textcolor{red}{\textbf{---}} \,O_2 \\ GC\:\: O_3 \textcolor{red}{\textbf{---}} \,O_4 \end{array}
$$

Donde:

GE: grupo experimental.

GC: grupo control.

O<sub>1</sub> y O<sub>3</sub>: mediciones pretest de la variable dependiente.

O<sub>2</sub> y O<sub>4</sub>: mediciones postest de la variable dependiente.

X: manipulación de la variable independiente.

#### **2.2 POBLACION Y MUESTRA**

#### **2.2.1 IINIDAD MIIESTRAL O DE ANÁLISIS**

Para Hernández, Fernández y Baptista (2014), las unidades de análisis son "qué o quiénes", es decir, los participantes u objetos de estudio, lo cual depende de la formulación de la investigación y de cuánto abarca el estudio.

# **2.2.2 POBLACIÓN**

Posada (2016) refiere que se llama población al grupo de elementos a los cuales se le estudian características en común; por ejemplo, los docentes de una institución educativa, los artículos vendidos en un supermercado, las calificaciones de una prueba de aptitud, entre otros. En este estudio, la población estuvo conformada por todos los alumnos de la carrera profesional de Computación e Informática del Instituto Superior Tecnológico Interamericano de Trujillo, en total 39.

#### Tabla 3

Población de alumnos de la carrera profesional de Computación e Informática del Instituto Superior Tecnológico Interamericano de Trujillo.

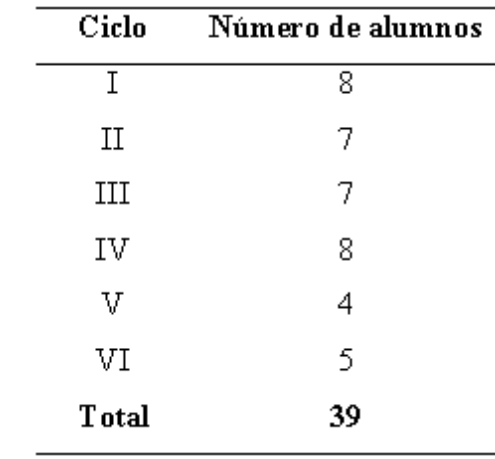

Fuente: secretaría académica Instituto Superior Tecnológico  $del$ Interamericano de Trujillo.

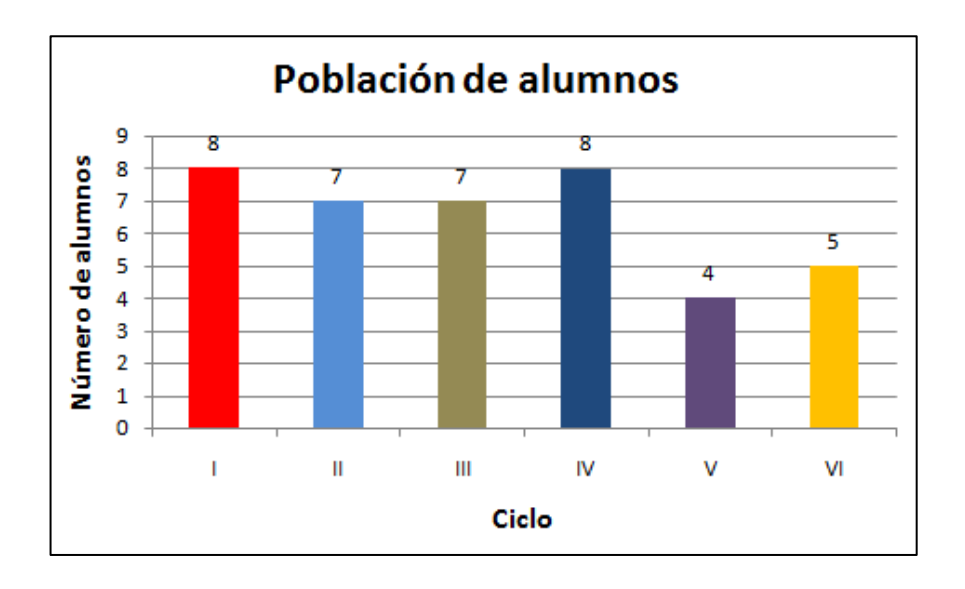

Figura 23. Población de alumnos de la carrera profesional de Computación e Informática del Instituto Superior Tecnológico Interamericano de Trujillo. Fuente: secretaría académica del Instituto Superior Tecnológico Interamericano de Trujillo.

#### **2.2.3**

Hernández, Fernández y Baptista (2014) señalan que una muestra es una parte de la población sobre la cual se obtendrán los datos y debe ser definida previamente con precisión. En esta investigación, para determinar la muestra, se empleó un diseño muestral no probabilístico, con el que se utilizó un diseño intencional.

### Tabla 4

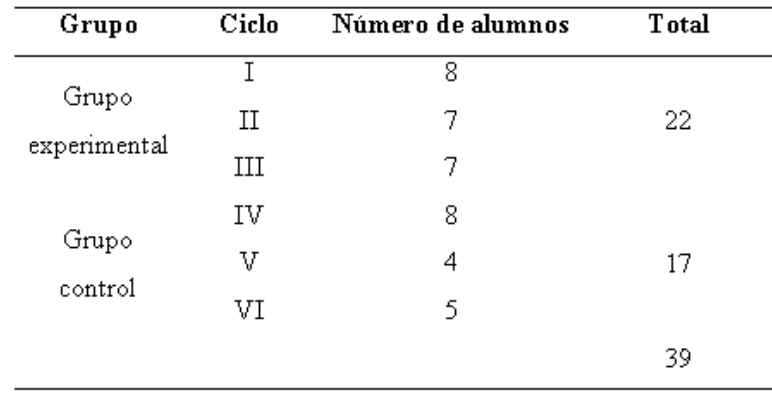

Muestra de alumnos de la carrera profesional de Computación e Informática del Instituto Superior Tecnológico Interamericano de Trujillo.

Fuente: secretaría académica del Instituto Tecnológico Superior Interamericano de Trujillo.

# **2.3 TÉCNICAS E INSTRUMENTOS DE INVESTIGACIÓN**

# **2.3.1 TÉCNICA**

Se utilizó la encuesta. El Centro de Investigaciones Sociológicas (2016) define a la encuesta como una técnica que recolecta datos mediante un cuestionario a una muestra de individuos, para conocer comportamientos, actitudes u opiniones.

#### **2.3.2 INSTRUMENTO**

Se utilizó el cuestionario. Según Hernández, Fernández y Baptista (2014), el cuestionario es un grupo de preguntas sobre una o varias variables a medir y debe ser coherente con el planteamiento del problema y la hipótesis. Con este instrumento se evaluó la variable dependiente (conocimiento de programas informáticos básicos) en el grupo experimental y en el grupo control, según los indicadores establecidos para cada dimensión de esta variable; y así obtener la información necesaria que permita establecer los resultados de la investigación. El cuestionario permitió medir el conocimiento de programas informáticos básicos en los alumnos de la carrera profesional de Computación e Informática del Instituto Superior Tecnológico Interamericano de Trujillo. El cuestionario, de 12 preguntas cerradas de elección única, fue aplicado como pretest y postest.

#### **Tabla 5**

*Calificación del instrumento.*

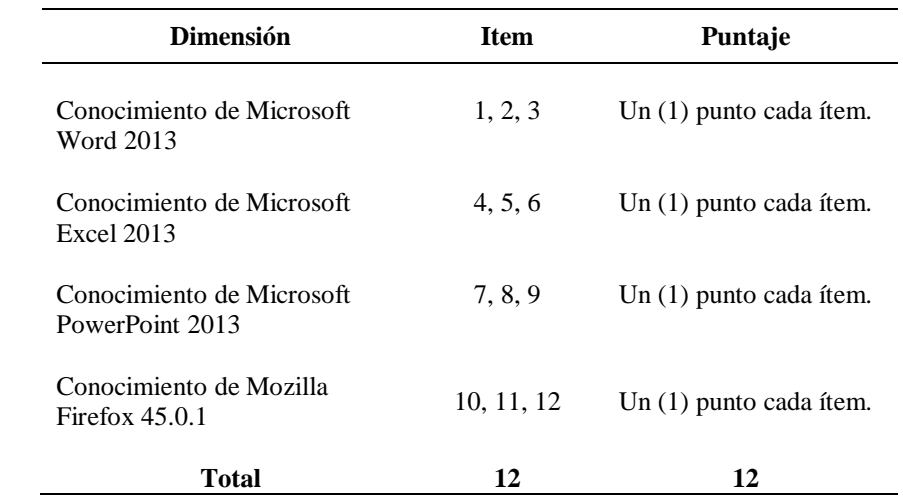

**Fuente:** elaboración propia.

# **Tabla 6**

*Niveles del instrumento.*

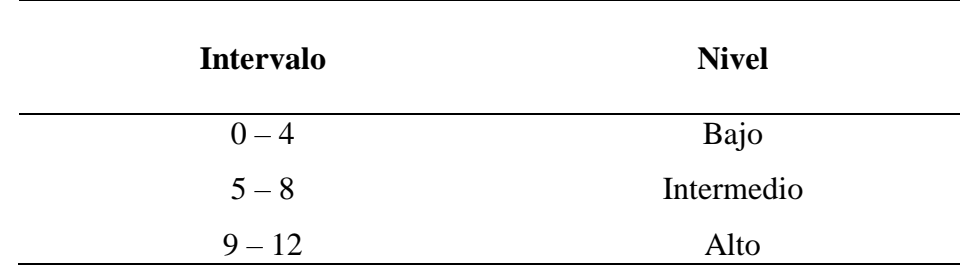

**Fuente:** elaboración propia.

# **2.4 FUENTES DE INFORMACIÓN**

- Secretaría académica del Instituto Superior Tecnológico Interamericano de Trujillo.
- Libros.
- Sitios web.
- Tesis.

# 2.5 PROCESAMIENTO Y ANALISIS DE LA INFORMACIÓN

# 2.5.1 PROCEDIMIENTO DE LA TOMA DE DATOS

El procedimiento fue el siguiente:

- Se solicitó el número de alumnos matriculados en la carrera profesional de Computación e Informática del Instituto Superior Tecnológico Interamericano de Trujillo para obtener la población y la muestra del estudio.
- Se estableció el grupo experimental y el grupo control.
- Se solicitó el permiso correspondiente para aplicar el cuestionario y los tutoriales web a los alumnos.
- Se aplicaron los cuestionarios y tutoriales web respectivos.
- Se agradeció el apoyo otorgado.

# **2.5.2 PROCEDIMIENTO PARA EL ANÁLISIS DE DATOS**

#### 2.5.2.1 Para el análisis de datos

Se utilizó la estadística descriptiva, empleando cuadros estadísticos y gráficos estadísticos. Para analizar los datos obtenidos, se utilizaron los siguientes estadísticos:

### **2.5.2.1.1 Media aritmética**

Según Hernández, Fernández y Baptista (2014), la media aritmética se define como el promedio aritmético de una distribución. Se simboliza como  $\overline{X}$ , y es la suma de todos los valores dividida entre el número de casos. Es una medida sensible a valores extremos. Su fórmula para datos agrupados es:

$$
\bar{X} = \frac{\sum X_i f_i}{N}
$$

Donde:

 $\bar{X}$ : media aritmética *Xi*: puntos medios *fi*: frecuencias *N*: número total de observaciones

#### **2.5.2.1.2 Desviación estándar**

Según Hernández, Fernández y Baptista (2014), la desviación estándar es el promedio de desviación de los valores con respecto a la media. Para expresar esta medida se utilizan las unidades originales de medición de la distribución.

$$
S = \sqrt{\frac{\sum_{i=1}^{n} (X_i - \bar{X})^2}{N - 1}}
$$

Donde:

S. desviación estándar  $X_i$ : dato i  $\bar{X}$ : promedio de los datos M número de datos

#### **2.5.2.2 Para la contrastación de la hipótesis**

# **2.5.2.2.1 Prueba t de Student para datos relacionados (muestras dependientes)**

Según el sitio Psicología para estudiantes (s.f.), la prueba t de student para muestras dependientes es una extensión de la prueba empleada para muestras independientes. Así, los requerimientos son iguales, con excepción de la independencia de muestras; es decir, en esta prueba es necesaria la dependencia entre ambas, con dos momentos, uno anterior y otro posterior. Así, en un primer periodo, las observaciones serán útiles como control, para verificar los cambios que ocurran luego de aplicar una variable experimental.

La prueba t de Student permite comparar las medias y las desviaciones estándar de un grupo de datos y verifica si existen entre estos valores diferencias estadísticamente significativas o si simplemente son aleatorias. Para su uso, se considera lo siguiente:

- El nivel de medición, en su uso debe ser de intervalo o posterior.
- El diseño debe ser relacionado.
- Se deben cumplir las premisas paramétricas.

Sobre la homogeneidad de varianzas, es un requisito que debe cumplirse y puede demostrarse mediante la aplicación de la prueba ji cuadrada de Bartlett. La fórmula es:

$$
t=\frac{\bar{d}}{\frac{\sigma d}{\sqrt{N}}}
$$

Donde:

t: valor estadístico del procedimiento.

 $\bar{d}$ : valor promedio o media aritmética de las diferencias entre los momentos anterior y posterior.

od: desviación estándar de las diferencias entre los momentos anterior y posterior.

Mi tamaño de la muestra.

La media aritmética de las diferencias se obtiene con la siguiente fórmula:

$$
\bar{d} = \frac{\sum d}{N}
$$

### 2.5.2.3 Validez y confiabilidad de los instrumentos

La validez del instrumento se determinó mediante el juicio de expertos y el coeficiente de proporción de rango. Mientras que la confiabilidad del instrumento se determinó con la prueba estadística de Alfa de Cronbach.

#### **2.5.2.4 Programa informático**

Para el análisis del pretest y postest del grupo experimental y el grupo control, se utilizó el programa SPSS para Windows versión 23.

# **CAPITULO III RESULTADOS**

# **3.1. ANÁLISIS DEL GRUPO EXPERIMENTAL**

#### **Tabla 7**

*Niveles de conocimiento de programas informáticos básicos. Pretest grupo experimental.*

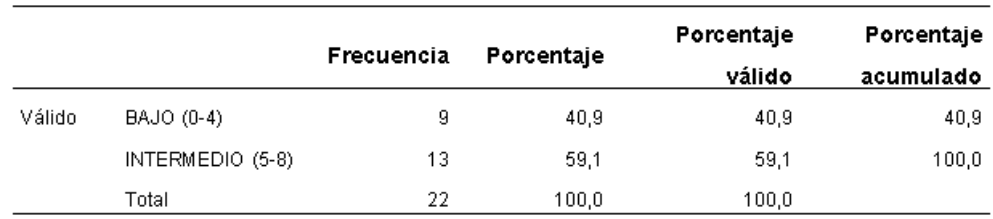

**Fuente:** tabla obtenida del programa SPSS.

Luego del pretest aplicado al grupo experimental, se obtuvieron niveles bajo e intermedio. La frecuencia representa el número de veces que aparece cada uno. El nivel intermedio se repite 13 veces, por eso tiene el porcentaje más alto con 59,1 %; y el nivel bajo se repite 9 veces con 40,9 %.

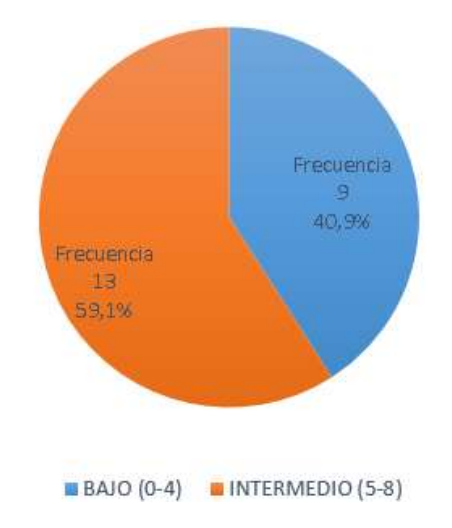

*Figura 24.* Niveles de conocimiento de programas informáticos básicos. Pretest grupo experimental.

Fuente: figura obtenida del programa Excel.

Gráficamente, se representa el nivel intermedio con frecuencia de 13 y porcentaje válido de 59,1 %; y el nivel bajo con frecuencia de 9 y porcentaje válido de 40,9 %.

#### **Tabla 8**

*Niveles de conocimiento de programas informáticos básicos. Postest grupo experimental.*

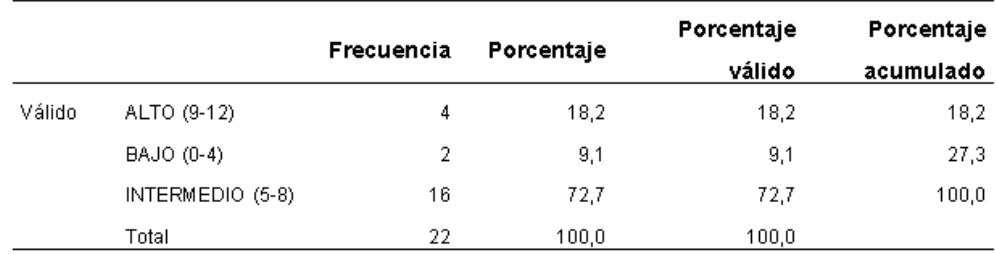

**Fuente:** tabla obtenida del programa SPSS.

Luego del postest aplicado al grupo experimental, se obtuvieron niveles bajo, intermedio y alto. La frecuencia representa el número de veces que aparece cada uno. El nivel intermedio se repite 16 veces, por eso tiene el porcentaje más alto con 72,7 %; el nivel alto se repite 4 veces con 18,2 %; y el nivel bajo 2 veces con 9,1 %.

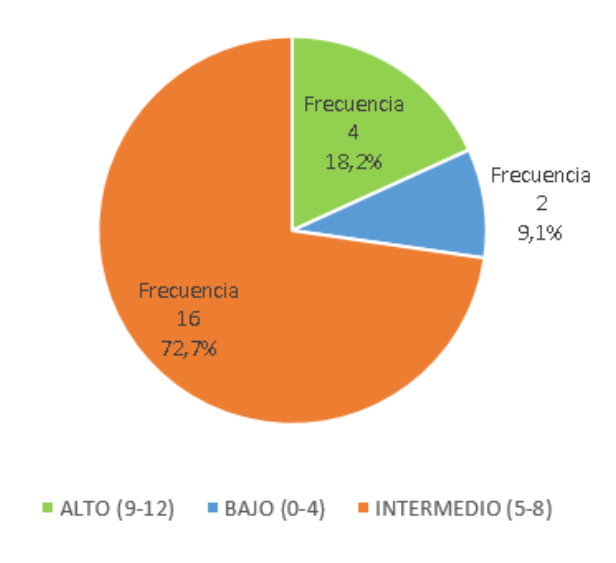

*Figura 25.* Niveles de conocimiento de programas informáticos básicos. Postest grupo experimental.

Fuente: figura obtenida del programa Excel.

Gráficamente, se representa el nivel intermedio con frecuencia de 16 y porcentaje válido de 72,7 %; el nivel alto con frecuencia de 4 y porcentaje válido de 18,2 %; y el nivel bajo con frecuencia de 2 y porcentaje válido de 9,1 %.

# **3.2. ANÁLISIS DEL GRUPO CONTROL**

#### **Tabla 9**

*Niveles de conocimiento de programas informáticos básicos. Pretest grupo control.*

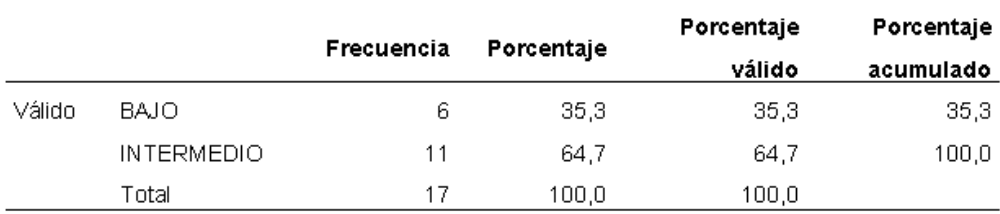

**Fuente:** tabla obtenida del programa SPSS.

Luego del pretest aplicado al grupo control, se obtuvieron niveles bajo e intermedio. La frecuencia representa el número de veces que aparece cada uno. El nivel intermedio se repite 11 veces, por eso tiene el porcentaje más alto con 64,7 %; y el nivel bajo se repite 6 veces con 35,3 %.

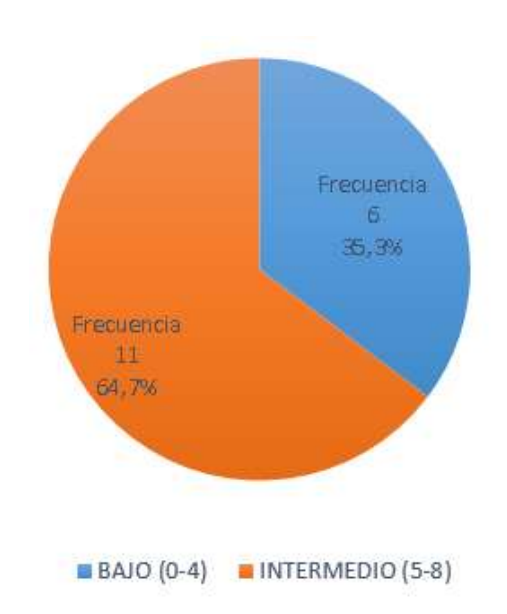

*Figura 26.* Niveles de conocimiento de programas informáticos básicos. Pretest grupo control.

Fuente: figura obtenida del programa Excel.

Gráficamente, se representa el nivel intermedio con frecuencia de 11 y porcentaje válido de 64,7 %; y el nivel bajo con frecuencia de 6 y porcentaje válido de 35,3 %.

#### **Tabla 10**

*Niveles de conocimiento de programas informáticos básicos. Postest grupo control.*

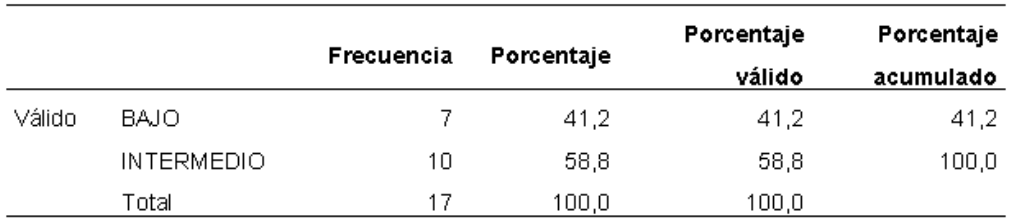

**Fuente:** tabla obtenida del programa SPSS.

Luego del postest aplicado al grupo control, se obtuvieron los niveles bajo e intermedio. La frecuencia representa el número de veces que aparece cada uno. El nivel intermedio se repite 10 veces, por eso tiene el porcentaje más alto con 58,8 %; y el nivel bajo se repite 7 veces con 41,2 %.

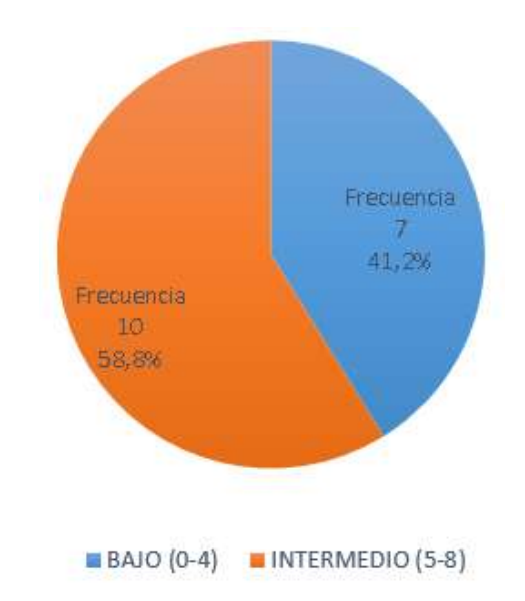

*Figura 27.* Niveles de conocimiento de programas informáticos básicos. Postest grupo control.

Fuente: figura obtenida del programa Excel.

Gráficamente, se representa el nivel intermedio con frecuencia de 10 y porcentaje válido de 58,8 %; y el nivel bajo con frecuencia de 7 y porcentaje válido de 41,2 %.

# **3.3. ANÁLISIS DE ESTADÍSTICOS**

**Tabla 11** *Estadísticos descriptivos.*

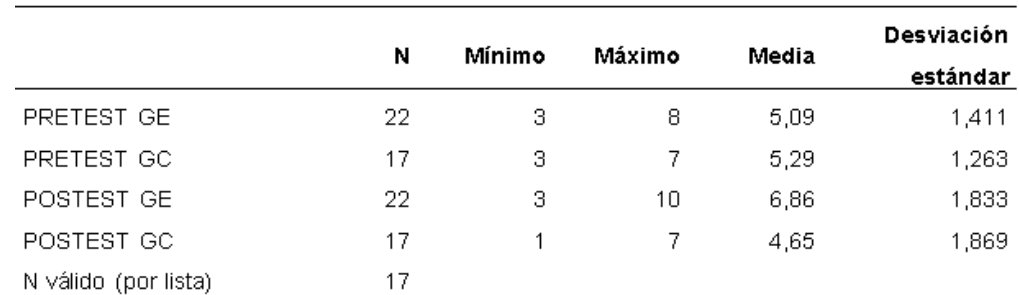

**Fuente:** obtenida del programa SPSS.

El total de puntajes para el grupo experimental es 22. El grupo experimental tiene un resultado de pretest con puntaje mínimo de 3, y puntaje máximo de 8; una media de puntajes de 5,09 y desviación estándar de 1,411. Mientras que el postest de este grupo muestra un puntaje mínimo de 3, y puntaje máximo de 10; una media de puntajes de 6,86 y desviación estándar de 1,833.

El total de puntajes para el grupo control es 17. El grupo control tiene un resultado de pretest con puntaje mínimo de 3, y puntaje máximo de 7; una media de puntajes de 5,29 y desviación estándar de 1,263. Mientras que el postest de este grupo muestra un puntaje mínimo de 1, y puntaje máximo de 7; una media de puntajes de 4,65 y desviación estándar de 1,869.

#### **3.4. PRUEBA DE HIPÓTESIS**

#### **3.4.1. CASO A: grupo experimental pretest y postest**

a) Formulación de la hipótesis: grupo experimental pretest y postest

 $H_0: \mu D = 0$  $H1: UD \neq 0$ 

**b**) **Nivel de significancia**  $\alpha = 5$  **%**
# c) Estadístico de la prueba

# Tabla 12

Prueba T-Student para muestras relacionadas del grupo experimental. Prueba de muestras emparejadas.

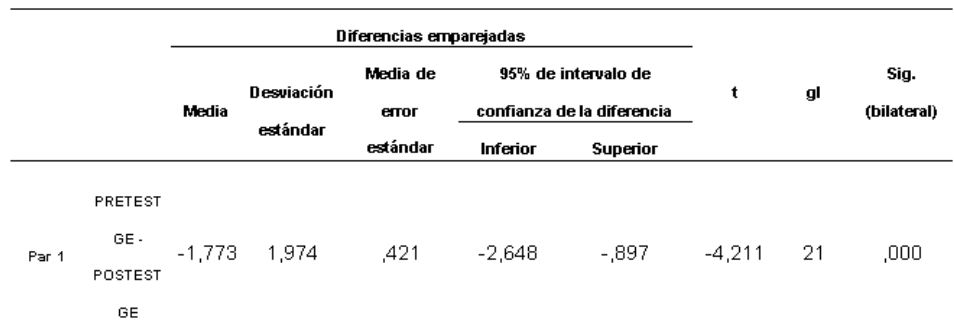

Fuente: obtenida del programa SPSS.

# d) Regla de decisión

La prueba t con un alfa de 0,05 nos ofrece el nivel de significación 1 –  $0.05 = 0.95 = 95$ %, se puede observar que la diferencia entre las medias es de -1,773 y que el límite aceptable está entre -2,648 y -,897. Como se puede apreciar, la diferencia está dentro de ese intervalo, por lo que se puede asumir que las medias son diferentes. También podemos observar el estadístico t que tiene un valor de -4,211 y junto a él su significación o valor p que es 0,000. Debido a que este valor es menor que 0,025 (0,05 /  $2 = 0.025$  por ser el contraste bilateral) se rechaza la hipótesis nula de igualdad de medias.

#### **e) Conclusión**

Se rechaza la hipótesis nula y se acepta la hipótesis alterna, lo que confirma que la aplicación de tutoriales web mejora el conocimiento de programas informáticos básicos en los alumnos del instituto superior tecnológico Interamericano de Trujillo, en el grupo experimental.

#### **3.4.2. CASO B: grupo control pretest y postest**

a) Formulación de la hipótesis: grupo control pretest y postest

 $H_0: \mu D = 0$  $H1: UD \neq 0$ 

- **b**) Nivel de significancia  $\alpha = 5$  %
- **c) Estadístico de la prueba**

#### Tabla 13

Prueba T-Student para muestras relacionadas del grupo control. Prueba de muestras emparejadas.

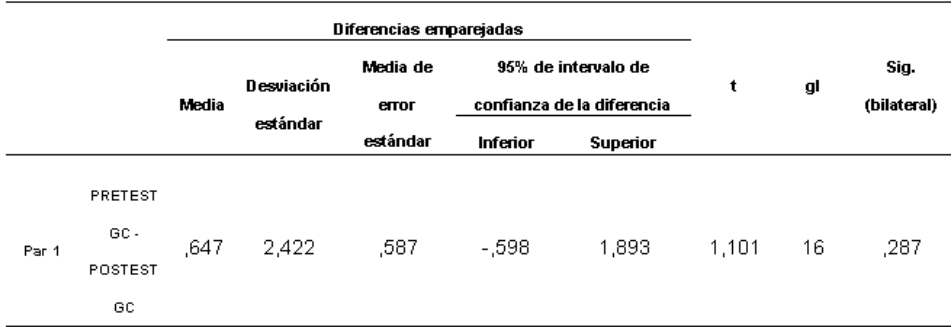

Fuente: obtenida del programa SPSS.

# d) Regla de decisión

La prueba t con alfa de  $0.05$  nos ofrece el nivel de significación  $1 - 0.05$  $= 0.95 = 95\%$ , se puede observar que la diferencia entre las medias es de ,647 y que el límite aceptable está entre -,598 y 1,893. Como se puede apreciar, la diferencia está dentro de ese intervalo, por lo que se puede asumir que las medias son diferentes. Sin embargo podemos observar el estadístico t que tiene un valor de 1,101 y junto a él su significación o valor p que es 0,287. Debido a que este valor es mayor que  $0.025$  (0,05 / 2 = 0,025 por ser el contraste bilateral) se acepta la hipótesis nula de igualdad de medias.

### **e) Conclusión**

Se acepta la hipótesis nula y se rechaza la hipótesis alterna, lo que confirma que el proceso de aprendizaje tradicional no influye significativamente en la mejora del conocimiento de programas informáticos básicos en los alumnos de la carrera profesional de computación e informática del instituto superior tecnológico Interamericano de Trujillo, en el grupo control.

# **CAPÍTULO IV** ANÁLISIS Y DISCUSIÓN

El presente trabajo, en relación con la investigación de Ceballos et al. (2017), coincide en la utilidad de las TIC como apoyo en el aprendizaje. En este caso, a través de tutoriales web, se mejoró el conocimiento de programas informáticos básicos en los alumnos del Instituto Superior Tecnológico Interamericano de Trujillo, ya que la prueba T-Student mostró como resultado una diferencia entre medias de -1,773, valor que se ubica dentro de los límites aceptables (-2,648 y -,897).

En la investigación de Alegría (2015) se sugirió que tanto el área TIC como los docentes del área de secundaria del colegio Capouilliez debían fomentar el uso de las herramientas tecnológicas para compartir información, mantener comunicación con los alumnos y darles la posibilidad de crear sus propias formas de aprender. En la presente investigación se elaboraron tutoriales web para mejorar el conocimiento de programas informáticos básicos en los alumnos del Instituto Superior Tecnológico Interamericano de Trujillo. Como resultado se consiguió una mejora en el conocimiento de programas informáticos básicos en los alumnos que conformaron el grupo experimental de la investigación.

En la investigación de Martínez (2018), se consideró necesario que los profesores estén preparados para dar a los estudiantes acceso a las ventajas que ofrecen las TIC. Es decir, que los centros educativos debían contar con docentes capacitados en competencias y uso de los recursos TIC y que puedan integrar en su labor diaria los conceptos y ventajas de éstas. Por ello se planteó determinar el tipo de relación que existía entre la integración de las TIC y las buenas prácticas docentes en la I.E.P. Enrique Meiggs. Por otra parte, en el instituto Superior Tecnológico Interamericano existían alumnos, tanto jóvenes como adultos, sin conocimiento o con poco conocimiento sobre programas informáticos básicos, lo cual era un obstáculo para su desarrollo académico y laboral. El desarrollo del presente trabajo permitió la mejora del conocimiento de programas informáticos básicos, en los alumnos, a través de tutoriales web.

Lloclla y Rojas (2015), centraron su investigación en el uso de las TIC en el proceso de enseñanza-aprendizaje de los alumnos del CETPRO Pedro Paulet. La investigación concluyó que la aplicación de la tecnología de la información y comunicación se relaciona de forma positiva y significativa con el proceso de enseñanza aprendizaje de los estudiantes del CETPRO "Pedro Paulet" de Huancavelica con un 95 % de confianza.

Cajachuán (2015), en su investigación, analiza la relación entre el uso de las TIC en el proceso de enseñanza aprendizaje y el rendimiento académico de los alumnos de la Universidad San Pedro filial La Libertad en el semestre 2014-I; determinando la relación positiva entre el uso de las TIC y el rendimiento académico de los alumnos. En el presente trabajo se obtiene una mejora del conocimiento de programas informáticos básicos en los alumnos del Instituto Superior Tecnológico Interamericano, tras la aplicación de tutoriales web.

En la investigación de Pérez (2014) se busca mejorar el nivel de comprensión de lectura en los alumnos de cuarto grado de educación primaria de la I.E. Miguel Ángel Buonarroti del distrito El Porvenir, Trujillo a través del software JClic. De manera similar, en la presente investigación, se realizó un pretest seguido de sesiones aplicando tutoriales web sobre programas informáticos básicos, y finalmente se realizó un postest. La investigación determinó la mejora del conocimiento de programas informáticos básicos en el grupo experimental de alumnos.

Es importante indicar que durante el desarrollo de este trabajo se observó una actitud positiva de los estudiantes hacia los tutoriales web presentados en las sesiones de aprendizaje, por constituir un medio atractivo y familiar para ellos con el que interactúan diariamente y que pueden utilizar como apoyo para su aprendizaje sobre programas informáticos básicos, actualmente tan necesarios en todas las áreas de estudio; así como también para el uso futuro de este conocimiento informático aplicable a todo campo laboral.

Los resultados de este trabajo nos permiten reflexionar sobre la importancia del uso de las TIC en la educación, así como también de la responsabilidad de los docentes de conocer y aplicar nuevos recursos y formas de enseñanza, a través de la capacitación constante, para poder no sólo utilizar y recomendar su uso, sino también para crear herramientas propias tales como tutoriales web y contribuir a la mejora del proceso educativo en todos sus niveles y en diferentes áreas del conocimiento; gracias a la aceptación, facilidad de uso y acceso global a estas herramientas, a través de Internet.

Finalmente, considero de gran importancia la realización de investigaciones similares a la presente, que propongan y discutan diversos enfoques y alternativas para utilizar este tipo de herramientas tecnológicas, especializadas y adaptadas a cada nivel de la educación para poder generalizar su uso en nuestro sistema educativo.

# $\operatorname{CAPITULO}$  V

# CONCLUSIONES Y RECOMENDACIONES

#### **CONCLUSIONES**

- 1. Se demostró que la aplicación de tutoriales web mejoró el conocimiento de programas informáticos básicos en los alumnos del Instituto Superior Tecnológico Interamericano de Trujillo; pues como resultado de la prueba T-Student se obtuvo una diferencia entre medias de -1,773, la cual se encuentra dentro de los límites aceptables de valores (-2,648 y -,897).
- 2. Se identificó el conocimiento de programas informáticos básicos en los alumnos del Instituto Superior Tecnológico Interamericano de Trujillo, antes de la aplicación de tutoriales web. El resultado del pretest aplicado al grupo experimental de 22 alumnos, mostró niveles de conocimiento bajo (40,9 %) e intermedio (59,1 %). Mientras que el resultado del pretest aplicado al grupo control de 17 alumnos, mostró niveles de conocimiento bajo (35,3 %) e intermedio (64,7 %).
- 3. Se aplicaron los tutoriales web para mejorar el conocimiento de programas informáticos básicos en los alumnos del Instituto Superior Tecnológico Interamericano de Trujillo.
- 4. Se identificó el conocimiento de programas informáticos básicos en los alumnos del Instituto Superior Tecnológico Interamericano de Trujillo, después de la aplicación de tutoriales web. El resultado del postest aplicado al grupo experimental de 22 alumnos, mostró niveles de conocimiento bajo (9,1 %), intermedio (72,7 %) y alto (18,2 %). Mientras que el resultado del postest aplicado al grupo control de 17 alumnos, mostró niveles de conocimiento bajo (41,2 i%) e intermedio (58,8 %).

## **RECOMENDACIONES**

- 1. Se recomienda ampliar la aplicación de los tutoriales web propuestos en esta investigación a las demás carreras profesionales del Instituto Superior Tecnológico Interamericano de Trujillo, para mejorar el conocimiento de programas informáticos básicos en los alumnos.
- 2. Considerar la aplicación de tutoriales web como apoyo al aprendizaje de los alumnos, en las asignaturas propias de cada carrera sobre temas seleccionados, y evaluar su beneficio.
- 3. Los docentes deben considerar como un complemento útil a su clase el uso de las tecnologías de la información y la comunicación, mediante recursos específicos como tutoriales web, que pueden ayudar al estudiante a reforzar su aprendizaje.
- 4. Organizar periódicamente talleres en el Instituto Superior Tecnológico Interamericano de Trujillo para difundir herramientas tecnológicas educativas tales como tutoriales web, redes sociales, blogs, material multimedia o juegos educativos, y capacitar tanto a alumnos como a docentes en su uso, como parte importante del proceso educativo.

# **REFERENCIAS BIBLIOGRÁFICAS**

- Alegría, M. (2015). Uso de las TIC como estrategias que facilitan a los estudiantes la construcción de aprendizajes significativos (Tesis de pregrado). Recuperado de: <http://recursosbiblio.url.edu.gt/tesiseortiz/2015/05/84/Alegria-Marvin.pdf>
- Cajachuán, L. (2015). Uso de las TICS en la enseñanza y rendimiento académico de los alumnos de la Universidad San Pedro filial Trujillo - 2014 (Tesis de maestría). Universidad San Pedro, Perú.
- Ceballos, H., Ospina, L., y Restrepo, J. (2017). Integración de las TIC en el proceso de enseñanza y aprendizaje (Tesis de maestría). Recuperado de: [https://repository.upb.edu.co/bitstream/handle/20.500.11912/3370/INTEGRACIÓ](https://repository.upb.edu.co/bitstream/handle/20.500.11912/3370/INTEGRACIÓN%20DE%20LAS%20TIC%20EN%20EL%20PROCESO%20DE%20ENSEÑANZA.pdf?sequence=1) [N%20DE%20LAS%20TIC%20EN%20EL%20PROCESO%20DE%20ENSEÑAN](https://repository.upb.edu.co/bitstream/handle/20.500.11912/3370/INTEGRACIÓN%20DE%20LAS%20TIC%20EN%20EL%20PROCESO%20DE%20ENSEÑANZA.pdf?sequence=1) [ZA.pdf?sequence=1](https://repository.upb.edu.co/bitstream/handle/20.500.11912/3370/INTEGRACIÓN%20DE%20LAS%20TIC%20EN%20EL%20PROCESO%20DE%20ENSEÑANZA.pdf?sequence=1)
- Centro de Investigaciones Sociológicas (2016). ¿Qué es una encuesta? Recuperado el 6 de abril del 2016 de: [http://www.cis.es/cis/opencms/ES/1\\_encuestas/ComoSeHacen/queesunaencuesta.h](http://www.cis.es/cis/opencms/ES/1_encuestas/ComoSeHacen/queesunaencuesta.html) [tml](http://www.cis.es/cis/opencms/ES/1_encuestas/ComoSeHacen/queesunaencuesta.html)
- Diccionario informático (2016). Recuperado el 30 de marzo del 2016 de: <http://www.lawebdelprogramador.com/diccionario/mostrar.php?letra=T&page=7>
- El nuevo Firefox (2018). Recuperado el 29 de julio del 2018 de: <https://www.mozilla.org/es-ES/firefox>
- Guía del espacio europeo de educación superior (2016). Recuperado el 1 de julio del 2016 de: [https://www.ucm.es/data/cont/docs/6-2016-04-04-Guía\\_prov...pdf](https://www.ucm.es/data/cont/docs/6-2016-04-04-Guía_prov...pdf)
- Hernández, R., Fernández, C., y Baptista, M. (2014). Metodología de la Investigación. México: McGraw-Hill.
- Instituto de Estadística de la UNESCO (2014). Uso de TIC en educación en América Latina y el Caribe. Análisis regional de la integración de las TIC en la educación y de la aptitud digital (e-readiness). Recuperado el 1 de abril del 2016 de: [http://www.uis.unesco.org/Communication/Documents/ict-regional-survey-lac-](http://www.uis.unesco.org/Communication/Documents/ict-regional-survey-lac-2012-sp.pdf)[2012-sp.pdf](http://www.uis.unesco.org/Communication/Documents/ict-regional-survey-lac-2012-sp.pdf)
- Investigación aplicada (2018). Recuperado el 07 de noviembre del 2018 de: <http://www.duoc.cl/biblioteca/crai/investigacion-aplicada>
- Lloclla, M., y Rojas, W. (2015). Las tecnologías de la información y comunicación en el proceso de enseñanza-aprendizaje de los estudiantes del centro de educación técnico productiva Pedro Paulet de Huancavelica (Tesis de pregrado). Recuperado de: [http://repositorio.unh.edu.pe/bitstream/handle/UNH/1411/TP%20-](http://repositorio.unh.edu.pe/bitstream/handle/UNH/1411/TP%20-%20UNH%20MAT.COM.INF.%200004.pdf?sequence=1&isAllowed=y) [%20UNH%20MAT.COM.INF.%200004.pdf?sequence=1&isAllowed=y](http://repositorio.unh.edu.pe/bitstream/handle/UNH/1411/TP%20-%20UNH%20MAT.COM.INF.%200004.pdf?sequence=1&isAllowed=y)
- Martínez, G. (2018). La integración de las TICs en las buenas prácticas docentes en la institución educativa particular Enrique Meiggs - 2017 (Tesis de pregrado). Recuperado de: [http://repositorio.ujcm.edu.pe/bitstream/handle/ujcm/548/Gladys\\_tesis\\_titulo\\_201](http://repositorio.ujcm.edu.pe/bitstream/handle/ujcm/548/Gladys_tesis_titulo_2018.pdf?sequence=1&isAllowed=y) [8.pdf?sequence=1&isAllowed=y](http://repositorio.ujcm.edu.pe/bitstream/handle/ujcm/548/Gladys_tesis_titulo_2018.pdf?sequence=1&isAllowed=y)
- Mateus, J. (2014). Educación y TIC: ¿quién innova a quién? Análisis de 5 experiencias en el Perú. Recuperado el 1 de abril del 2016 de: [http://congreso.pucp.edu.pe/alaic2014/wp-content/uploads/2013/09/GT4-Julio-](http://congreso.pucp.edu.pe/alaic2014/wp-content/uploads/2013/09/GT4-Julio-C%C3%A9sar-Mateus.pdf)[C%C3%A9sar-Mateus.pdf](http://congreso.pucp.edu.pe/alaic2014/wp-content/uploads/2013/09/GT4-Julio-C%C3%A9sar-Mateus.pdf)
- Merino, M., y Pérez J. (2019). Programa educativo. Recuperado el 14 de octubre del 2019 de:<https://definicion.de/programa-educativo/>
- Nakano, T., Garret, P., Vásquez, A., y Mija A. (2014). La integración de las TIC en la educación superior: reflexiones y aprendizajes a partir de la experiencia PUCP.

Recuperado el 15 de marzo del 2016 de: <http://revistas.pucp.edu.pe/index.php/enblancoynegro/article/view/8936/9344>

- Novedades de Excel 2013 (2018). Recuperado el 29 de julio del 2018 de: [https://support.office.com/es-es/article/Novedades-de-Excel-2013-1CBC42CD-](https://support.office.com/es-es/article/Novedades-de-Excel-2013-1CBC42CD-BFAF-43D7-9031-5688EF1392FD)[BFAF-43D7-9031-5688EF1392FD](https://support.office.com/es-es/article/Novedades-de-Excel-2013-1CBC42CD-BFAF-43D7-9031-5688EF1392FD)
- Novedades de PowerPoint 2013 (2018). Recuperado el 29 de julio del 2018 de: [https://support.office.com/es-es/article/Novedades-de-PowerPoint-2013-](https://support.office.com/es-es/article/Novedades-de-PowerPoint-2013-1C38822E-0284-4ACB-8099-23DC6F3207C5) [1C38822E-0284-4ACB-8099-23DC6F3207C5](https://support.office.com/es-es/article/Novedades-de-PowerPoint-2013-1C38822E-0284-4ACB-8099-23DC6F3207C5)
- Novedades de Word 2013 (2018). Recuperado el 29 de julio del 2018 de: [https://support.office.com/es-es/article/Novedades-de-Word-2013-3A9A927F-](https://support.office.com/es-es/article/Novedades-de-Word-2013-3A9A927F-73AD-4AC5-910B-DFB12052D063)[73AD-4AC5-910B-DFB12052D063](https://support.office.com/es-es/article/Novedades-de-Word-2013-3A9A927F-73AD-4AC5-910B-DFB12052D063)
- Olmedo, N., y Farrerons, O. (2017). Modelos constructivistas de aprendizaje en programas de formación. Recuperado el 18 de noviembre del 2018 de: [https://www.omniascience.com/books/index.php/monographs/catalog/view/103/43](https://www.omniascience.com/books/index.php/monographs/catalog/view/103/437/874-1) [7/874-1](https://www.omniascience.com/books/index.php/monographs/catalog/view/103/437/874-1)
- Pérez, R. (2014). El software JClic para mejorar los niveles de comprensión lectora en los estudiantes del cuarto grado de educación primaria de la institución educativa Miguel Ángel Buonarroti, del distrito El Porvenir, Trujillo, 2013 (Tesis de maestría). Recuperado de: [http://repositorio.upao.edu.pe/bitstream/upaorep/967/1/PÉREZ\\_ROXANA\\_SOFT](http://repositorio.upao.edu.pe/bitstream/upaorep/967/1/PÉREZ_ROXANA_SOFTWARE_JCLIC_COMPRENSION%20LECTORA.pdf) [WARE\\_JCLIC\\_COMPRENSION%20LECTORA.pdf](http://repositorio.upao.edu.pe/bitstream/upaorep/967/1/PÉREZ_ROXANA_SOFTWARE_JCLIC_COMPRENSION%20LECTORA.pdf)
- Posada, G. (2016). Elementos básicos de estadística descriptiva para el análisis de datos. Recuperado el 07 de noviembre del 2018 de: [http://www.funlam.edu.co/uploads/fondoeditorial/120\\_Ebook](http://www.funlam.edu.co/uploads/fondoeditorial/120_Ebook-elementos_basicos.pdf)[elementos\\_basicos.pdf](http://www.funlam.edu.co/uploads/fondoeditorial/120_Ebook-elementos_basicos.pdf)
- Programa informático (2018). Recuperado el 29 de julio del 2018 de: [https://www.ecured.cu/Programa\\_inform%C3%A1tico](https://www.ecured.cu/Programa_inform%C3%A1tico)
- Psicología para estudiantes (sin fecha). Prueba T de Student para datos relacionados (muestras dependientes). Recuperado el 17 de abril del 2016 de: [http://www.ray](http://www.ray-design.com.mx/psicoparaest/index.php?option=com_content&view=article&id=232:t-student-dr&catid=52:pruebaspara&Itemid=61)[design.com.mx/psicoparaest/index.php?option=com\\_content&view=article&id=23](http://www.ray-design.com.mx/psicoparaest/index.php?option=com_content&view=article&id=232:t-student-dr&catid=52:pruebaspara&Itemid=61) [2:t-student-dr&catid=52:pruebaspara&Itemid=61](http://www.ray-design.com.mx/psicoparaest/index.php?option=com_content&view=article&id=232:t-student-dr&catid=52:pruebaspara&Itemid=61)
- ¿Qué es HTML? (2018). Recuperado el 07 de noviembre del 2018 de: <https://librosweb.es/libro/xhtml/capitulo-1.html>
- Salmerón, A. (2018). Las TIC en la educación. Recuperado el 18 de noviembre del 2018 de: [https://medac.es/articulos-educacion-infantil/las-herramientas-tic-en-la](https://medac.es/articulos-educacion-infantil/las-herramientas-tic-en-la-educacion/)[educacion/](https://medac.es/articulos-educacion-infantil/las-herramientas-tic-en-la-educacion/)
- Tareas básicas en Word 2013 (2018). Recuperado el 29 de julio del 2018 de: [https://support.office.com/es-es/article/Tareas-b%C3%A1sicas-en-Word-2013-](https://support.office.com/es-es/article/Tareas-b%C3%A1sicas-en-Word-2013-87B3243C-B0BF-4A29-82AA-09A681999FDC) [87B3243C-B0BF-4A29-82AA-09A681999FDC](https://support.office.com/es-es/article/Tareas-b%C3%A1sicas-en-Word-2013-87B3243C-B0BF-4A29-82AA-09A681999FDC)
- Tipos de sitios web (2018). Recuperado el 07 de noviembre del 2018 de: <https://edu.gcfglobal.org/es/creacion-de-sitios-web/tipos-de-sitios-web/1/>
- Uso de Adobe Dreamweaver CS5 (2015). Recuperado el 15 de marzo del 2016 de: [http://help.adobe.com/es\\_ES/dreamweaver/cs/using/dreamweaver\\_cs5\\_help.pdf](http://help.adobe.com/es_ES/dreamweaver/cs/using/dreamweaver_cs5_help.pdf)
- Valle, Y. (2018). Sin las TIC, la educación superior y de posgrado no está completa. Recuperado el 09 de octubre del 2019 de: [https://www.esan.edu.pe/conexion/actualidad/2018/08/23/sin-las-tic-la-educacion](https://www.esan.edu.pe/conexion/actualidad/2018/08/23/sin-las-tic-la-educacion-superior-y-de-posgrado-no-esta-completa/)[superior-y-de-posgrado-no-esta-completa/](https://www.esan.edu.pe/conexion/actualidad/2018/08/23/sin-las-tic-la-educacion-superior-y-de-posgrado-no-esta-completa/)

# **AGRADECIMIENTOS**

A Dios, por concedernos la dicha de vivir y por ser quien guía nuestros pasos hacia un futuro mejor.

A mis padres, Pedro y Victoria, por su amor sincero y apoyo incondicional.

A los docentes de la universidad San Pedro, por compartir su conocimiento y experiencia.

Al director y coordinador académico del Instituto Superior Tecnológico Interamericano de Trujillo por las facilidades otorgadas para el desarrollo del presente trabajo.

# **ANEXOS Y APÉNDICE**

# **ANEXO 1: MATRICES DE CONSISTENCIA LÓGICA Y METODOLÓGICA**

# **MATRIZ DE CONSISTENCIA LÓGICA**

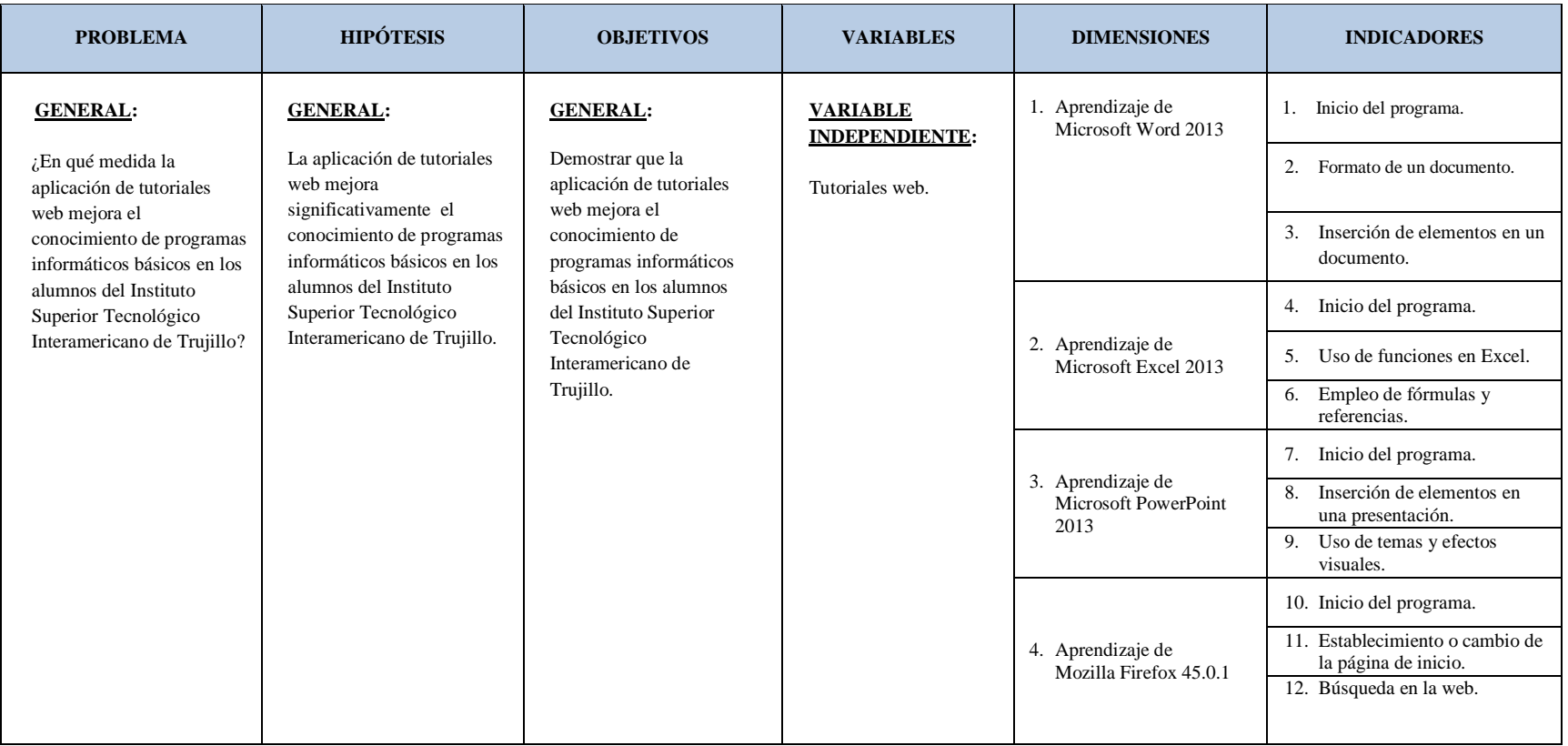

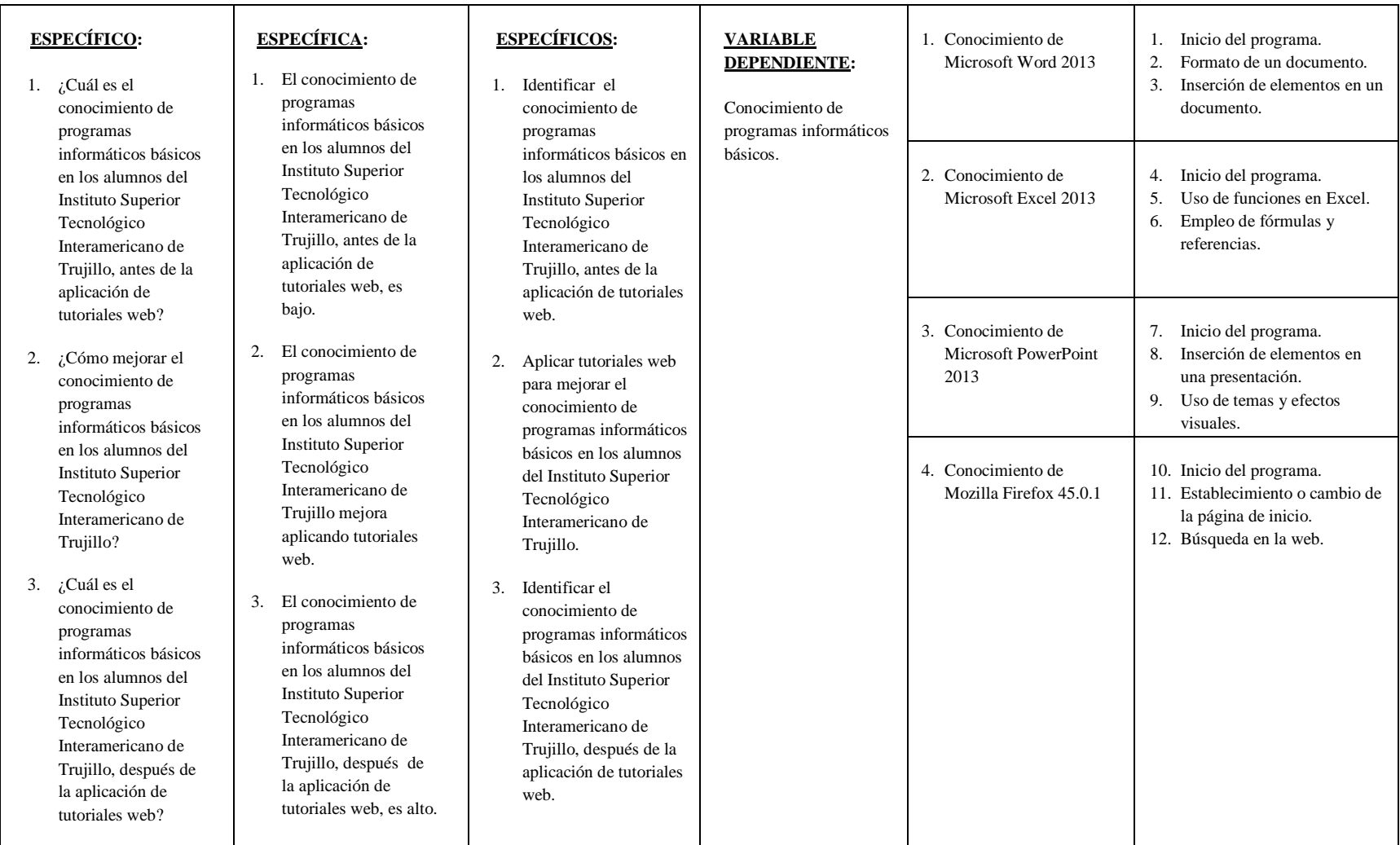

# **MATRIZ DE CONSISTENCIA METODOLÓGICA**

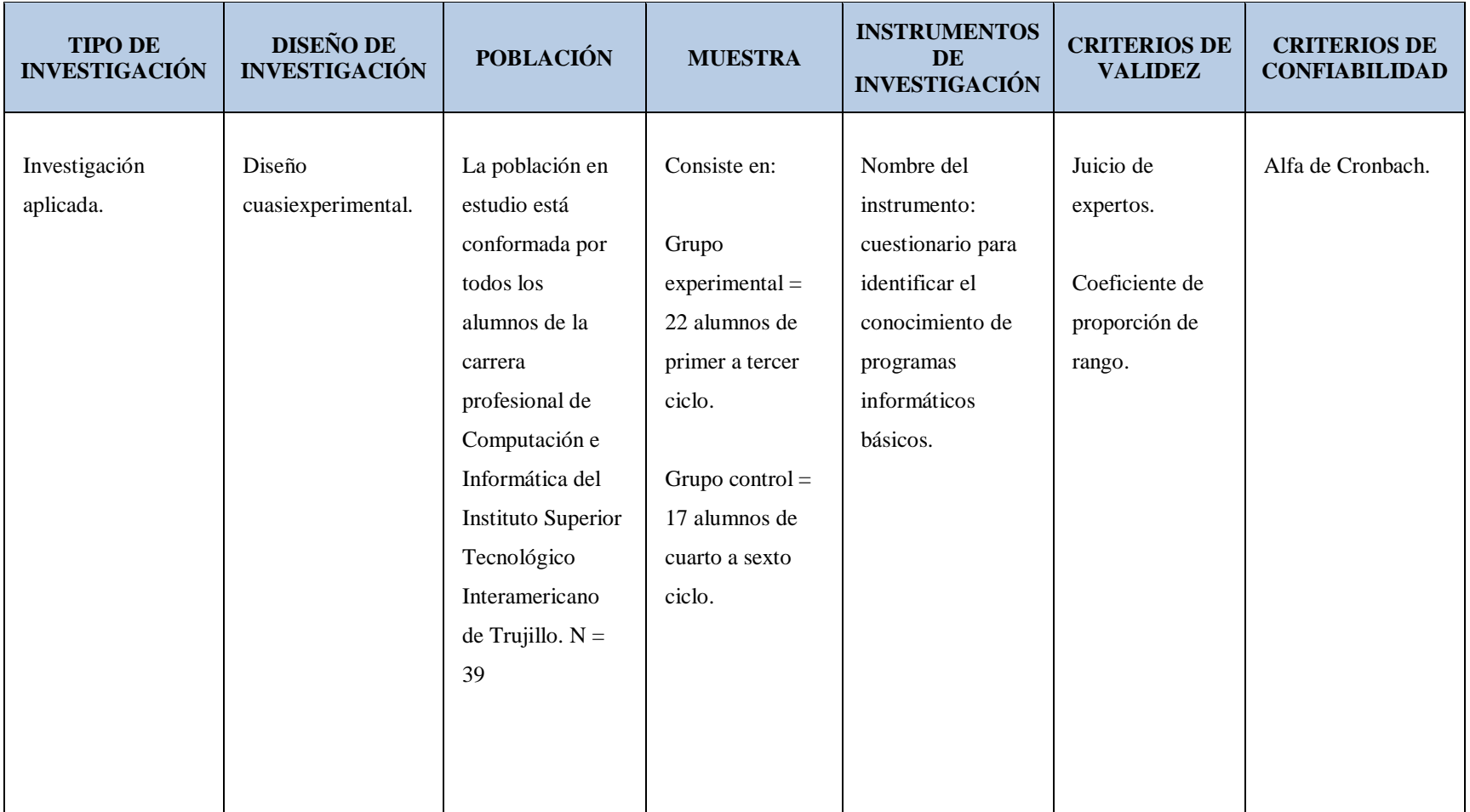

# **ANEXO 2: INSTRUMENTO DE INVESTIGACIÓN PARA PRETEST Y POSTEST E INFORME DE VALIDEZ Y CONFIABILIDAD**

# **CUESTIONARIO PARA IDENTIFICAR EL CONOCIMIENTO DE PROGRAMAS INFORMÁTICOS BÁSICOS**

# **DIRIGIDO A LOS ALUMNOS DE LA CARRERA PROFESIONAL DE COMPUTACIÓN E INFORMÁTICA DEL INSTITUTO SUPERIOR TECNOLÓGICO INTERAMERICANO DE TRUJILLO**

**OBJETIVO:** identificar el conocimiento de programas informáticos básicos en los alumnos de la carrera profesional de Computación e Informática del Instituto Superior Tecnológico Interamericano de Trujillo.

**INSTRUCCIONES:** marque la alternativa que considere correcta.

- 1. Al iniciar Word, puede crear un documento eligiendo la opción:
	- a) Recientes.
	- b) Bienvenido a Word.
	- c) Abrir.
	- d) Documento en blanco.
- 2. En Word, para agregar formato al texto de manera más rápida, se utiliza:
	- a) La pestaña "Diseño de página".
	- b) El cuadro de diálogo "Fuente".
	- c) La pestaña "Archivo".
	- d) La minibarra de herramientas.
- 3. En Word, para insertar una tabla debe elegir la opción \_\_\_\_\_\_\_\_\_ que se encuentra en la pestaña
	- a) Tabla / Insertar.

\_\_\_\_\_\_\_\_\_.

- b) Tabla / Diseño.
- c) Cuadrícula / Insertar.
- d) Cuadrícula / Inicio.
- 4. A un archivo de Excel también se le denomina:
	- a) Libro
	- b) Hoja
	- c) Celda
	- d) Tabla
- 5. Una función en Excel es:
	- a) Una fórmula predefinida.
	- b) Un tipo de referencia.
	- c) a y b son verdaderas.
	- d) Ninguna es verdadera.
- 6. En Excel, las referencias absolutas:
	- a) No utilizan el símbolo "\$".
	- b) Se modifican al ser copiadas.
	- c) No se modifican al ser copiadas.
	- d) Utilizan el símbolo "@".
- 7. En PowerPoint, desde \_\_\_\_\_\_\_\_\_ usted puede elegir la diapositiva en la que desea trabajar.
	- a) Un grupo.
	- b) La "Cinta de opciones".
	- c) La pestaña "Insertar".
	- d) El "Panel de diapositivas".
- 8. Algunos elementos que puede insertar en una presentación de PowerPoint son:
	- a) Imágenes y tablas.
	- b) Formas y gráficos.
	- c) Organigramas y cuadros de texto.
	- d) Todas son verdaderas.
- 9. En PowerPoint, aplicar un tema permite:
	- a) Agregar diapositivas rápidamente.
	- b) Cambiar el diseño de todas las diapositivas rápidamente.
	- c) Modificar el contenido de las diapositivas.
	- d) Crear una nueva presentación.
- 10. En el navegador Firefox, las pestañas son útiles para:
	- a) Abrir varias páginas en una sola ventana.
	- b) Abrir varias ventanas en una sola página.
	- c) Ver el historial.
	- d) b y c son verdaderas.
- 11. En Firefox, puede establecer la página de inicio de la siguiente manera:
	- a) Abriendo la página web deseada en una pestaña y arrastrando dicha pestaña hacia el botón "Inicio" del navegador.
	- b) Presionando el botón "Inicio" del navegador.
	- c) Utilizando el menú "Herramientas", luego "Opciones" y la opción "General".
	- d) a y c son verdaderas.
- 12. Para buscar en la web utilizando Firefox, debe escribir en \_\_\_\_\_\_\_\_\_ y elegir \_\_\_\_\_\_\_\_\_.
	- a) La "Barra de direcciones" / una pestaña.
	- b) La "Barra de búsqueda" / un motor de búsqueda.
	- c) La "Barra de tareas" / un programa.
	- d) El "Área de notificación" / un buscador.

#### **INFORME DE VALIDEZ Y CONFIABILIDAD DEL CUESTIONARIO**

#### **VALIDEZ Y CONFIABILIDAD DEL CUESTIONARIO**

**Cuestionario para identificar el conocimiento de programas informáticos básicos en los alumnos de la carrera profesional de Computación e Informática del Instituto Superior Tecnológico Interamericano de Trujillo; elaborado por el investigador, con un total de 12 preguntas, con alternativas de respuesta múltiple.**

#### **VALIDEZ**

Para la validez se utilizó la opinión de expertos, personas especializadas en el tema, quienes dieron su opinión para que el instrumento cumpla con las características apropiadas. También se tuvo en cuenta la literatura existente en nuestro medio y se aceptaron sugerencias sobre la redacción y pertinencia de cada pregunta.

# **VALIDACIÓN DEL CUESTIONARIO PARA IDENTIFICAR EL CONOCIMIENTO DE PROGRAMAS INFORMÁTICOS BÁSICOS (Utilizando coeficiente de proporción de rango)**

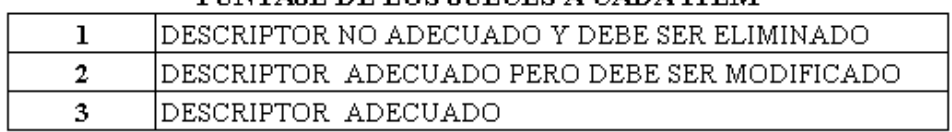

#### PUNTAJE DE LOS JUECES A CADA ITEM

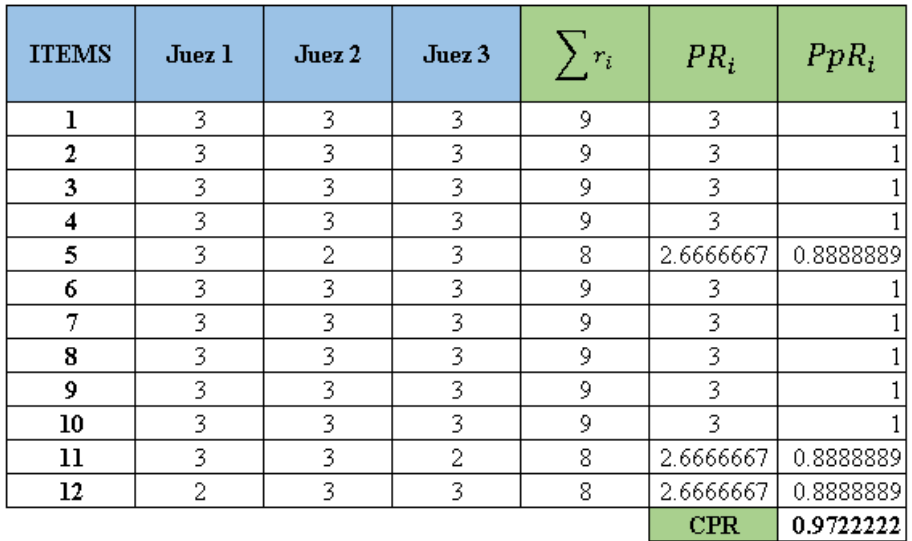

#### Donde:

 $\sum r_i$ : suma de rangos por cada item.

**PR**<sub>i</sub>: promedio de rango por cada item  $=$   $\sum r_i$  /J

**PpR**<sub>i</sub>: proporción de rango por cada item =  $\frac{PR_i}{Puntuación máxima (3)}$ 

**CPR**: coeficiente de proporción de rango =  $\frac{\sum PpR_i}{N$ úmero de items (12)

Se obtiene un coeficiente de proporción de rango de 0.9722222. Por lo tanto, se valida el cuestionario.

#### **CONFIABILIDAD**

#### **Prueba Piloto**

Para el desarrollo de la prueba piloto se solicitó el permiso correspondiente para aplicar el cuestionario a los alumnos de primero y segundo ciclo (8 y 7, respectivamente) de la carrera profesional de Computación e Informática. A este grupo de alumnos se aplicó el cuestionario de 12 preguntas en el Instituto Superior Tecnológico Interamericano de Trujillo.

#### **Confiabilidad**

La confiabilidad se determinó a través de la prueba de Alfa de Cronbach. El cuestionario se aplicó a la muestra piloto obteniéndose los siguientes resultados:

#### **Estadísticos de fiabilidad**

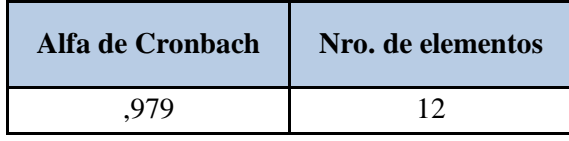

Interpretando el valor de  $\alpha = 0.979$ ; se puede afirmar que las respuestas de los 15 estudiantes respecto a los items considerados se encuentran correlacionadas de manera confiable y muy aceptable.

#### **MUESTRA PILOTO**

# **MATRIZ DE PUNTUACIONES SOBRE EL CONOCIMIENTO DE PROGRAMAS INFORMÁTICOS BÁSICOS**

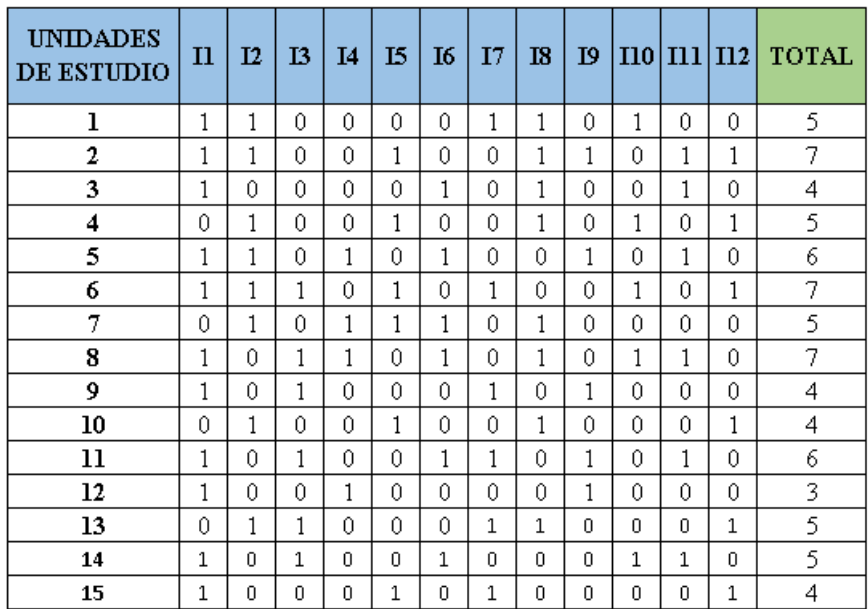

#### **ANEXO 3: BASE DE DATOS**

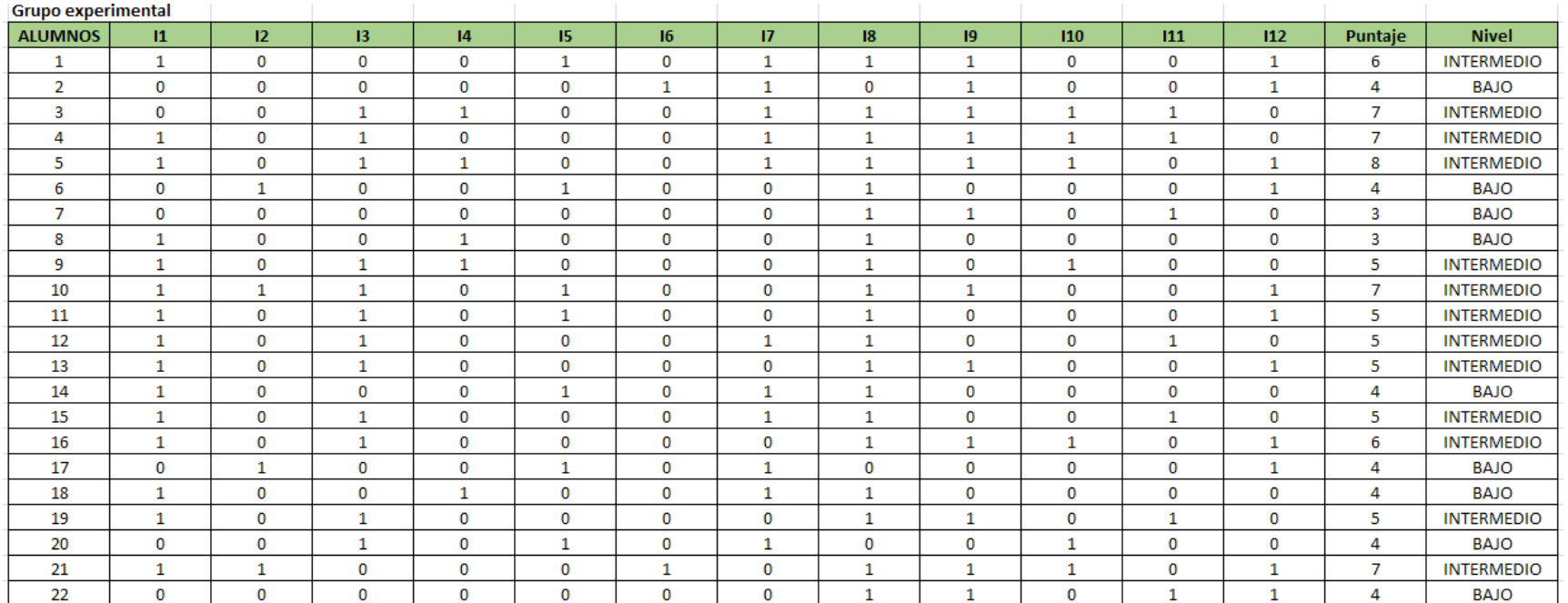

#### Resultado pretest

## Resultado pretest

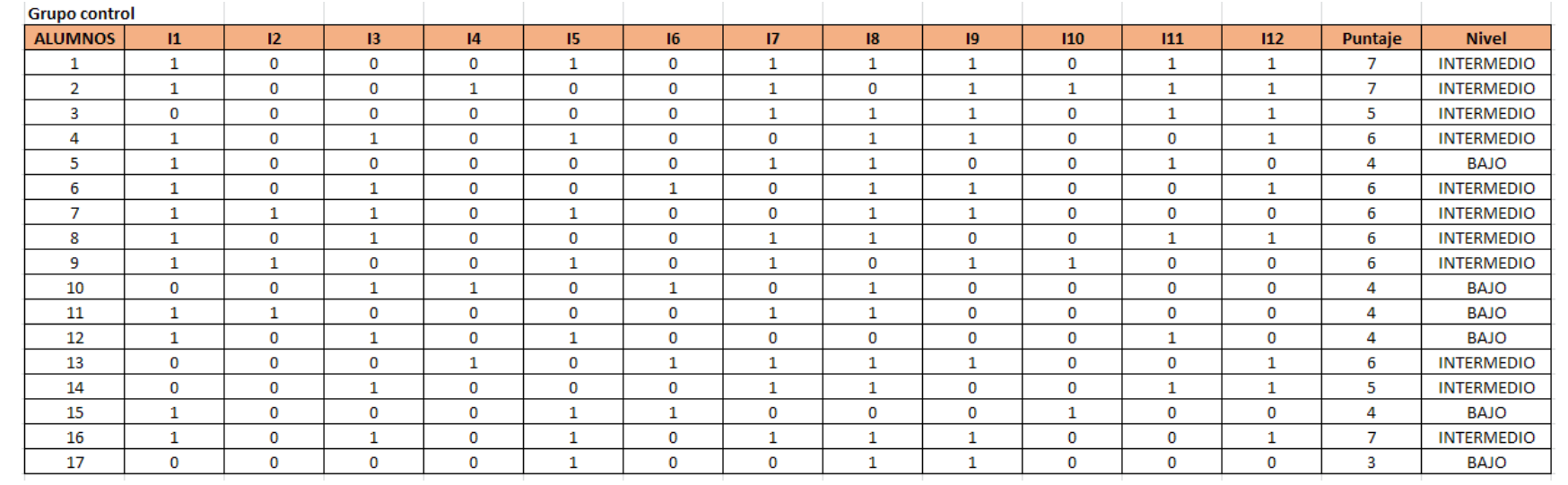

## Resultado postest

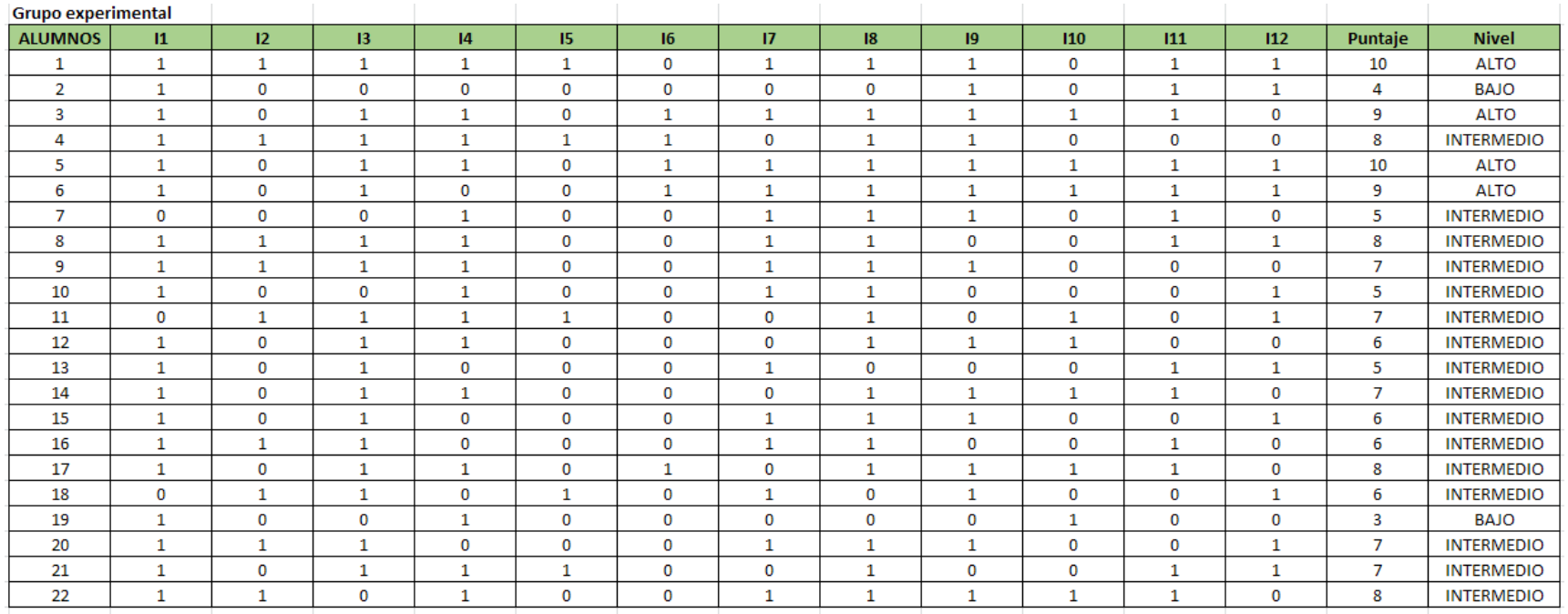

## Resultado postest

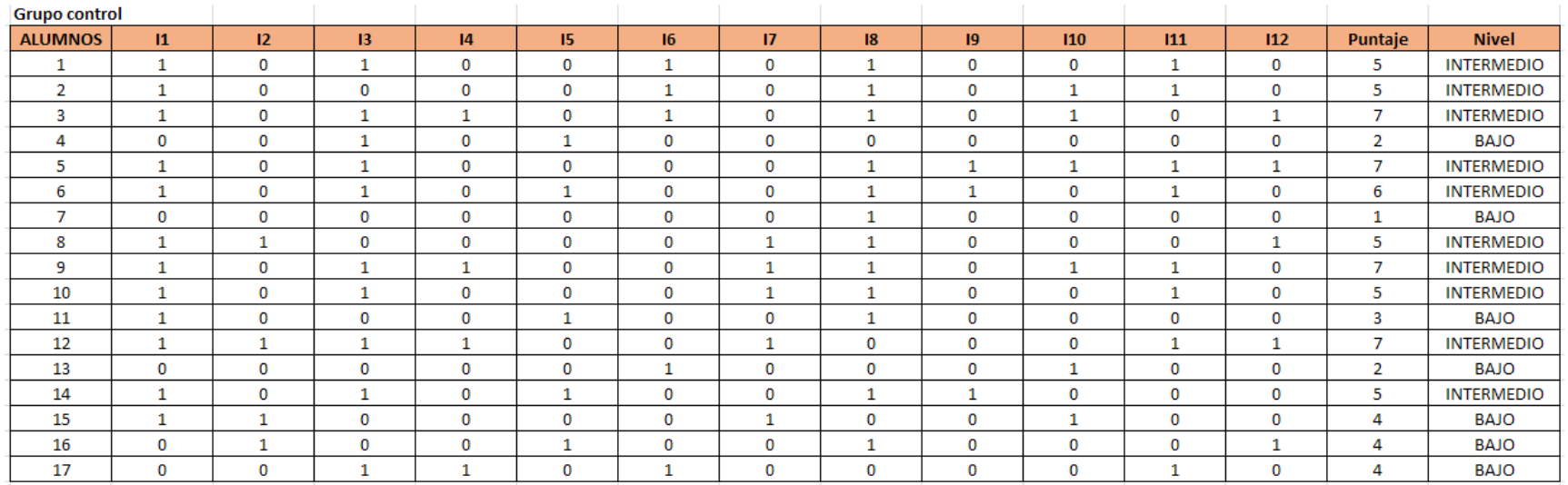

#### ANEXO 4: CONSTANCIA DE APLICACIÓN DE PROYECTO

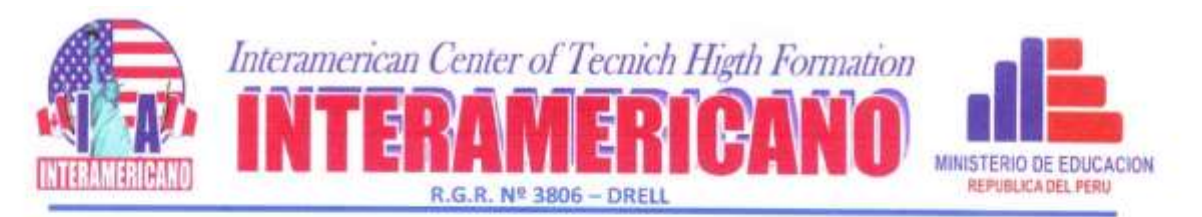

A quien Corresponde:

QUE, EL COORDINADOR ACADÉMICO DEL CENTRO DE ALTA FORMACIÓN TECNICA SUPERIOR INTERAMERICANO, EXPIDE LO SIGUIENTE:

## **CONSTANCIA DE APLICACIÓN DE PROYECTO**

Por medio del presente se hace constar que el Ing. LUNA VICTORIA JIMENEZ, PEDRO identificado con DNI Nº 40699041 aplico en el Instituto Superior Tecnológico Interamericano de Trujillo los cuestionarios y sesiones de aprendizaje respectivo para el desarrollo de su tesis de maestría titulada TUTORIALES WEB PARA MEJORAR EL CONOCIMIENTO DE PROGRAMAS INFORMÁTICOS BÁSICOS. **INSTITUTO** SUPERIOR TECNOLÓGICO INTERAMERICANO - TRUJILLO. Se realizó el año 2016, para lo cual se le brinda las facilidades en la institución.

Se expide el presente documento a solicitud el interesado, para los fines que estime conveniente.

Quedo a sus órdenes para cualquier aclaración o duda.

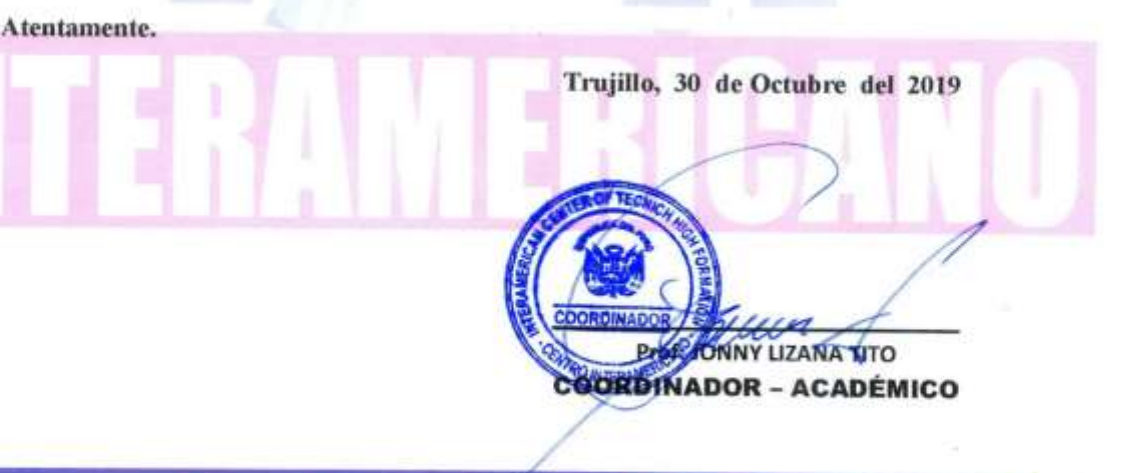

Trujillo: Av. Larco Nº 100 Cerebdo Telf. 044-201491

**ANEXO 5: PROGRAMA EDUCATIVO**

# **TÍTULO**

# **PROGRAMA PARA MEJORAR EL CONOCIMIENTO DE PROGRAMAS INFORMÁTICOS BÁSICOS, INSTITUTO SUPERIOR TECNOLÓGICO INTERAMERICANO - TRUJILLO**

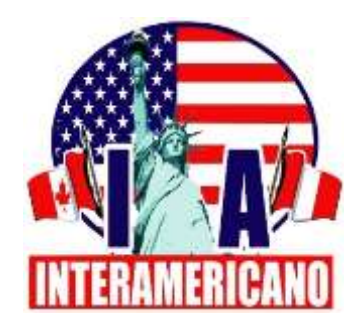

# **AUTOR**

**Luna Victoria Jiménez, Pedro Fernando**

**TRUJILLO - PERÚ 2016**

# **I. DATOS INFORMATIVOS**

- **1.1. Escuela de posgrado:** Universidad San Pedro.
- **1.2. Población:** 39 alumnos.
- **1.3. Grupo experimental:** 22 alumnos.
- **1.4. Grupo control:** 17 alumnos.
- **1.5. Lugar:** Instituto Superior Tecnológico Interamericano de Trujillo.
- **1.6. Inicio:** 31-08-16
- **1.7. Término:** 29-09-16
- **1.8. Responsable:** Pedro Fernando Luna Victoria Jiménez.

# **II. FUNDAMENTACIÓN**

#### **2.1. Fundamentación teórica**

#### **a) Concepto**

Merino y Pérez (2019) señalan que un programa educativo es un documento que permite organizar y detallar un proceso pedagógico. El programa brinda orientación al docente respecto a los contenidos que debe impartir, la forma en que tiene que desarrollar su actividad de enseñanza y los objetivos a conseguir.

### **b) Contenidos**

Son los recursos por medio de los cuales se pueden lograr los objetivos. Los contenidos se desarrollan mediante las actividades propuestas, utilizando los recursos disponibles, y estrategias que permitan la participación de los estudiantes. Una adecuada organización de contenidos permite lo siguiente:

- Articulación de contenidos.
- Separar poco a poco los contenidos, de los más generales a los más específicos o concretos.
- Sintetizar periódicamente dichos contenidos, de tal forma que los alumnos fortalezcan su aprendizaje.

# **c) Objetivos**

Indican la meta que se desea lograr, es decir la conducta o desempeño que el estudiante debe mostrar luego de la aplicación de las sesiones de aprendizaje.

# **d) Sesiones de aprendizaje**

Señalan cómo transmitir los conocimientos, es decir cómo desarrollar las habilidades motivando al estudiante durante el proceso de enseñanza aprendizaje. Establecen los datos generales, aprendizajes esperados, secuencia didáctica, actividades de extensión y materiales o recursos a utilizar.

# **e) Material didáctico**

Son los recursos que ayudan a desarrollar los contenidos permitiendo a los alumnos trabajar con ellos y así desarrollar aprendizajes significativos. Lo constituyen los elementos diseñados para facilitar el proceso de enseñanza aprendizaje, tales como: libros, manuales, mapas, fotografías, videos, software, etc.

# **f) Evaluación**

Es el proceso que permite determinar en qué medida se alcanzaron los objetivos establecidos. La evaluación proporciona información confiable para optimizar las acciones educativas y es una referencia precisa para analizar los procesos internos de las instituciones educativas.

### **III. OBJETIVOS**

# **3.1. Objetivo general**

 Demostrar que la aplicación de tutoriales web mejora el conocimiento de programas informáticos básicos en los alumnos del Instituto Superior Tecnológico Interamericano de Trujillo.

## **3.2. Objetivos específicos**

- Identificar el conocimiento de programas informáticos básicos en los alumnos del Instituto Superior Tecnológico Interamericano de Trujillo, antes de la aplicación de tutoriales web.
- Aplicar tutoriales web para mejorar el conocimiento de programas informáticos básicos en los alumnos del Instituto Superior Tecnológico Interamericano de Trujillo.
- Identificar el conocimiento de programas informáticos básicos en los alumnos del Instituto Superior Tecnológico Interamericano de Trujillo, después de la aplicación de tutoriales web.

# **IV. DESCRIPCIÓN**

El desarrollo del presente programa educativo consideró las siguientes actividades:

- Aplicación del cuestionario (pretest) a los estudiantes del grupo experimental y grupo control.
- Aplicación de las ocho sesiones de aprendizaje a los estudiantes del grupo experimental, en dichas sesiones se utilizaron listas de cotejo y fichas de metacognición.
- Aplicación del cuestionario (postest) a los estudiantes del grupo experimental y grupo control.

# **V. ORGANIZACIÓN**

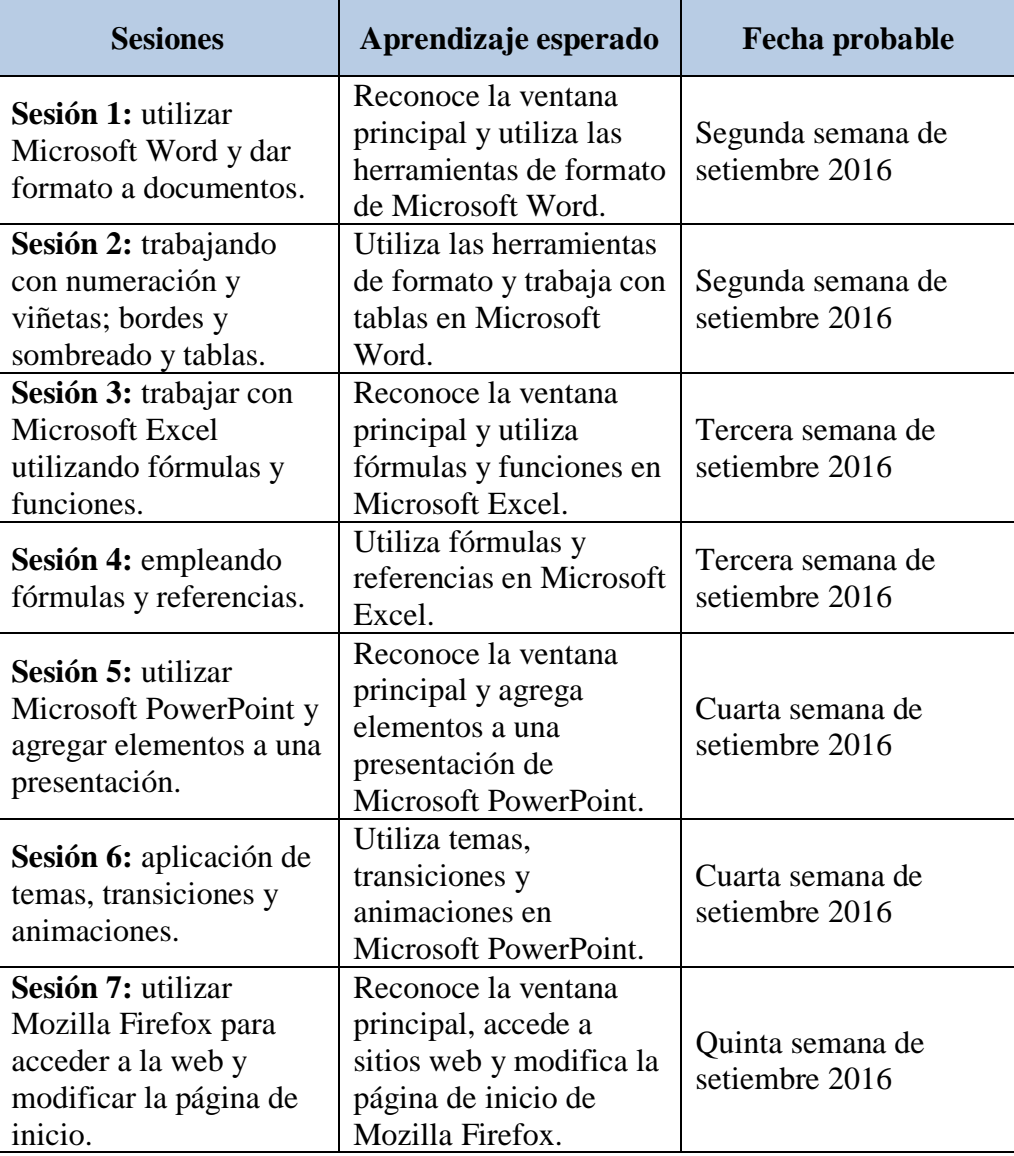

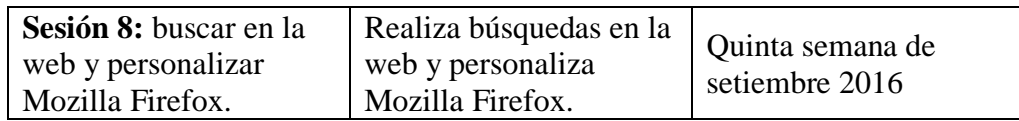

# **VI. EVALUACIÓN**

En ésta investigación se elaboró un cuestionario para medir el conocimiento de programas informáticos básicos en los alumnos de la carrera profesional de Computación e Informática del Instituto Superior Tecnológico Interamericano de Trujillo. Éste cuestionario, de 12 preguntas cerradas de elección única, fue aplicado como pretest y postest. También se utilizaron listas de cotejo y fichas de metacognición para cada una de las ocho sesiones.

# **VII. DESARROLLO**

Éste programa se aplicó a través de ocho sesiones, cuyo desarrollo se presenta a continuación.
#### **I. DATOS GENERALES**

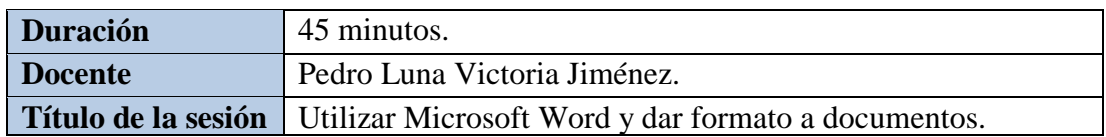

#### **II. APRENDIZAJES ESPERADOS**

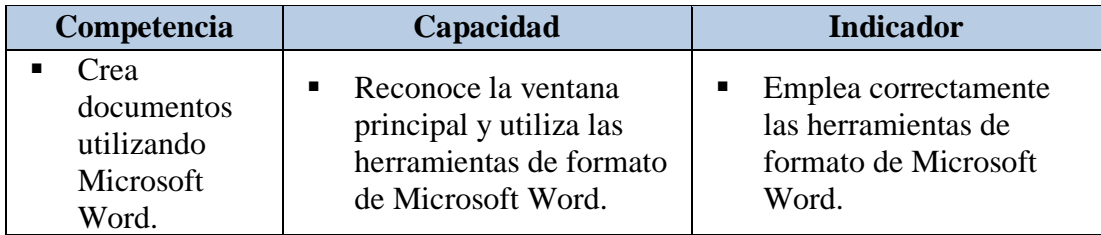

## **III. SECUENCIA DIDÁCTICA**

#### **Inicio: 10 minutos**

- El docente da la bienvenida a los estudiantes.
- El docente hace el siguiente comentario: para el estudio o el trabajo necesitamos elaborar carátulas, crear informes, solicitudes o cartas.
- El docente pregunta: ¿qué programa utilizamos para crear éstos documentos?
- Los estudiantes responden ordenadamente.
- El docente pregunta: ¿qué documentos han creado utilizando Microsoft Word?
- El docente escribe en la pizarra las respuestas de los estudiantes.
- El docente escribe en la pizarra el propósito de la sesión.
- El docente escribe en la pizarra el título de la sesión.

#### **Desarrollo: 25 minutos**

- El docente indica a los estudiantes el material a utilizar como guía para el desarrollo de la sesión.
- El docente utiliza el proyector multimedia para mostrar a los estudiantes cómo acceder al programa y la ventana principal de Microsoft Word.
- El docente explica el uso de las herramientas de formato de Microsoft Word.
- El docente solicita a los estudiantes desarrollar la práctica 1.
- Los estudiantes trabajan en un nuevo documento, utilizando las herramientas de color de fuente, subrayado, cursiva y alineación de texto.
- El docente absuelve las dudas de los estudiantes.
- Los estudiantes presentan el trabajo terminado; hacen apreciaciones sobre la actividad y el docente repite algunos de los procedimientos realizados.
- Con la indicación del docente, los estudiantes guardan su trabajo.
- El docente aplica la práctica 1 utilizando una lista de cotejo.

#### **Cierre: 10 minutos**

- Metacognición. El docente finaliza la sesión entregando a los estudiantes fichas de metacognición.
- El docente formula a los estudiantes preguntas como:  $\zeta$ qué aprendiste hoy?, ¿qué dificultades tuviste para aprenderlo?, ¿para qué te sirve lo aprendido?, ¿qué beneficios obtienes al aplicarlo?
- El docente recoge las respuestas escritas de los estudiantes y brinda recomendaciones para la siguiente sesión.

## **IV. ACTIVIDAD DE EXTENSIÓN**

El docente solicita a los estudiantes desarrollar la práctica 2.

- Tutoriales web:<http://tutorialesinformatica.rf.gd/word-uno.html>
- **Computadoras**
- Plumones
- **Pizarra**
- **Provector multimedia**
- Conexión a Internet
- Lista de cotejo
- Ficha de metacognición

#### **I. DATOS GENERALES**

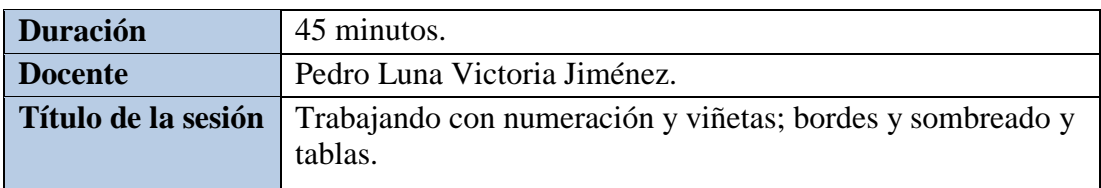

## **II. APRENDIZAJES ESPERADOS**

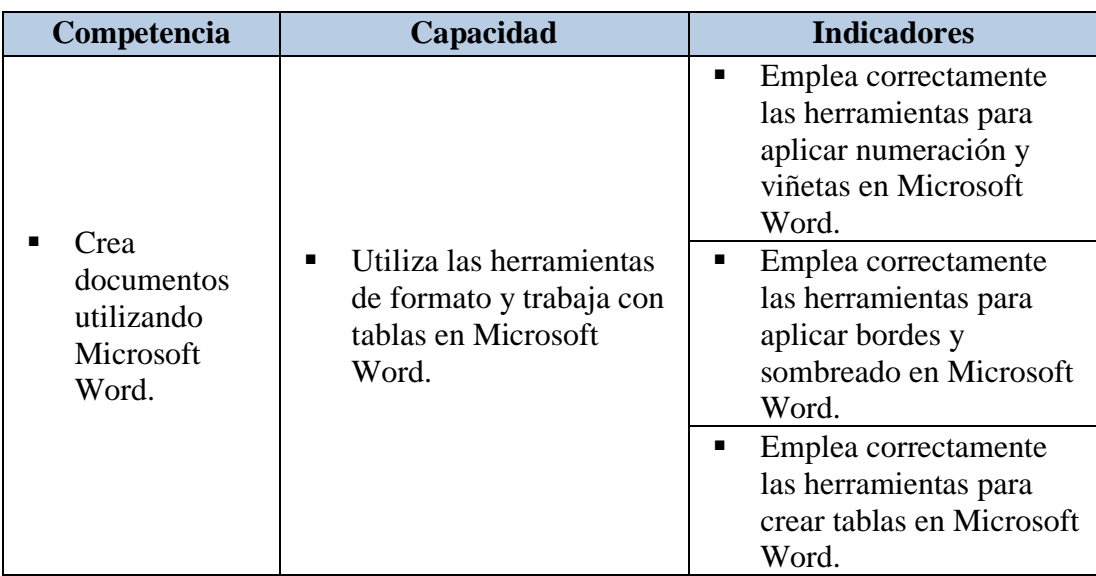

## **III. SECUENCIA DIDÁCTICA**

#### **Inicio: 10 minutos**

- El docente da la bienvenida a los estudiantes.
- El docente revisa la práctica 2 utilizando una lista de cotejo.
- El docente absuelve las dudas de los estudiantes.
- El docente hace el siguiente comentario: estamos aprendiendo a cambiar la apariencia de nuestros documentos en Microsoft Word. Por ejemplo, modificando el color de fuente, aplicando subrayado y cursiva.
- El docente pregunta: ¿qué otras opciones conocen para modificar la apariencia de un documento?
- Los estudiantes responden ordenadamente.
- El docente escribe en la pizarra las respuestas de los estudiantes.
- El docente hace el siguiente comentario: además, Microsoft Word nos permite organizar el contenido de nuestro trabajo utilizando tablas.
- El docente escribe en la pizarra el propósito de la sesión.
- El docente escribe en la pizarra el título de la sesión.

#### **Desarrollo: 25 minutos**

- El docente indica a los estudiantes el material a utilizar como guía para el desarrollo de la sesión.
- El docente utiliza el proyector multimedia para mostrar a los estudiantes la creación de un documento en Microsoft Word.
- El docente explica el uso de las herramientas de formato y el trabajo con tablas en Microsoft Word.
- El docente solicita a los estudiantes desarrollar la práctica 3.
- Los estudiantes trabajan en un nuevo documento, utilizando las herramientas de numeración, viñetas, bordes, sombreado y creación de tablas.
- El docente absuelve las dudas de los estudiantes.
- Los estudiantes presentan el trabajo terminado; hacen apreciaciones sobre la actividad y el docente repite algunos de los procedimientos realizados.
- Con la indicación del docente, los estudiantes guardan su trabajo.
- El docente aplica la práctica 3 utilizando una lista de cotejo.

#### **Cierre: 10 minutos**

- Metacognición. El docente finaliza la sesión entregando a los estudiantes fichas de metacognición.
- El docente formula a los estudiantes preguntas como: ¿qué aprendiste hoy?, ¿qué dificultades tuviste para aprenderlo?, ¿para qué te sirve lo aprendido?, ¿qué beneficios obtienes al aplicarlo?
- El docente recoge las respuestas escritas de los estudiantes y brinda recomendaciones para la siguiente sesión.

## **IV. ACTIVIDAD DE EXTENSIÓN**

El docente solicita a los estudiantes desarrollar la práctica 4.

- Tutoriales web:<http://tutorialesinformatica.rf.gd/word-dos.html>
- Computadoras
- **Plumones**
- Pizarra
- Proyector multimedia
- Conexión a Internet
- Lista de cotejo
- Ficha de metacognición

#### **I. DATOS GENERALES**

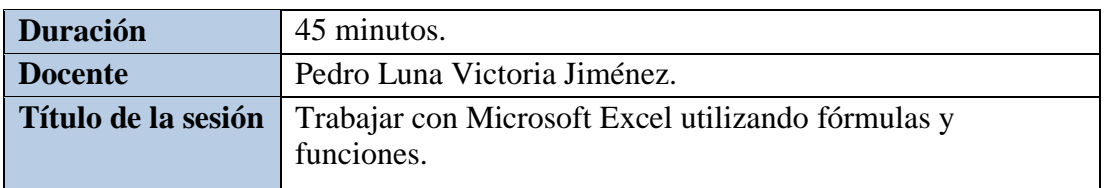

## **II. APRENDIZAJES ESPERADOS**

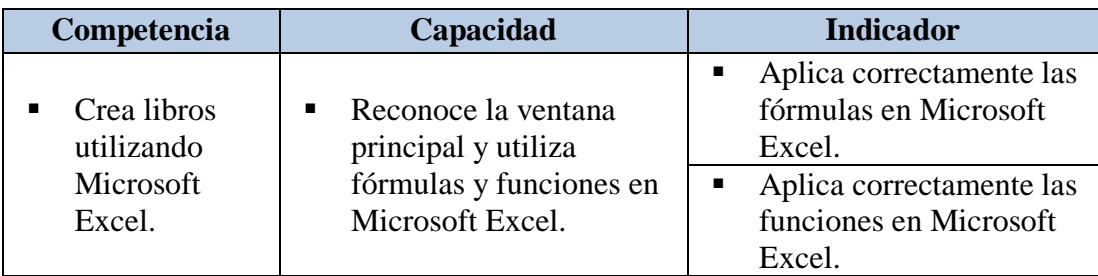

## **III. SECUENCIA DIDÁCTICA**

#### **Inicio: 10 minutos**

- El docente da la bienvenida a los estudiantes.
- El docente revisa la práctica 4 utilizando una lista de cotejo.
- El docente absuelve las dudas de los estudiantes.
- El docente pregunta: cuando necesitamos efectuar cálculos y generar gráficos, ¿qué programa podemos utilizar?
- **Los estudiantes responden ordenadamente.**
- El docente pregunta: ¿qué operaciones podemos realizar con Microsoft Excel?
- El docente escribe en la pizarra las respuestas de los estudiantes.
- El docente hace el siguiente comentario: Microsoft Excel nos permite efectuar diversas operaciones mediante el uso de fórmulas y funciones.
- El docente escribe en la pizarra el propósito de la sesión.
- El docente escribe en la pizarra el título de la sesión.

- El docente indica a los estudiantes el material a utilizar como guía para el desarrollo de la sesión.
- El docente utiliza el proyector multimedia para mostrar a los estudiantes cómo acceder al programa y la ventana principal de Microsoft Excel.
- El docente explica conceptos básicos de Microsoft Excel y cómo utilizar fórmulas y funciones.
- El docente solicita a los estudiantes desarrollar la práctica 5.
- Los estudiantes trabajan en un nuevo libro de Microsoft Excel utilizando fórmulas y funciones.
- El docente absuelve las dudas de los estudiantes.
- Los estudiantes presentan el trabajo terminado; hacen apreciaciones sobre la actividad y el docente repite algunos de los procedimientos realizados.
- Con la indicación del docente, los estudiantes guardan su trabajo.
- El docente aplica la práctica 5 utilizando una lista de cotejo.

- Metacognición. El docente finaliza la sesión entregando a los estudiantes fichas de metacognición.
- El docente formula a los estudiantes preguntas como: ¿qué aprendiste hoy?, ¿qué dificultades tuviste para aprenderlo?, ¿para qué te sirve lo aprendido?, ¿qué beneficios obtienes al aplicarlo?
- El docente recoge las respuestas escritas de los estudiantes y brinda recomendaciones para la siguiente sesión.

## **IV. ACTIVIDAD DE EXTENSIÓN**

El docente solicita a los estudiantes desarrollar la práctica 6.

- Tutoriales web:<http://tutorialesinformatica.rf.gd/excel-uno.html>
- Computadoras
- Plumones
- Pizarra
- Proyector multimedia
- Conexión a Internet
- Lista de cotejo
- Ficha de metacognición

#### **I. DATOS GENERALES**

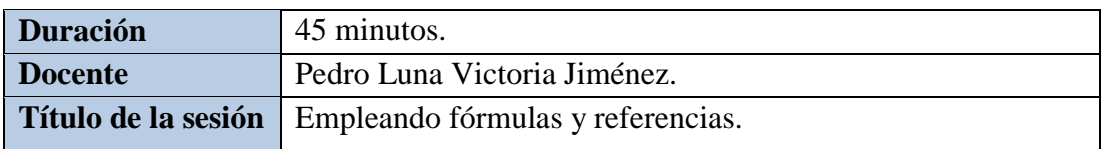

#### **II. APRENDIZAJES ESPERADOS**

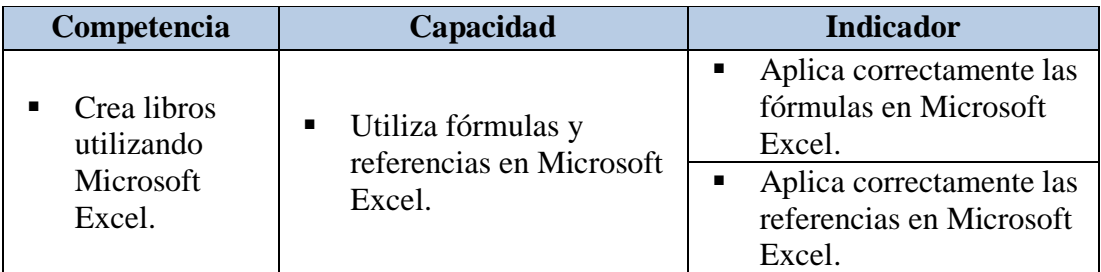

## **III. SECUENCIA DIDÁCTICA**

#### **Inicio: 10 minutos**

- El docente da la bienvenida a los estudiantes.
- El docente revisa la práctica 6 utilizando una lista de cotejo.
- El docente absuelve las dudas de los estudiantes.
- El docente pregunta: como ya hemos visto, Microsoft Excel nos permite realizar diferentes operaciones, para ello utilizamos fórmulas. ¿Cómo se escriben las fórmulas en Microsoft Excel?
- Los estudiantes responden ordenadamente.
- El docente pregunta: también revisamos algunas funciones. ¿Con qué funciones hemos trabajado?
- El docente escribe en la pizarra las respuestas de los estudiantes.
- El docente hace el siguiente comentario: En Microsoft Excel, una referencia indica la ubicación de una celda en la hoja de cálculo. Es decir, nos permite conocer la columna y fila a la que pertenece.
- El docente escribe en la pizarra el propósito de la sesión.
- El docente escribe en la pizarra el título de la sesión.

- El docente indica a los estudiantes el material a utilizar como guía para el desarrollo de la sesión.
- El docente utiliza el proyector multimedia para mostrar a los estudiantes la creación de un libro en Microsoft Excel.
- El docente explica el uso de fórmulas y referencias.
- El docente solicita a los estudiantes desarrollar la práctica 7.
- Los estudiantes trabajan en un nuevo libro de Microsoft Excel utilizando fórmulas y referencias.
- El docente absuelve las dudas de los estudiantes.
- Los estudiantes presentan el trabajo terminado; hacen apreciaciones sobre la actividad y el docente repite algunos de los procedimientos realizados.
- Con la indicación del docente, los estudiantes guardan su trabajo.
- El docente aplica la práctica 7 utilizando una lista de cotejo.

- Metacognición. El docente finaliza la sesión entregando a los estudiantes fichas de metacognición.
- El docente formula a los estudiantes preguntas como: ¿qué aprendiste hoy?, ¿qué dificultades tuviste para aprenderlo?, ¿para qué te sirve lo aprendido?, ¿qué beneficios obtienes al aplicarlo?
- El docente recoge las respuestas escritas de los estudiantes y brinda recomendaciones para la siguiente sesión.

## **IV. ACTIVIDAD DE EXTENSIÓN**

El docente solicita a los estudiantes desarrollar la práctica 8.

- Tutoriales web:<http://tutorialesinformatica.rf.gd/excel-dos.html>
- Computadoras
- Plumones
- **Pizarra**
- **Provector multimedia**
- Conexión a Internet
- Lista de cotejo
- Ficha de metacognición

#### **I. DATOS GENERALES**

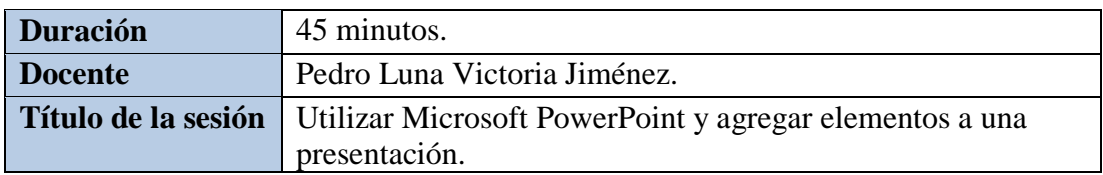

#### **II. APRENDIZAJES ESPERADOS**

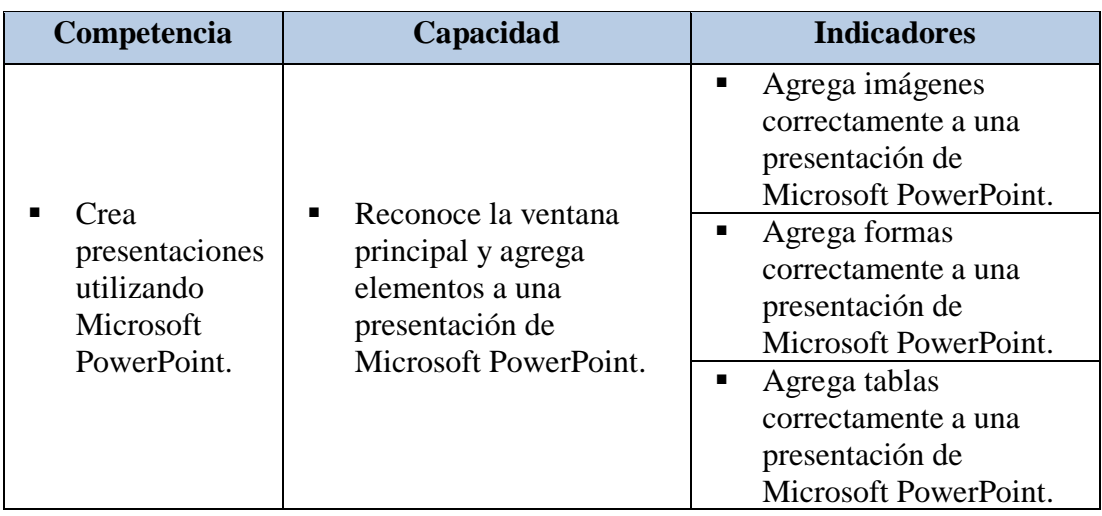

## **III. SECUENCIA DIDÁCTICA**

#### **Inicio: 10 minutos**

- El docente da la bienvenida a los estudiantes.
- El docente revisa la práctica 8 utilizando una lista de cotejo.
- El docente absuelve las dudas de los estudiantes.
- El docente pregunta: cuando asistimos a una conferencia observamos una presentación a través del proyector multimedia. Para crear presentaciones, ¿qué programa podemos utilizar?
- Los estudiantes responden ordenadamente.
- El docente hace el siguiente comentario: Microsoft PowerPoint nos permite crear diversas presentaciones para el estudio y trabajo. Permite incluir diversos elementos, tales como imágenes, formas y tablas.
- El docente escribe en la pizarra el propósito de la sesión.
- El docente escribe en la pizarra el título de la sesión.

#### **Desarrollo: 25 minutos**

 El docente indica a los estudiantes el material a utilizar como guía para el desarrollo de la sesión.

- El docente utiliza el proyector multimedia para mostrar a los estudiantes cómo acceder al programa y la ventana principal de Microsoft PowerPoint.
- El docente explica conceptos básicos de Microsoft PowerPoint y cómo agregar imágenes, formas y tablas.
- El docente solicita a los estudiantes desarrollar la práctica 9.
- Los estudiantes trabajan en una nueva presentación de Microsoft PowerPoint agregando imágenes, formas y tablas.
- El docente absuelve las dudas de los estudiantes.
- Los estudiantes presentan el trabajo terminado; hacen apreciaciones sobre la actividad y el docente repite algunos de los procedimientos realizados.
- Con la indicación del docente, los estudiantes guardan su trabajo.
- El docente aplica la práctica 9 utilizando una lista de cotejo.

- Metacognición. El docente finaliza la sesión entregando a los estudiantes fichas de metacognición.
- El docente formula a los estudiantes preguntas como: ¿qué aprendiste hoy?, ¿qué dificultades tuviste para aprenderlo?, ¿para qué te sirve lo aprendido?, ¿qué beneficios obtienes al aplicarlo?
- El docente recoge las respuestas escritas de los estudiantes y brinda recomendaciones para la siguiente sesión.

## **IV. ACTIVIDAD DE EXTENSIÓN**

El docente solicita a los estudiantes desarrollar la práctica 10.

- Tutoriales web: [http://tutorialesinformatica.rf.gd/powerpoint-uno.html](http://tutorialesinformatica.rf.gd/powerpoint1.html)
- **Computadoras**
- **Plumones**
- Pizarra
- **Proyector multimedia**
- Conexión a Internet
- Lista de cotejo
- Ficha de metacognición

#### **I. DATOS GENERALES**

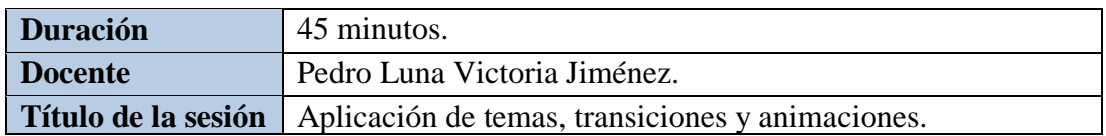

#### **II. APRENDIZAJES ESPERADOS**

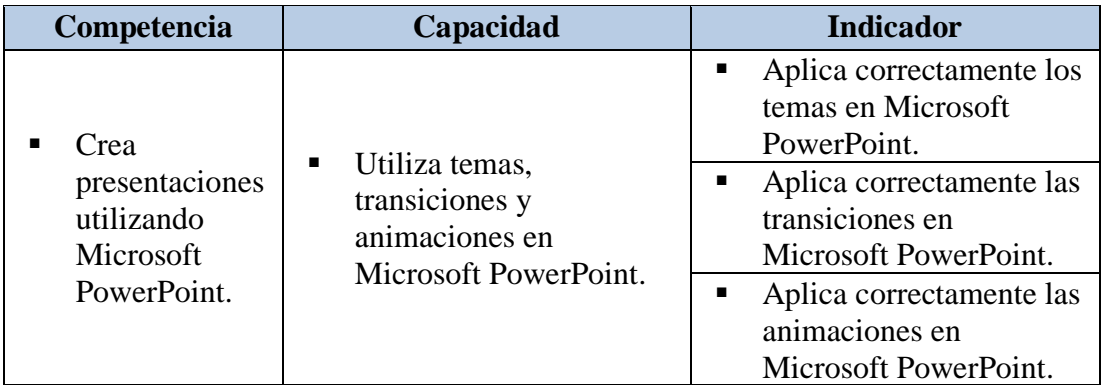

## **III. SECUENCIA DIDÁCTICA**

#### **Inicio: 10 minutos**

- El docente da la bienvenida a los estudiantes.
- El docente revisa la práctica 10 utilizando una lista de cotejo.
- El docente absuelve las dudas de los estudiantes.
- El docente pregunta: en la sesión anterior insertamos diversos elementos al crear una presentación con Microsoft PowerPoint. ¿Cuáles son estos elementos?
- Los estudiantes responden ordenadamente.
- El docente hace el siguiente comentario: otra característica importante de Microsoft PowerPoint es la posibilidad de utilizar temas o diseños predefinidos y animaciones.
- El docente escribe en la pizarra el propósito de la sesión.
- El docente escribe en la pizarra el título de la sesión.

- El docente indica a los estudiantes el material a utilizar como guía para el desarrollo de la sesión.
- El docente utiliza el proyector multimedia para mostrar a los estudiantes la creación de una presentación en Microsoft PowerPoint.
- El docente explica el uso de temas, transiciones y animaciones.
- El docente solicita a los estudiantes desarrollar la práctica 11.
- Los estudiantes trabajan en una nueva presentación de Microsoft PowerPoint utilizando temas, transiciones y animaciones.
- El docente absuelve las dudas de los estudiantes.
- Los estudiantes presentan el trabajo terminado; hacen apreciaciones sobre la actividad y el docente repite algunos de los procedimientos realizados.
- Con la indicación del docente, los estudiantes guardan su trabajo.
- El docente aplica la práctica 11 utilizando una lista de cotejo.

- Metacognición. El docente finaliza la sesión entregando a los estudiantes fichas de metacognición.
- El docente formula a los estudiantes preguntas como: ¿qué aprendiste hoy?, ¿qué dificultades tuviste para aprenderlo?, ¿para qué te sirve lo aprendido?, ¿qué beneficios obtienes al aplicarlo?
- El docente recoge las respuestas escritas de los estudiantes y brinda recomendaciones para la siguiente sesión.

## **IV. ACTIVIDAD DE EXTENSIÓN**

El docente solicita a los estudiantes desarrollar la práctica 12.

- Tutoriales web:<http://tutorialesinformatica.rf.gd/powerpoint-dos.html>
- Computadoras
- Plumones
- Pizarra
- Proyector multimedia
- Conexión a Internet
- Lista de cotejo
- Ficha de metacognición

#### **I. DATOS GENERALES**

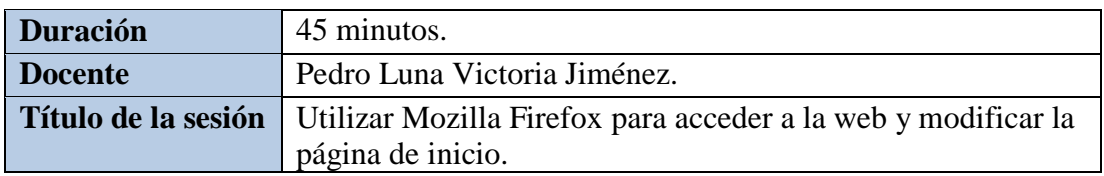

## **II. APRENDIZAJES ESPERADOS**

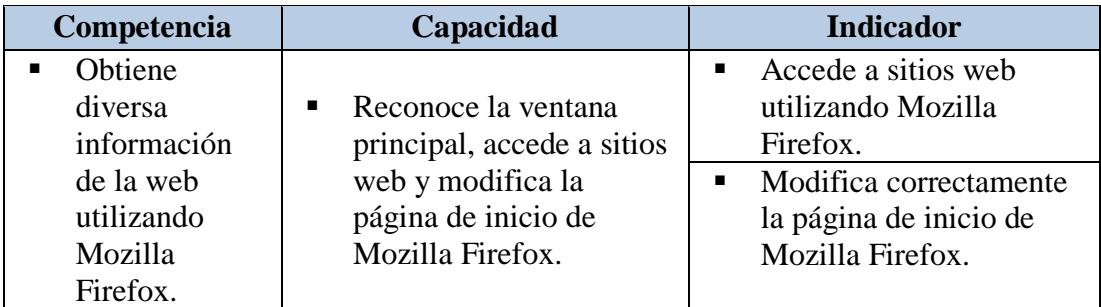

#### **III. SECUENCIA DIDÁCTICA**

#### **Inicio: 10 minutos**

- El docente da la bienvenida a los estudiantes.
- El docente revisa la práctica 12 utilizando una lista de cotejo.
- El docente absuelve las dudas de los estudiantes.
- El docente pregunta: para acceder a la web, y revisar las redes sociales como Facebook, o el correo electrónico como Gmail, ¿qué programas podemos utilizar?
- **Los estudiantes responden ordenadamente.**
- El docente escribe en la pizarra las respuestas de los estudiantes.
- El docente pregunta: ¿a qué otros sitios web podemos acceder utilizando éstos programas?
- El docente escribe en la pizarra las respuestas de los estudiantes.
- El docente hace el siguiente comentario: los programas que nos permiten acceder a la web se llaman navegadores web y uno de esos programas es Mozilla Firefox.
- El docente escribe en la pizarra el propósito de la sesión.
- El docente escribe en la pizarra el título de la sesión.

- El docente indica a los estudiantes el material a utilizar como guía para el desarrollo de la sesión.
- El docente utiliza el proyector multimedia para mostrar a los estudiantes cómo acceder al programa, cómo acceder a la web y cómo modificar la página de inicio de Mozilla Firefox.
- El docente explica conceptos básicos de Mozilla Firefox.
- El docente solicita a los estudiantes desarrollar la práctica 13.
- Los estudiantes trabajan con el navegador web Mozilla Firefox accediendo a la web y modificando la página de inicio.
- El docente absuelve las dudas de los estudiantes.
- Los estudiantes presentan el trabajo terminado; hacen apreciaciones sobre la actividad y el docente repite algunos de los procedimientos realizados.
- El docente aplica la práctica 13 utilizando una lista de cotejo.

- Metacognición. El docente finaliza la sesión entregando a los estudiantes fichas de metacognición.
- El docente formula a los estudiantes preguntas como: ¿qué aprendiste hoy?, ¿qué dificultades tuviste para aprenderlo?, ¿para qué te sirve lo aprendido?, ¿qué beneficios obtienes al aplicarlo?
- El docente recoge las respuestas escritas de los estudiantes y brinda recomendaciones para la siguiente sesión.

## **IV. ACTIVIDAD DE EXTENSIÓN**

El docente solicita a los estudiantes desarrollar la práctica 14.

- Tutoriales web:<http://tutorialesinformatica.rf.gd/firefox-uno.html>
- Computadoras
- Plumones
- Pizarra
- Provector multimedia
- Conexión a Internet
- Lista de cotejo
- Ficha de metacognición

#### **I. DATOS GENERALES**

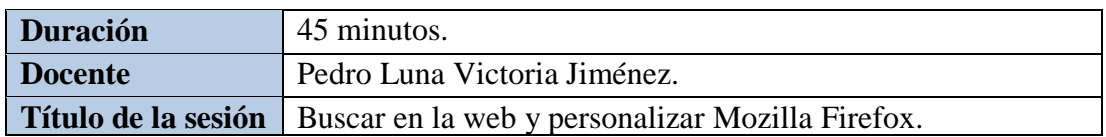

#### **II. APRENDIZAJES ESPERADOS**

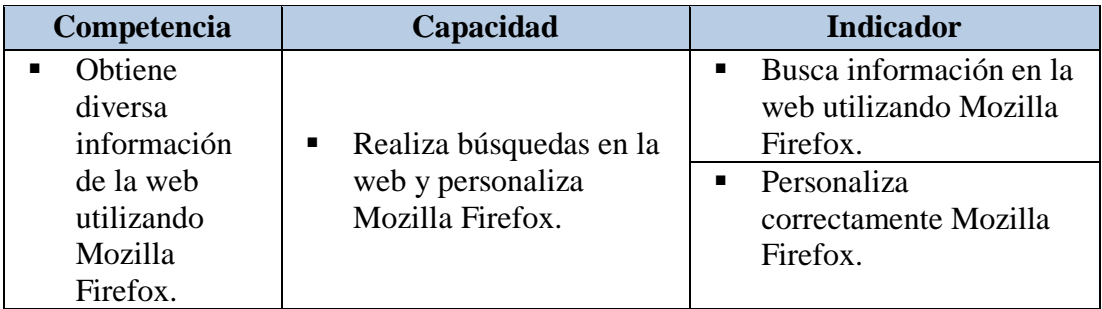

## **III. SECUENCIA DIDÁCTICA**

#### **Inicio: 10 minutos**

- El docente da la bienvenida a los estudiantes.
- El docente revisa la práctica 14 utilizando una lista de cotejo.
- El docente absuelve las dudas de los estudiantes.
- El docente hace el siguiente comentario: como ya hemos visto, Mozilla Firefox nos permite acceder a diversos sitios web y modificar la página de inicio.
- El docente pregunta: ¿la sesión anterior, a qué sitios web accedimos con el navegador Mozilla Firefox?
- El docente escribe en la pizarra las respuestas de los estudiantes.
- El docente hace el siguiente comentario: además, Mozilla Firefox nos permite hacer búsquedas en la web y personalizar el programa.
- El docente escribe en la pizarra el propósito de la sesión.
- El docente escribe en la pizarra el título de la sesión.

- El docente indica a los estudiantes el material a utilizar como guía para el desarrollo de la sesión.
- El docente utiliza el proyector multimedia para mostrar a los estudiantes cómo realizar búsquedas y cómo personalizar Mozilla Firefox.
- El docente solicita a los estudiantes desarrollar la práctica 15.
- Los estudiantes trabajan con el navegador web Mozilla Firefox realizando búsquedas y personalizando el programa.
- El docente absuelve las dudas de los estudiantes.
- Los estudiantes presentan el trabajo terminado; hacen apreciaciones sobre la actividad y el docente repite algunos de los procedimientos realizados.
- Con la indicación del docente, los estudiantes guardan su trabajo.
- El docente aplica la práctica 15 utilizando una lista de cotejo.

- Metacognición. El docente finaliza la sesión entregando a los estudiantes fichas de metacognición.
- El docente formula a los estudiantes preguntas como: ¿qué aprendiste hoy?, ¿qué dificultades tuviste para aprenderlo?, ¿para qué te sirve lo aprendido?, ¿qué beneficios obtienes al aplicarlo?
- El docente recoge las respuestas escritas de los estudiantes y brinda recomendaciones para la siguiente sesión.

## **IV. ACTIVIDAD DE EXTENSIÓN**

El docente solicita a los estudiantes desarrollar la práctica 16.

- Tutoriales web:<http://tutorialesinformatica.rf.gd/firefox-dos.html>
- **Computadoras**
- **Plumones**
- Pizarra
- Proyector multimedia
- Conexión a Internet
- Lista de cotejo
- $\blacksquare$  Ficha de metacognición

## **ANEXO 6: LISTAS DE COTEJO PARA CADA SESIÓN DE APRENDIZAJE**

#### **LISTA DE COTEJO**

## **SESIÓN DE APRENDIZAJE N° 01**

# **TÍTULO DE LA SESIÓN: utilizar Microsoft Word y dar formato a documentos.**

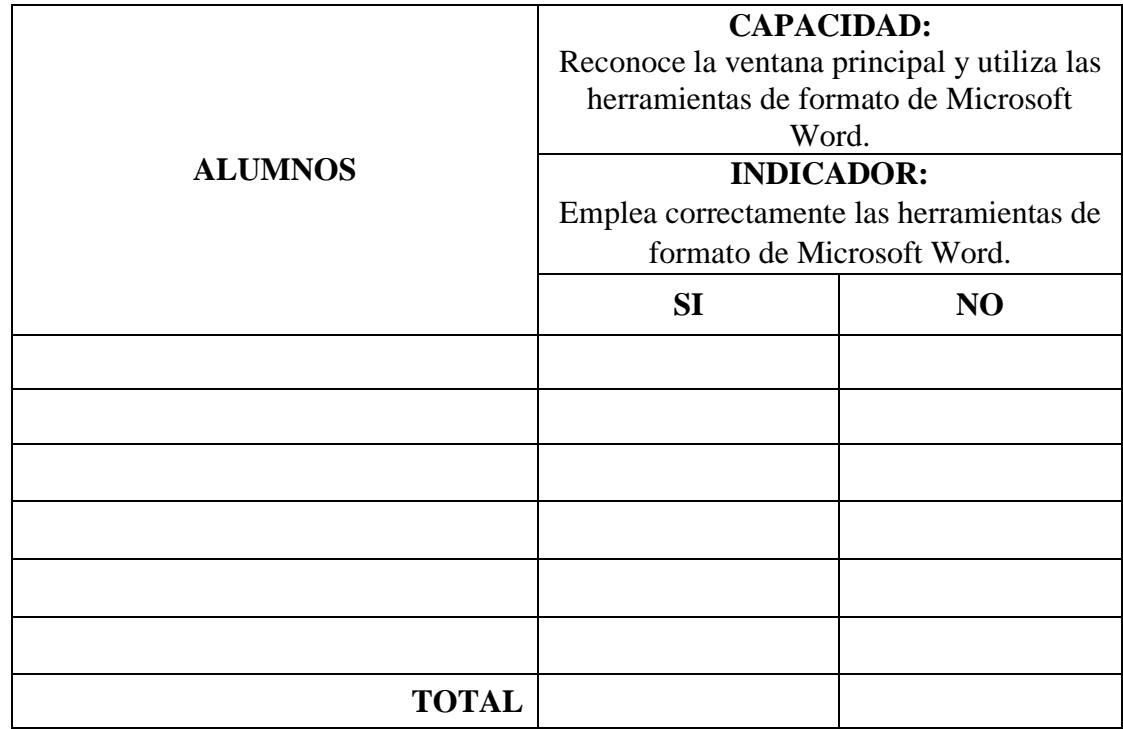

## **SESIÓN DE APRENDIZAJE N° 02**

# **TÍTULO DE LA SESIÓN: trabajando con numeración y viñetas; bordes y sombreado y tablas.**

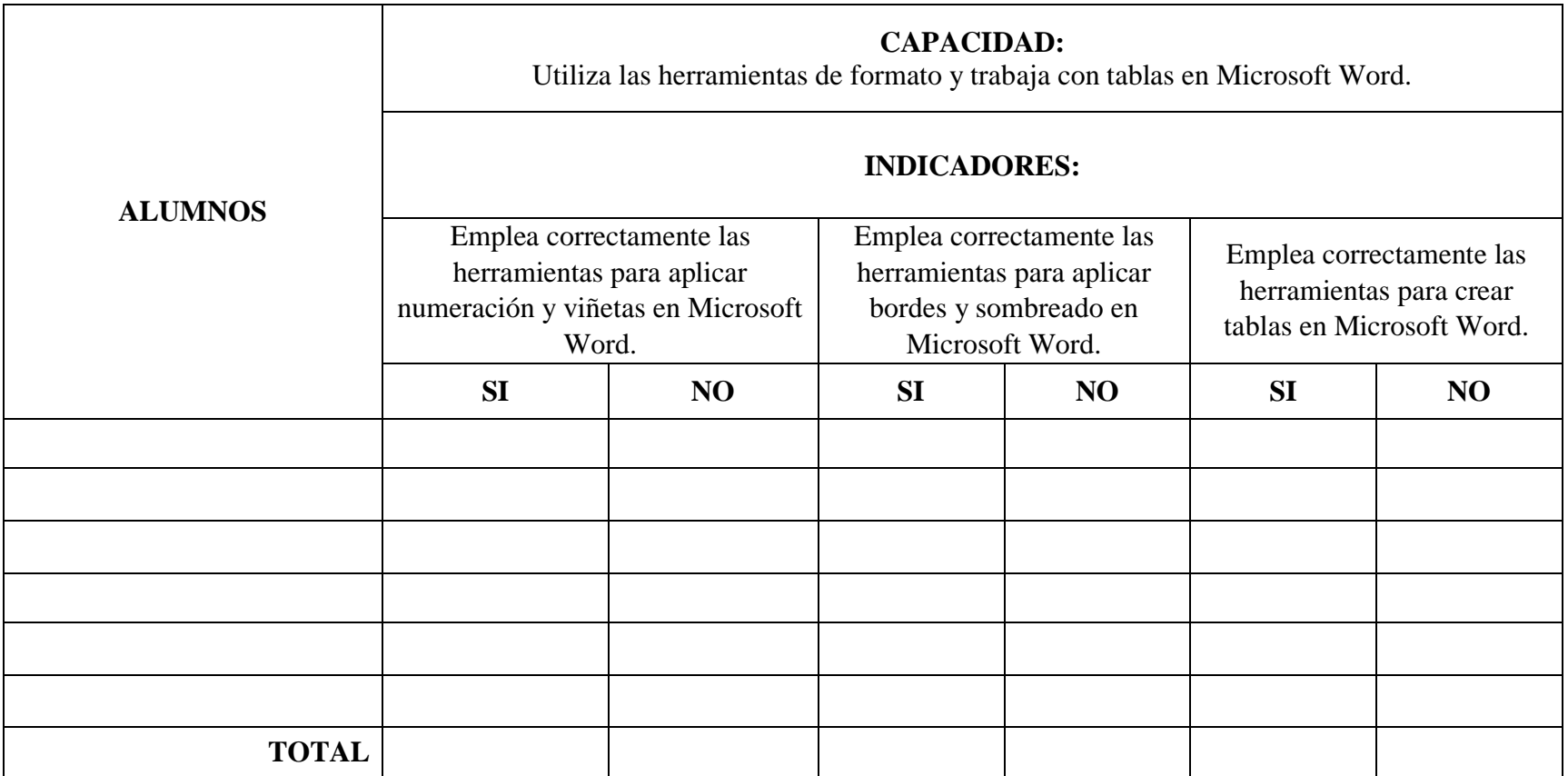

## **SESIÓN DE APRENDIZAJE N° 03**

# **TÍTULO DE LA SESIÓN: trabajar con Microsoft Excel utilizando fórmulas y funciones.**

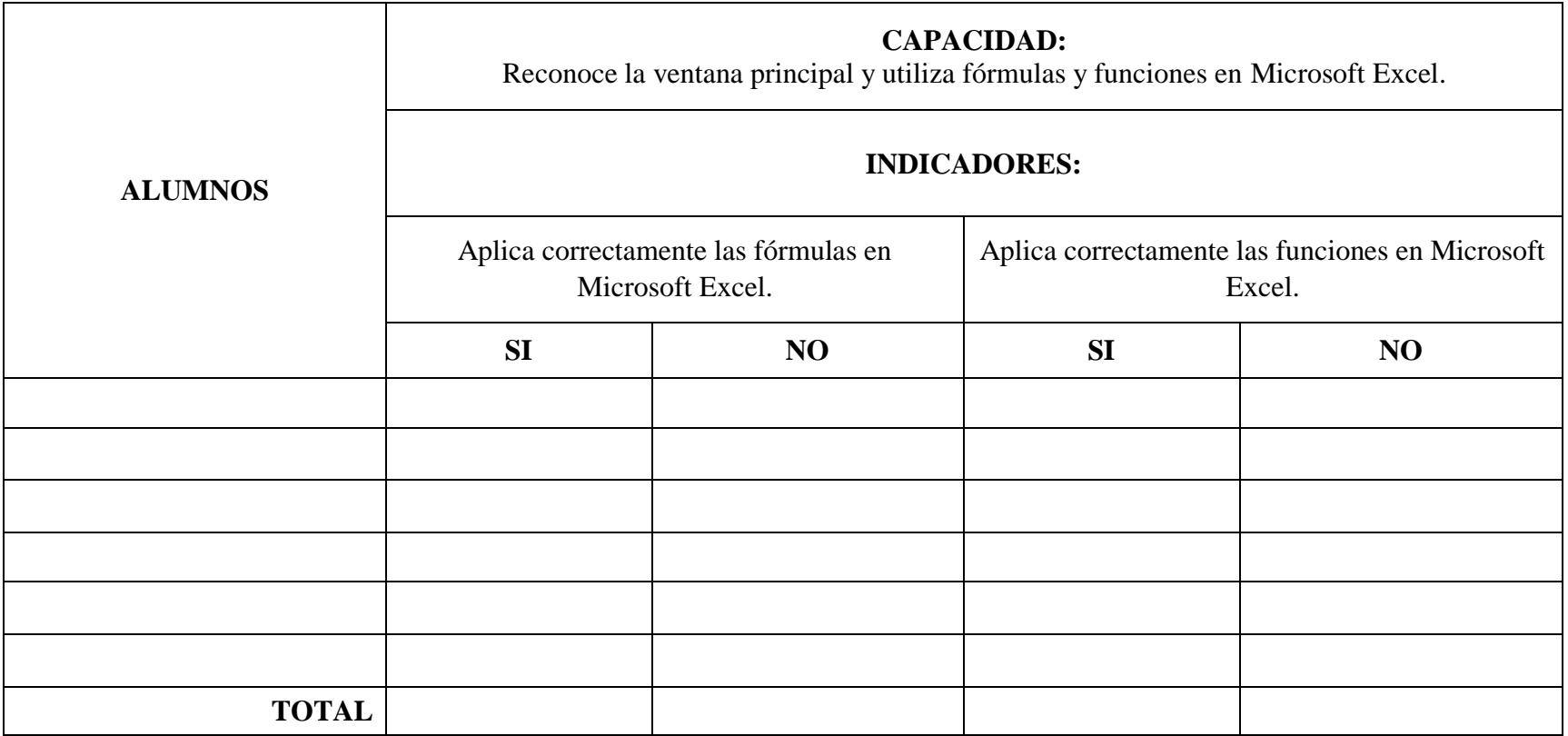

# **SESIÓN DE APRENDIZAJE N° 04**

# **TÍTULO DE LA SESIÓN: empleando fórmulas y referencias.**

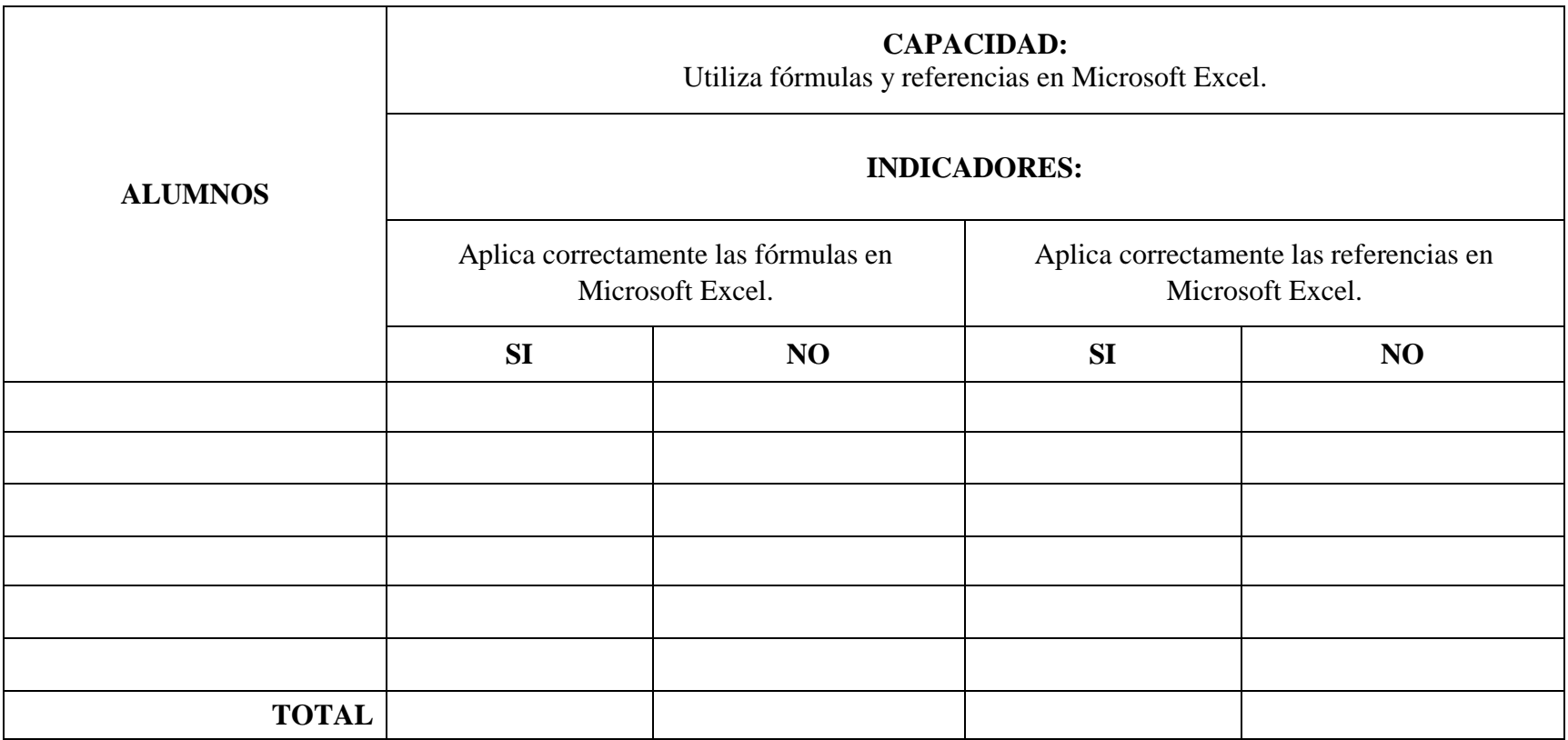

## **SESIÓN DE APRENDIZAJE N° 05**

# **TÍTULO DE LA SESIÓN: utilizar Microsoft PowerPoint y agregar elementos a una presentación.**

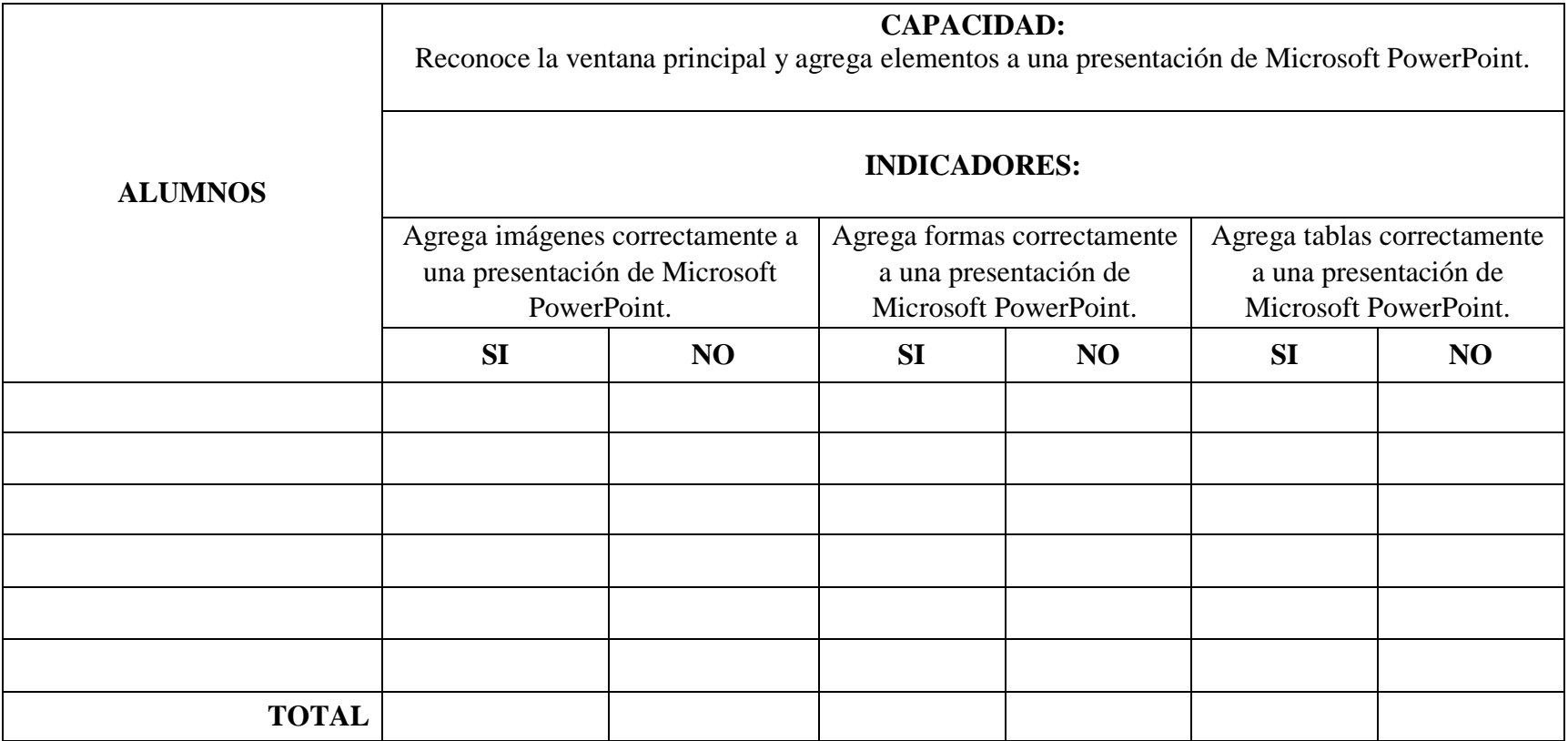

# **SESIÓN DE APRENDIZAJE N° 06**

# **TÍTULO DE LA SESIÓN: aplicación de temas, transiciones y animaciones.**

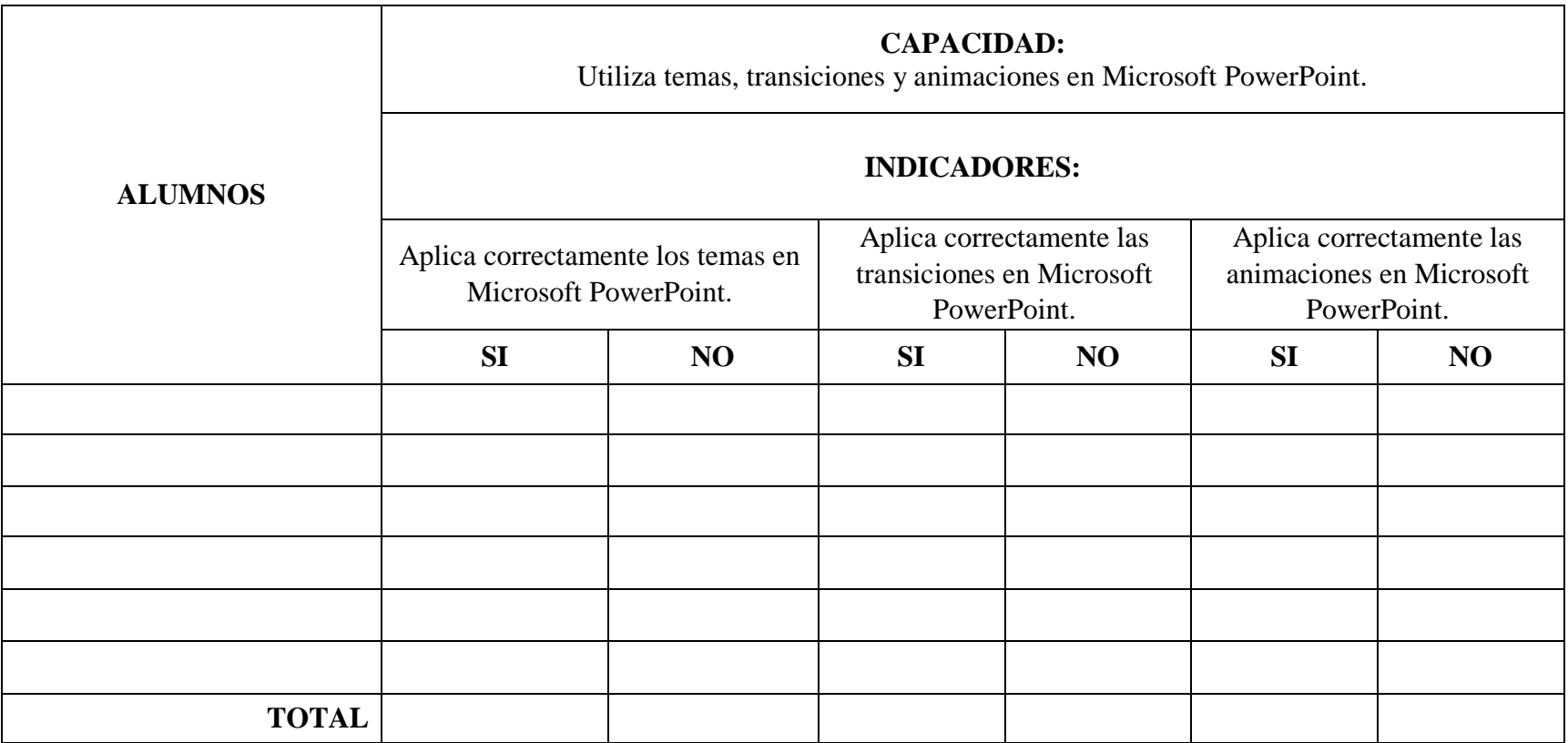

## **SESIÓN DE APRENDIZAJE N° 07**

**TÍTULO DE LA SESIÓN:** utilizar Mozilla Firefox para acceder a la web y modificar la página de inicio.

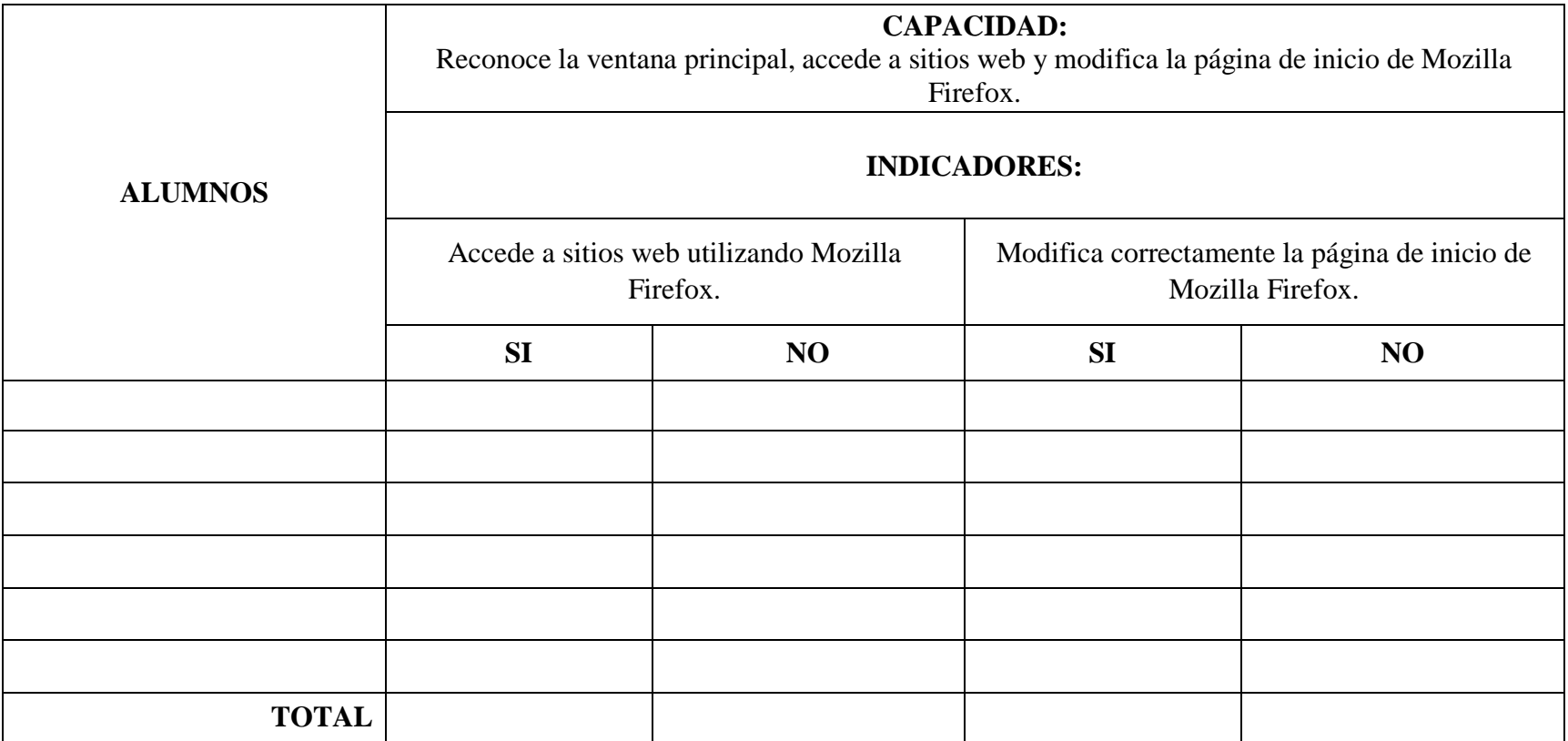

## **SESIÓN DE APRENDIZAJE N° 08**

# **TÍTULO DE LA SESIÓN:** buscar en la web y personalizar Mozilla Firefox.

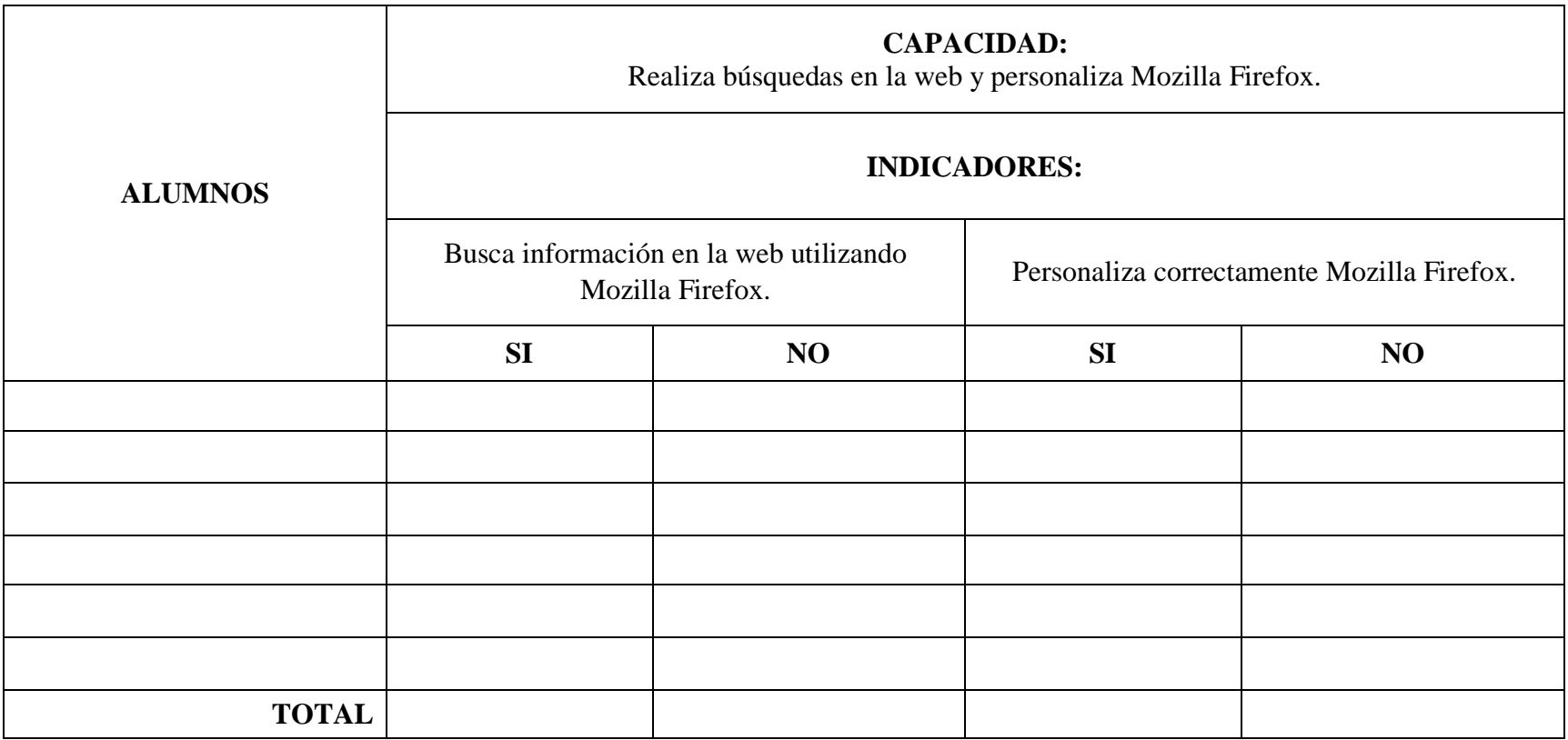

# **ANEXO 7: FICHA DE METACOGNICIÓN**

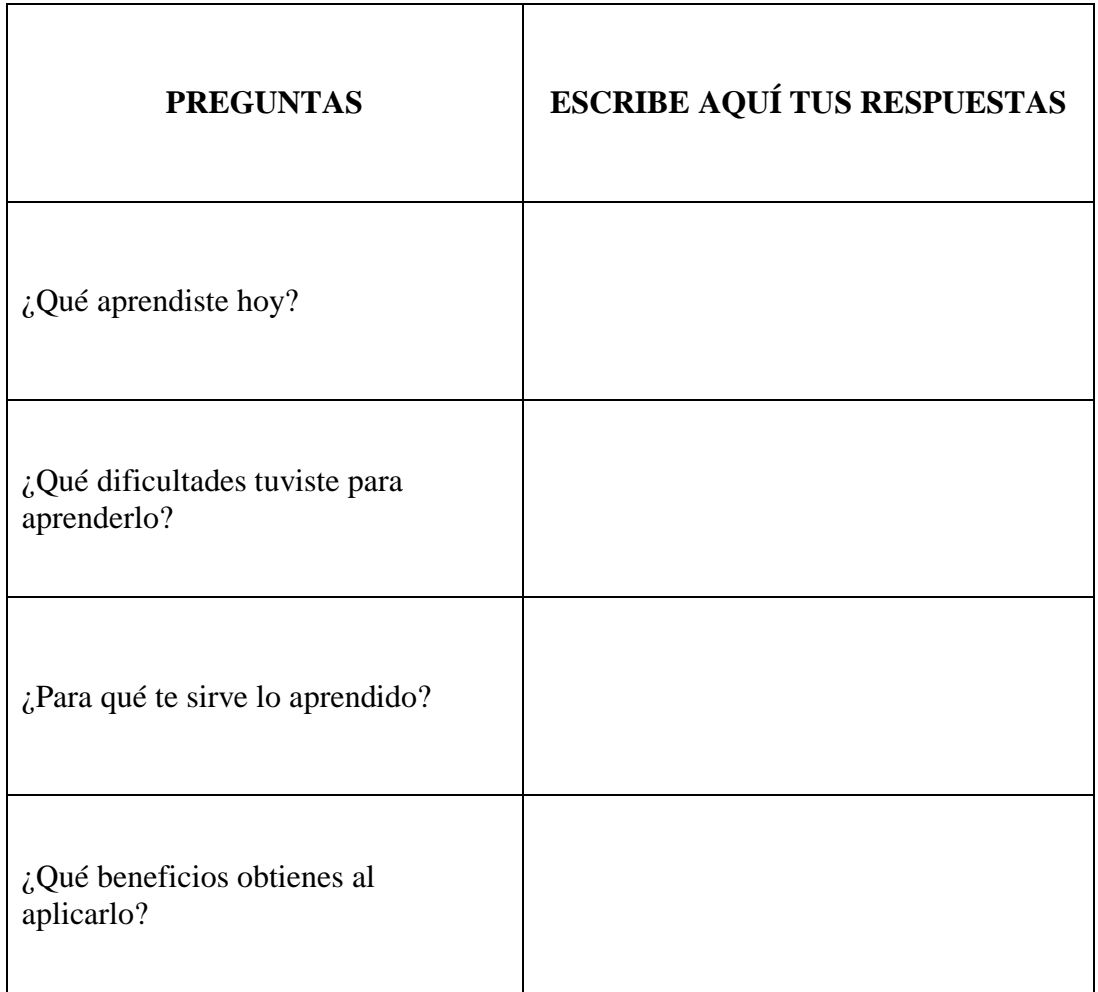